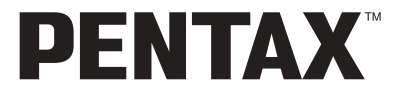

Digitális Fényképezőgép

# Optio 540<br>Optio 530

# **Használati útmutató**

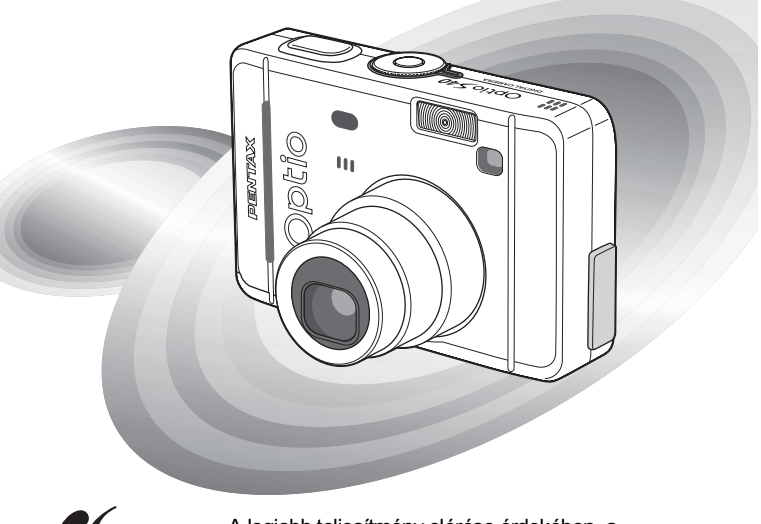

**PictBridge** 

A legjobb teljesítmény elérése érdekében, a fényképezőgép használata előtt, kérjük, olvassa el a használati útmutatót.

Köszöniük, hogy PENTAX digitális fényképezőgépet választott.

Kériük, a fényképezőgép használata előtt, a gép biztonságos kezelése, valamint a gép funkcióinak és jellemzőinek minél jobb kihasználása érdekében olyassa el a használati útmutatót. Kériük, őrizze meg a használati útmutatót, mivel hasznos lehet még a fényképezőgép jellemzőinek további megértéséhez.

Ez az útmutató az Optio S40 és az Optio S30 fényképezőgépek közös leírását tartalmazza. A két modell megkülönböztetésére az Optio S40-re ebben az útmutatóban "S40"-ként, az Optio S30-ra "S30"-ként hivatkozunk. Az útmutatóban szereplő kijelzések az Optio S40 kijelzéseit mutatiák

## A szerzői jogvédelemről

A szerzői jogvédelemről szóló törvény értelmében a nem magáncélra készült képek - így az Optio S40/S30 típussal fényképezett képek is - csak a szerző hozzájárulásával használhatók fel. Vigyázzon, mivel vannak olyan különleges esetek, amikor még a személyes használatra készülő képek felvétele is korlátozott, pl. különféle bemutatókon, ipari vállatoknál, vagy kivetítés esetén. A szerzői joggal készült képek is csak a szerzői jogyédelem keretén belül. a szerzői jogyédelemről szóló törvénynek megfelelően kezelhetők, ezért ilven esetekben ezt külön figvelembe kell venni.

## A fényképezőgép használójának

- · Erős elektromágneses sugárzást vagy mágneses mezőt keltő berendezések közelében fennáll annak a veszélye, hogy a rögzített adatok kitörlődnek, illetve a fényképezőgép működésében zavar keletkezik.
- Az LCD kijelzőben levő folvadékkristályos panel különlegesen nagy precizitású technológiával készül. Bár a pixelek 99,99 %-ban, vagy még ennél is magasabb arányban működnek, előfordulhat, hogy 0,01 % vagy ennél kisebb százalékuk mégsem, vagy rosszul működik. Ez azonban semmilyen hatással nincs a rögzített képekre.

## A védiegyekről

- $\cdot$  Az SD logo  $\leq$   $\approx$  egy védjegy.
- A PENTAX a PENTAX Corporation védiegye.
- Az Optio a PENTAX Corporation védjegye.
- · Minden egyéb márka- vagy terméknév a megfelelő tulaidonos vállalat védiegye vagy bejegyzett védjegye.
- · Ez a termék támogatja a PRINT Image Matching II. szabványt. A PRINT Image Matching II segítségével a nyomtatás és a szoftver használat lehetővé teszi, hogy a digitális fényképezőgéppel készített képek a lehető legközelebb álljanak az Ön elképzeléseihez.

Copyright 2001 Seiko Epson Corporation. Minden jog fenntartva.

A PRINT Image Matching II a Seiko Epson Corporation védjegye.

- · A "PictBridge" lehetővé teszi a nyomtató és a digitális fényképezőgép összekapcsolását és a fényképek közvetlen kinyomtatását egy univerzális digitális képnyomtatási norma szerint. Közvetlenül, a fényképezőgépről nyomtathatja ki képeit, néhány egyszerű művelet segítségével.
- · A használati útmutatóban szereplő illusztrációk és az LCD monitor kijelzője az adott terméknél eltérhetnek.

# A FÉNYKÉPEZŐGÉP BIZTONSÁGOS HASZNÁLATA

A biztonságos használat érdekében ezt a fényképezőgépet nagy körültekintéssel terveztük meg, ennek ellenére kérjük, hogy használatakor különösen figyeljen az alábbi figyelmeztető jelzésekre.

Ez a szimbólum azt jelzi, hogy a kezelő komoly nehézségekbe ütközhet, ha nem törődik a figyelmeztető jelzésekkel.

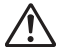

Vigyázat

**Fiavelem** 

Ez a jel arra figyelmeztet, hogy a kezelő kis, vagy közepes zavart tapasztalhat, esetleg fizikai nehézségekkel találja szemben magát, ha nem törődik a figyelmeztető jelzésekkel.

## Előkészületek a fényképezés előtt

# Fiavelem

- · Ne próbálja meg szétszedni vagy átalakítani a fényképezőgépet. A gép belsejében magas feszültségű részek is találhatók, ezért fennáll az áramütés veszélye.
- · Soha, semmilven körülmények között ne nyúlion a fényképezőgép szabadon levő belső részeihez, ha azok például a gép leejtésekor vagy bármilyen más okból hozzáférhetővé válnak, mivel fennáll az áramütés veszélve.
- · Veszélyes a vállszíjat a nyakba, illetve a nyak köré akasztani. Tartsa távol kisgyermekektől.
- · Az SD memóriakártyát gyermektől elzárva kell tartani, nehogy lenyelje azt. Ha ez mégis megtörténik, azonnal forduljon orvoshoz.
- · Használia a megfelelő teljesítményű, illetve feszültségű hálózati adaptert, mely kizárólag ehhez a géphez készült. Ettől eltérő hálózati adapter alkalmazása tűzveszélves lehet, vagy áramütést okozhat.
- · Ha a fényképezőgépnél füstöt vagy különös szagot, illetve bármilyen rendellenességet észlel, azonnal hagyja abba a fényképezést. Vegye ki az elemet, vagy húzza ki a hálózati adaptert, és fordulion a legközelebbi PENTAX szervizhez. A fényképezőgép további használata tűzveszélyes lehet, vagy áramütést okozhat.

# **Vigy·zat**

- Soha ne próbálja meg az elemeket szétszedni, vagy rövidre zárni. Ne dobia azokat tűzbe, mert felrobbanhatnak.
- Soha ne próbáljon meg Ni-MH típustól eltérő elemeket tölteni. Az elemek felrobbanhatnak vagy kigyulladhatnak. A fényképezőgépben használható elemek közül kizárólag a Ni-MH típus újratölthető.
- A vaku villanásakor ne érjen a vakuhoz, mert megégetheti magát.
- A vaku villanásakor ne tartsa a vakut ruhájához közel, mert az anyag kifakulhat.
- Ha az elemből kiszivárgott anyag véletlenül a szemébe kerül, semmiképpen ne dörzsölje. Azonnal tiszta vízzel öblítse ki a szemét, és forduljon orvoshoz.
- $\cdot$  Ha az elemből kiszivárgott anyag esetleg a bőrére vagy a ruhájára kerül.
- · a szennyezett felületet alaposan mossa le vízzel.
- Azonnal vegye ki az elemet a fényképezőgépből, ha felmelegedik, vagy füstöt észlel. Vigyázzon, hogy eközben nehogy megégesse magát.
- Használat közben a fényképezőgép egyes részei felmelegednek, ezért vigyázzon, mert fennáll a kisebb égési sérülés veszélye, ha ezeket a részeket túl sokáig fogja.
- Az LCD monitor sérülésekor bánion óvatosan az üvegszilánkokkal. Vigyázzon nehogy a folyadékkristály a bőrére, a szemébe vagy a szájába jusson.

## Az AC Adapterről

# Vigyázat

- Ne helyezzen vagy ejtsen nehéz tárgyakat a Hálózati adapter kábelére, és ne hajtsa meg erősen a kábelt, nehogy az megsérüljön. Ha a hálózati adapter kábele megsérül, keressen fel egy PENTAX szervizt.
- · Ne zárja rövidre és ne érintse meg a termék kimeneti csatlakozóit, miközben a termék be van dugva a hálózati csatlakozóba.
- · Ne érintse meg a hálózati adapter kábelét nedves kézzel, mert ez áramütést okozhat.
- · A terméket ne tegye ki nagy erőhatásoknak, és ne ejtse kemény felületre. Ez a fényképezőgép meghibásodásához vezethet.

# A fényképezőgép kezelésekor betartandó elővigvázatosság

- · A nemzetközi garanciakártvát mindig tartsa magánál, mikor külföldre utazik. Ne feleitse otthon a nemzetközi szervizek hálózatának címeit tartalmazó füzetet sem (a gép dobozában találja), mert hasznos lehet, ha a géppel bármilyen problémája támad
- · Ha a készüléket hosszabb ideig nem használja, kérjük, próbálja ki a gépet, mielőtt úira használná, hogy megbizonyosodion annak megfelelő működéséről. Tegye meg ezt különösen akkor, ha egy fontosabb esemény megörökítésére készül (esküvő, utazás). A PENTAX nem vállal felelősséget a gép meghibásodása esetén keletkező másodlagos károkért (a fényképezés során felmerülő költségek, a felvétel készítéséből származó bevétel elmaradása).
- · A fényképezőgépen levő objektív nem cserélhető. Az obiektív nem vehető le a gépről.
- · Ne tisztítsa a fényképezőgépet szerves oldószerekkel, például hígítóval, alkohollal, benzinnel.
- Kerülie a magas hőmérsékletű és párás helveket. Különösen vigyázzon. ha gépjárműben hagyja a fényképezőgépet, mert annak belső tere nagyon felforrósodhat
- · Ne tartsa a fényképezőgépet olyan helyen, ahol növényvédő szert vagy vegyszert tartanak. A fényképezőgépet vegye ki a táskából, és jól szellőző helységben tárolja. nehogy bepenészedien.
- · A fényképezőgép nem víz, folyadék, vagy időjárás-álló! Óvja mindennemű freccsenő, spriccelő folyadéktól, víztől, esőtől. Ha az esőtől, a rácsapódó víztől vagy más folvadéktól a gép mégis véletlenül nedves lesz, egy puha kendővel törölie azonnal szárazra.
- · Óvja készülékét mindenfajta erős rázkódástól, ütődéstől vagy nyomástól. Tegye kipárnázott helyre, hogy védje a rázkódástól, ha motorkerékpáron, autóban, hajón stb. szállítja.
- A fényképezőgép 0°C és 40°C (32°F és 104°F) közti hőmérsékleten használható.
- 60 °C (140°F) körüli hőmérsékleten a folyadékkristályos kijelző elsötétül, de a szélsőséges hőmérséklet megszűnésével visszaáll a kijelző normál állapota.
- · Alacsony hőmérsékleti viszonyok között a folyékony kristály kijelző reakcióideje lelassul. Ez folyadékkristályra jellemző tulajdonság és nem a kijelző meghibásodása.
- · A csúcsminőségű működés érdekében 1 2 évente ajánlott a fényképezőgép ellenőrzése.
- · Hirtelen hőmérsékletváltozás páralecsapódást okozhat a készülék külső-belső részein. Ezért ilyenkor tegye a gépet egy táskába vagy műanyag tasakba, és csak akkor vegye elő, amikor a hőmérsékletkülönbség kiegyenlítődött.
- · Ügyelien arra, hogy szemét, piszok, homok, por, víz, mérgező gáz, só stb. ne kerüliön a fényképezőgép belsejébe, mivel ezek a gép károsodását okozhatiák. Ha a fényképezőgép esőtől, víztől nedves lesz, azonnal törölje szárazra.
- · Az SD memóriakártyáról bővebben a "Figyelmeztetések az SD memóriakártya használatával kapcsolatban." (18 o.) című fejezetben olvashat.
- · Kérjük, ne nyomja meg erősen az LCD monitort. Ez a kijelző károsodását okozhatja, vagy hibás működéshez vezethet.
- · Ha a fényképezőgépet farzsebében tartia, ne üliön le, mert a fényképezőgép külső részei, illetve az LCD monitor megsérülhetnek.
- · Ha a fényképezőgépet állványra szerelve használja, ügyeljen arra, nehogy túlságosan meghúzza az állványcsatlakozó csavariát.

# Tartalomjegyzék

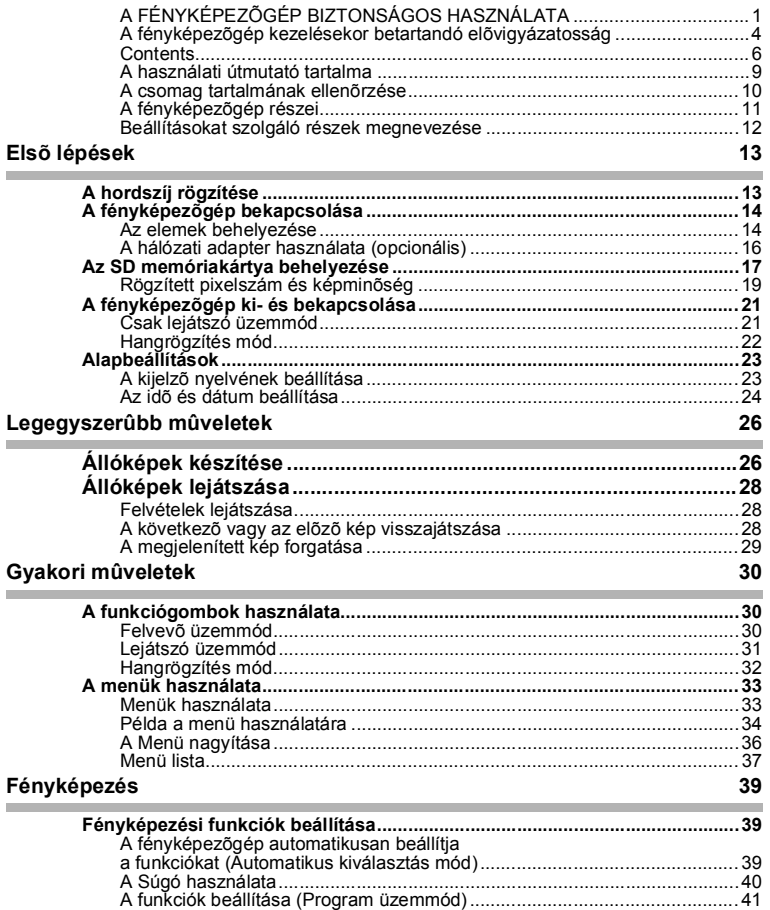

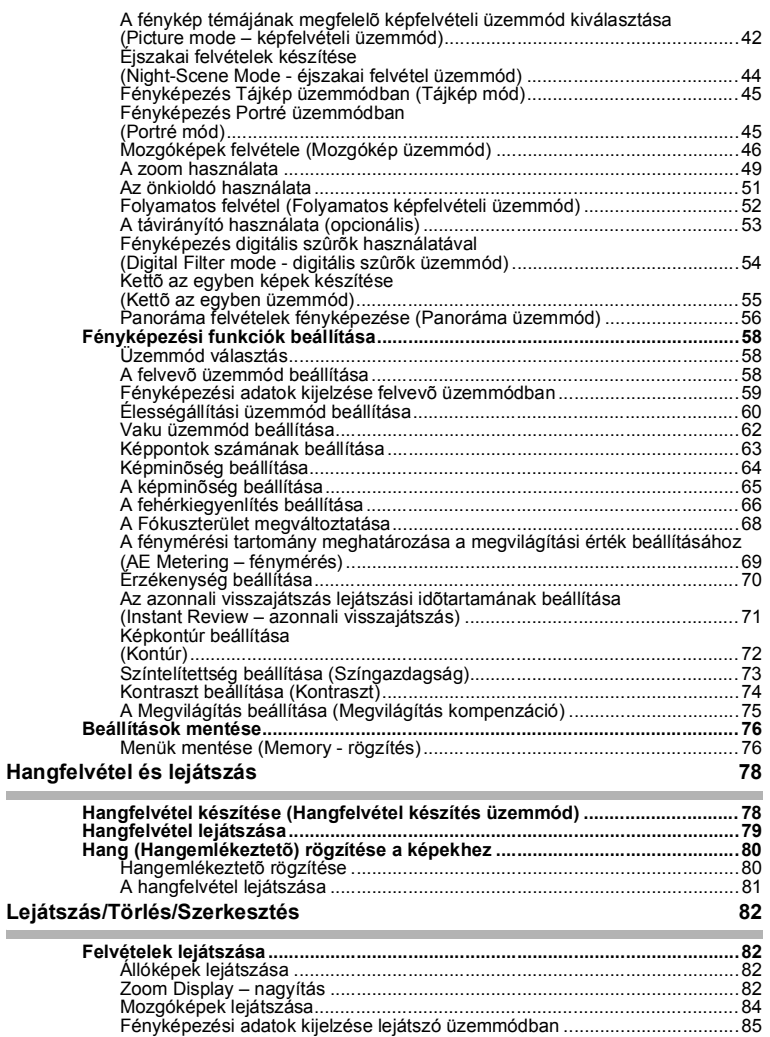

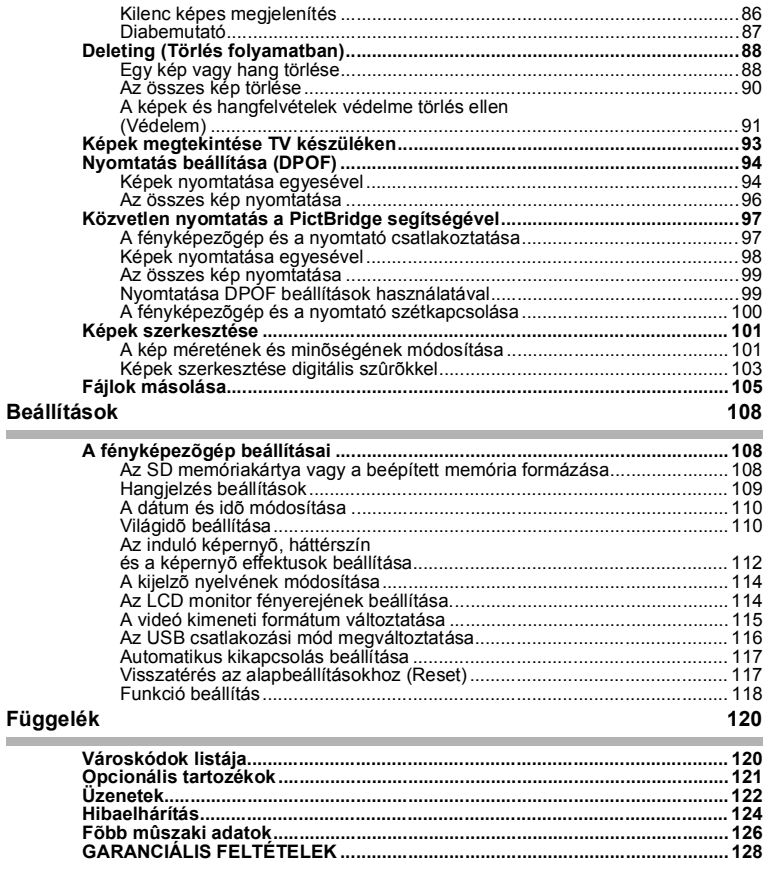

# **A haszn·lati ˙tmutatÛ tartalma**

## A használati útmutató az alábbi fejezeteket tartalmazza.

## **1 Első lépések –**

Ez a fejezet tartalmazza, hogy a fényképezőgép megyásárlása után milyen feladatokat kell elvégeznie a fényképezés megkezdése előtt. Mindenképpen olvassa el, és kövesse az itt felsorolt utasításokat.

## **2 Legegyszerűbb műveletek -**

.<br>Ez a fejezet mutatja meg a felvételkészítés és visszajátszás legegyszerűbb módját. Ha azonnal el akar kezdeni fényképezni, ezt a részt olyassa el.

## **3 Gyakori műveletek-**

Ez a fejezet magyarázza el a leggyakrabban alkalmazott műveleteket, az egyes gombok funkcióját, valamint a menük használatát. A részletes leírásokat a "Fényképezés", "Felvétel és Lejátszás", "Lejátszás/Törlés/Szerkesztés" és a "Beállítások" című fejezetek tartalmazzák.

## **4 FÈnykÈpezÈs óóóóóóóóóóóóóóóóóóóóóóóóóóóóóóóóóóóóóóóóóóóóóóóóóó**

Ez a fejezet ismerteti a különböző fényképezési módokat, és a vonatkozó funkciók kiválasztását. beleértve a képfelvételi üzemmód beállítását.

## 5 Hangfelvétel és lejátszás **ó**

Ebből a fejezetből megtudhatja, hogyan kell csak hangfelvételt készíteni, egy képhez hangfelvételt rögzíteni, valamint egy rögzített hangfelvételt lejátszani.

## 6 Lejátszás/Törlés/Szerkesztés -

Ez a fejezet bemutatja hogyan nézhetők meg a fotók a fényképezőgépen vagy egy TV-n, hogyan törölheti vagy méretezheti át a képeket, illetve, hogy hogyan nyomtathatja ki a képeket a nyomtatóhoz csatlakoztatott fényképezőgéppel.

## **7 Beállítások -**

Ez a fejezet tárgyalja a fényképezőgép funkciók beállítását.

## **8 F¸ggelÈk óóóóóóóóóóóóóóóóóóóóóóóóóóóóóóóóóóóóóóóóóóóóóóóóóóóóó**

Itt az LCD kijelzőn megjelenő üzenetek magyarázatait olvashatja, valamint, hogy mi a teendő a felmerülő problémák esetén.

## A használati útmutatóban található jelek magyarázata.

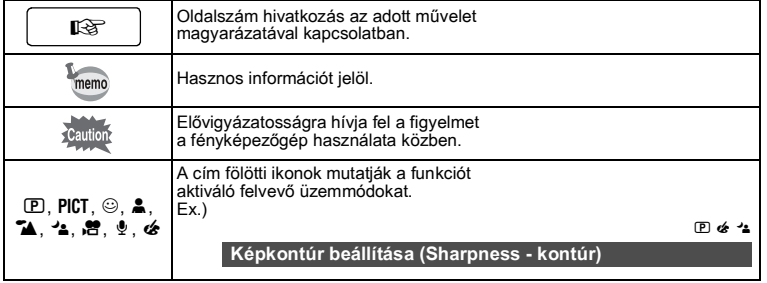

1

2

3

4

5

6

7

8

# A csomag tartalmának ellenőrzése

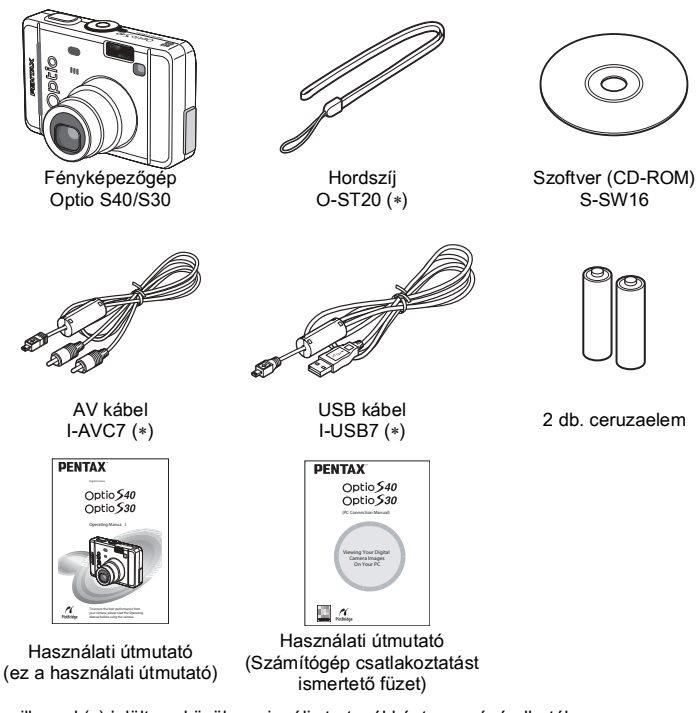

A csillaggal (\*) jelölt eszközök opcionális tartozékként megvásárolhatók. További opcionális kiegészítőkről a "Opcionális tartozékok" (121 o.) című fejezetben olvashat

# A fényképezőgép részei

## Elölnézet

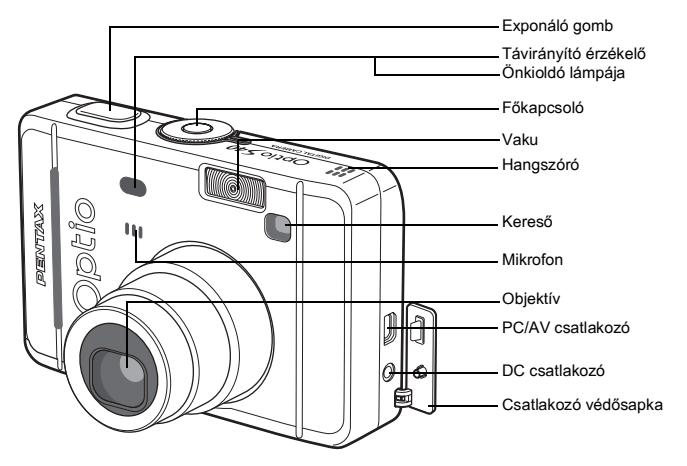

## **Hátoldal**

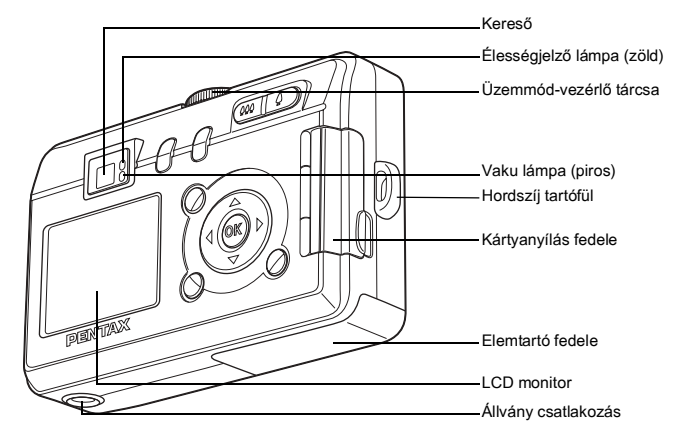

# Beállításokat szolgáló részek megnevezése

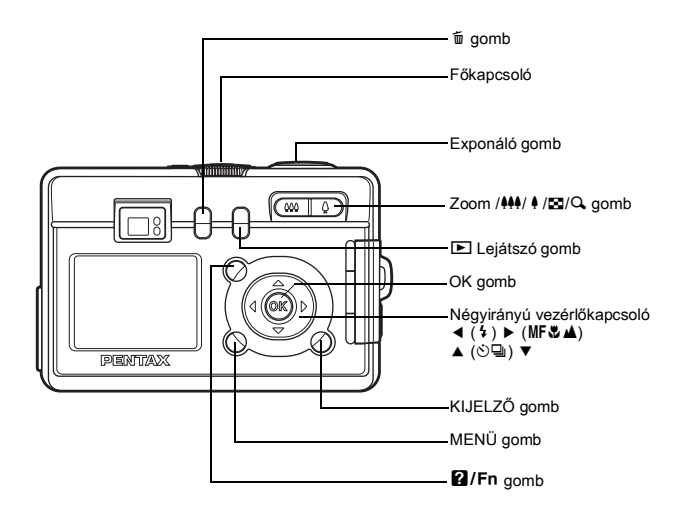

## Súgó

A fényképezőgép működése közben a gombok használatát segítő súgó jelenik meg az LCD monitoron.

A gombok kijelzése az alábbiak szerint történik.

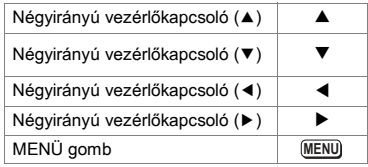

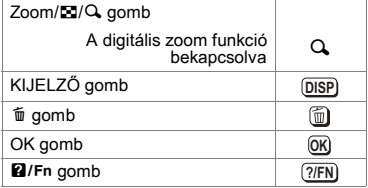

# Első lépések A hordszíj rögzítése

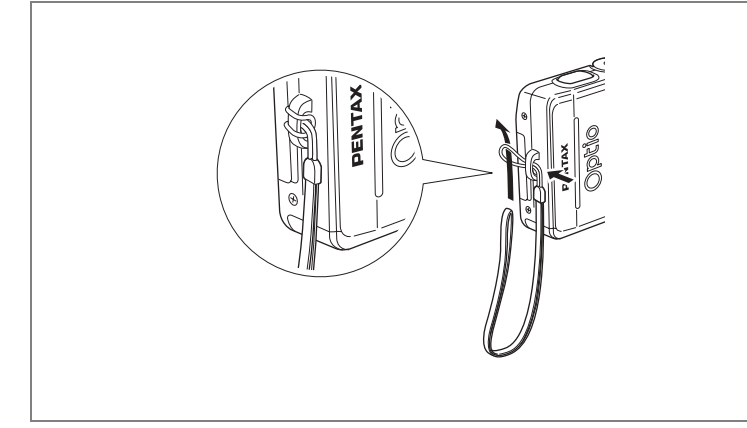

A szíj keskenyebbik végét bújtassa át a hordszíj tartófülön, majd a másik végét<br>fűzze át a hurkon.

# A fényképezőgép bekapcsolása

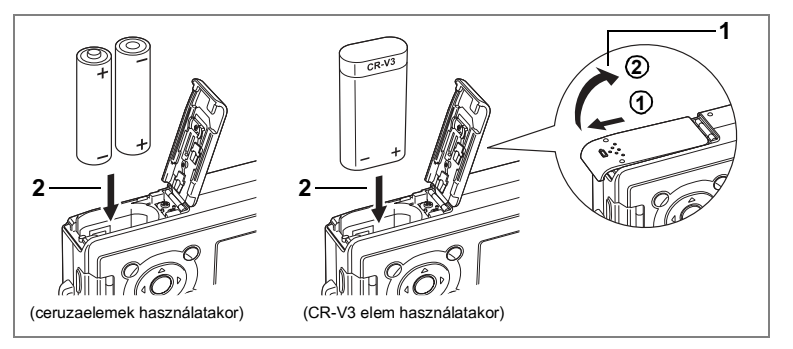

# Az elemek behelyezése

Tegye be az elemeket a fényképezőgépbe. Használjon két alkáli, lítium, nikkel vagy nikkel mangán ceruzaelemet. Ni-MH ceruzaakkumulátort vagy CR-V3 elemet

- 1 Nyissa ki az elemtartó fedelét. Az elemtartó kinvitásához tolia el a nvíl iránvába (1) az elemtartó fedelét, majd nyissa ki azt  $(2)$ .
- $\overline{2}$ Helvezze be az elemeket az elemtartó belsejében levő (+) és (-) jelzéseknek megfelelően.
- $\overline{\mathbf{3}}$ Csukia be az elemtartó fedelét és csúsztassa vissza a helyére.

Ha a fényképezőgépet hosszú ideig folyamatosan szeretné működtetni. javasolt az (opcionális) D-AC5 hálózati adapter használata. (16 o.)

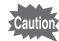

- · Az alkáli, a lítium, a nikkel és a nikkel mangán ceruzaelemek, illetve a CR-C3AA elemek nem újratölthetők.
- · Ne nyissa ki az elemtartó fedelét, és ne vegye ki az elemet. ha a fényképezőgép be van kapcsolva.
- · Ha hosszabb idejg nem tervezi használni a fényképezőgépet, akkor az esetleg kifolyó say okozta károk elkerülése érdekében, vegye ki az elemet.
- · Ha hosszabb ideig elem nélkül tárolia a fényképezőgépet, és az új elem behelvezésekor a dátumbeállítások törlődtek, kövesse a "Az idő és dátum heállítása" fejezetben leírtakat (24 o)
- · Ügyelien az elemek helyes betételére. Ha az elemeket fordítva teszi be a készülék elromolhat

## • Fényképezhető felvételek körülbelüli száma és a lejátszási idő (25°C fokon, úi elemekkel)

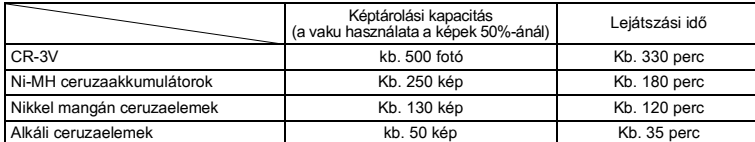

• A fenti táblázat a PENTAX által végzett mérések alapján készült. Az értékek a választott üzemmódtól és fényképezési körülményektől függően változhatnak.

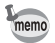

- · A hőmérséklet csökkenésével az akkumulátor teljesítménye ideiglenesen csökkenhet. Ha a fényképezőgépet hidegben használja, a zsebében vagy kabátjában tartva melegítse fel az akkumulátort. Ha az akkumulátort ismét szobahőmérsékleten használja, visszaáll annak eredeti teljesítménye.
- · Az alkáli elemek fizikai jellemzőiből adódóan alacsonyhőmérsékleten a fénvképezőgép teljesítménye csökken. Hidegben más jellegű elemek (mint például a CR-V3) használata javasolt.
- · Gvőződiön meg arról, hogy gondoskodott tartalék elemről vagy akkumulátorról akkor, amikor külföldre, vagy hideg területre utazik. vagy sok fényképet kíván készíteni.
- · Az elem élettartama megnövelhető, ha kikapcsolja az LCD monitort és a kép megkomponálásához a keresőt használja.

## • Akkumulátor állapota

Az elemek állapotát az LCD monitoron megielenő i el mutatia.

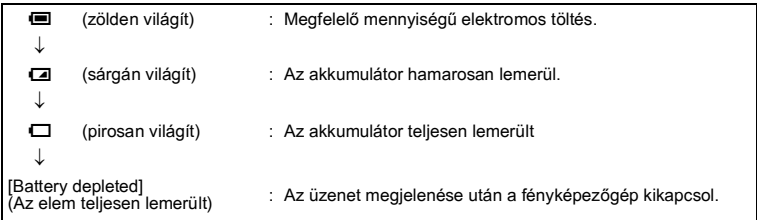

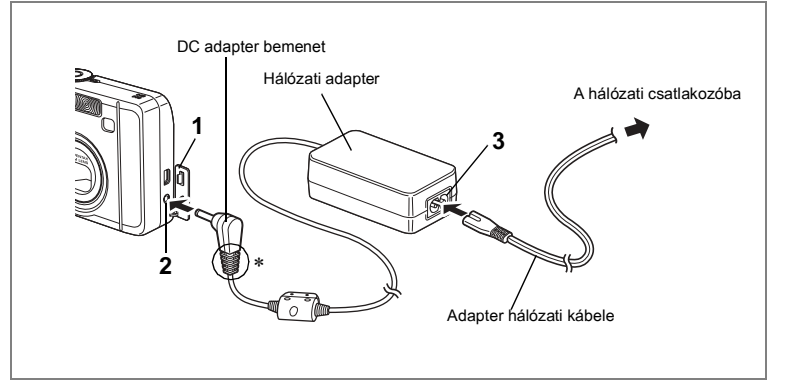

# A hálózati adapter használata (opcionális)

Ha az LCD monitort hosszabb ideig szeretné használni, vagy a fényképezőgépet PC-hez szeretné csatlakoztatni, javasolt a D-AC5 (opcionális) hálózati adapter használata.

- A csatlakozó fedelének kinyitása 1 előtt kapcsolja ki a fényképezőgépet.
- $\mathbf{2}$ Csatlakoztassa a hálózati adaptert a fényképezőgép DC bementi csatlakozójába.
- 3 Dugja be az adapter hálózati kábelét az adapterbe.
- 4 Dugja be a hálózati kábelt egy konnektorba.

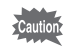

 $\begin{bmatrix} 1 \end{bmatrix}$ 

Első lépések

- · Ellenőrizze, hogy a fényképezőgép mindig ki legyen kapcsolva, amikor a hálózati adaptert csatlakoztatia a fényképezőgéphez, illetve amikor szétbontia a csatlakozást.
- · Ellenőrizze, hogy az AC hálózati kábel és összekötő kábel megfelelően legyen csatlakoztatya, mert ha fényképezés közben szétcsúszik a csatlakozás, az adatok elveszhetnek.
- · Ha a csatlakozók borítása beakad a hálózati adapter csatlakozójának mélyedéseibe (az ábrán \*-gal jelölve), a csatlakozó kicsúszhat. Fordítsa úgy a csatlakozót, hogy az ne akadhasson össze a csatlakozók horításával
- · Az adapter okozta elektromos tűz elkerülése érdekében mindenképpen olvassa el a "A FÉNYKÉPEZŐGÉP BIZTONSÁGOS HASZNÁLATA" (1 o.) című részt
- A D-AC5 hálózati adapter használata esetén feltétlenül olyassa el a hálózati adapter használati útmutatóját.
- · A fényképezőgépben lévő akkumulátorok a hálózati adapter csatlakoztatásával nem tölthetők.

# Az SD memóriakártva behelvezése

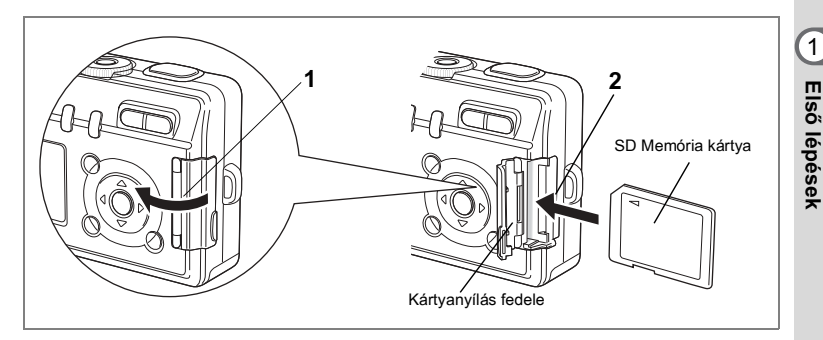

A fényképezőgép SD memóriakártvával működik. A felyett képeket a fényképezőgép, ha van kártya a gépben ([1] ikon az LCD kijelzőn) az SD memóriakártyára rögzíti, illetve ha nincs kártya a gépben (Ta ikon az LCD kijelzőn) a gép beépített memóriájába menti. A kártya behelyezésekor, illetve cseréjekor mindig kapcsolja ki a fényképezőgépet.

- Nyissa ki a kártyanyílás fedelét. 1
- $\overline{2}$ Tegye be az SD memóriakártvát úgy, hogy a címke az LCD kijelző felé nézzen, majd nyomja be kattanásig a kártyát.

#### $\overline{3}$ Csukja be a kártyanyílás fedelét.

A kártva kivételéhez nyomia meg a kártvát a nyíl irányába, majd húzza ki teliesen.

memo

A készíthető képek száma az SD memóriakártva kapacitásától, vagy a beépített memória kapacitásától, és a kiválasztott képminőségtől és képmérettől függ. ( $\sqrt{3}$ 19 o.)

## Adat háttértárolás

Esetenként előfordulhat, hogy a beépített memóriában tárolt adatok nem olvashatók, ezért javasolt a fontosabb adatokról másolatot készíteni egy számítógépre, illetve nem a beépített memóriában, hanem más eszközön tárolni azokat.

 $\boxed{1}$ 

## Figyelmeztetések az SD memóriakártva használatával kapcsolatban.

- · A kártyatartó fedelének kinyitása előtt kapcsolja ki a fényképezőgépet.
- · Az SD memóriakártván található egy írásvédettség kapcsoló. Ha a kapcsoló [LOCK] állásban van, akkor a kártyára nem lehet új adatokat rögzíteni, valamint nem lehetséges a már meglévő adatok törlése és a kártva formázása

Ha a kártya írásvédett, akkor az LCD monitoron a ⊠ ikon látható.

- Írásvédelem kapcsoló
- · Ha közvetlenül a fényképezőgép használata után veszi ki a SD memóriakártyát, legyen óvatos, mert előfordulhat, hogy a kártya felmelegedett.
- Ne vegye ki az SD memóriakártyát és ne kapcsolja ki a fényképezőgépet, amíg az adatokat rögzít a kártvára, onnan hangot játszik le, vagy a fényképezőgép USB-n számítógéphez van csatlakoztatva. A kikapcsolás adatvesztést és a kártva meghibásodását okozhatia.
- Ne hajlítsa meg az SD memóriakártvát, és ne tegye ki erős ütődésnek. Tartsa távol víztől és magas hőmérséklettől.
- Az először, vagy más fényképezőgépben már használt kártyákat ne felejtse el megformázni. A formázásról bővebben a "Az SD memóriakártva vagy a beépített memória formázása" (108 o.) című fejezetben olvashat.
- · Formázás alatt sose vegye ki az SD memóriakártvát, mert ez a kártva meghibásodását okozhatia.
- A SD memóriakártya adatai az alábbi esetekben törlődhetnek. A PENTAX nem vállal semmilven felelősséget a törölt adatokkal kancsolatban
	- (1) az SD memóriakártya nem megfelelő kezelése esetén.
	- (2) ha az SD memóriakártya statikus elektromosságnak vagy elektromos interferenciának van kitéve.
	- (3) ha a kártvát hosszú ideig nem használták.
	- (4) ha a kártyát kiveszi, ha a hálózati kábel csatlakozása megszakad, vagy az elemet kiveszi, miközben az adathozzáférés a kártyán folyamatban van (az állapotjelző és a vaku jelzőlámpa zölden és pirosan villog).
- A SD memóriakártva élettartama korlátozott. Ha hosszú ideig nem használia. előfordulhat, hogy a kártván levő adatok nem olvashatók. A fontos adatokról készítsen biztonsági másolatot egy számítógépen.
- · Ne használja, vagy tárolja a kártyát olyan helyeken, ahol statikus elektromosságnak vagy elektromos interferenciának lehet kitéve
- · Ne használja, vagy tárolja a kártyát közvetlen napfénynél, vagy olyan helyeken, ahol nagy hőmérsékletingadozásnak vagy pára lecsapódásnak lehet kitéve.
- Ha lassú rögzítési sebességű SD memóriakártyát használ, a videofelvétel készítése akkor is megszakadhat, ha a memóriakártván még elegendő hely áll rendelkezésre. illetve a felvételkészítés és a visszajátszás sokájg tarthat.
- A kompatíbilis memóriakártyák listáját megtalálja a PENTAX honlapián vagy a legközelebbi PENTAX képviseletben.

 $\overline{\mathbf{1}}$ Első lépések

# **Rögzített pixelszám és képminőség**

Válassza a célnak leginkább megfelelő pixelszámot és képminőséget. A jobb képminőség és a magasabb rögzített képpontszám jobb képeket eredményez, azonban a nagyobb képfájl méret miatt egyszerre csak kevesebb képet rögzíthet.

Válassza ki a célnak megfelelő pixelszámot és képminőséget a [ $\bullet$  Rec. Mode] menüben.

Képpontok számának beállítása 1663 o.

Képminőség beállítása <sup>1664</sup> o.

A képminőség beállítása <sup>166</sup> 65 o.

## $\bullet$  A felhasználásnak megfelelő pixelszámok

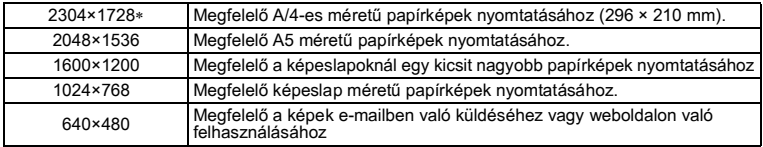

∗ Csak az S40 esetÈben.

## Az alapbeállítás 2304×1728 (S40), 2048×1536 (S30).

## $\bullet$  A felhasználásnak megfelelő képminőség

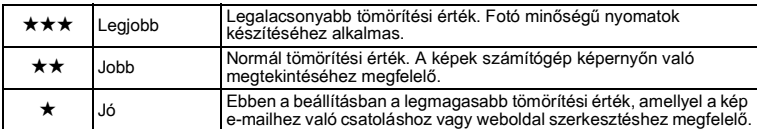

**Az alapbeállítás a ★★.** 

## $\bullet$  A felhasználásnak megfelelő képminőség (Automatikus kiválasztás mód)

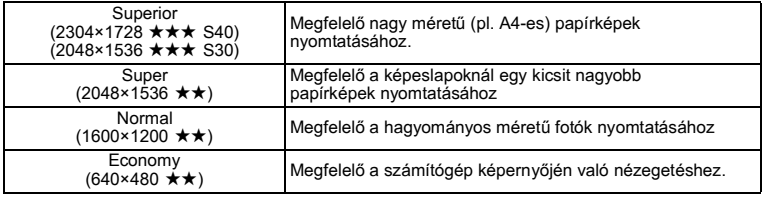

## Az alapbeállítás Super.

memo

 $\odot$  (Automatikus kiválasztás) módban a pixelek száma és a képminőség csak együtt állítható. (1665 o.)

## $\bullet$  A készíthető képek száma méret és minőség szerint

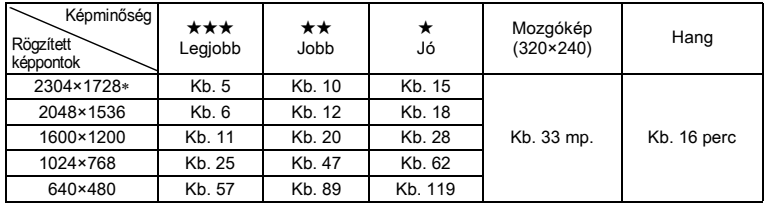

∗ Csak az S40 esetÈben.

• A fenti táblázatban szereplő hozzávetőleges értékek 16MB kapacitású SD memóriakártvára vonatkoznak.

• A fenti táblázat a PENTAX által meghatározott fényképezési körülményeken alapul. A tényleges eredmények a témától, fényképezési körülményektől, fényképezési módtól, SD memóriakártyától stb. függően változhatnak.

# A fényképezőgép ki- és bekapcsolása

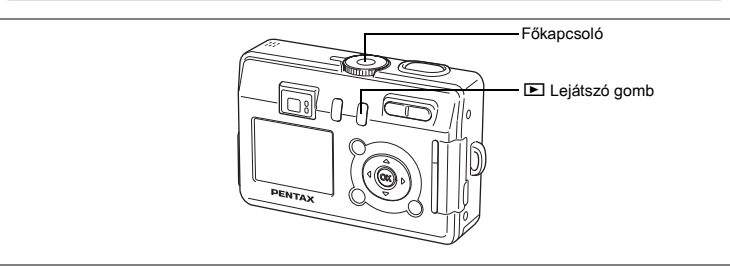

#### 1 Nyomja meg a főkapcsolót.

A fényképezőgép bekapcsol. A fényképezőgép bekapcsolásakor az obiektívfedő kinvílik. és az obiektív kimozdul.

#### $\mathbf{2}$ Nyomja meg ismét a főkapcsolót.

A fényképezőgép kikapcsolódik.

Átkancsolás a felvevő üzemmód és a lejátszó üzemmód között ra 58 ∩

Fényképezés <sup>139</sup> o.

# Csak lejátszó üzemmód

Ha a fényképezőgépet lejátszás módban kapcsolja be, akkor az objektív nem tolódik ki. Ezt a módot akkor célszerű használni, ha egymás után több képet is meg szeretne nézni.

#### 1 A főkapcsoló megnyomása közben nyomja meg a **D** Leiátszás gombot is.

A fényképezőgép a 'csak lejátszó üzemmódban' kapcsolódik be. Az objektív a gépen belül marad.

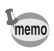

Ha lejátszó üzemmódból Fényképezés módba szeretne váltani. a fényképezőgép ki- majd ismételt visszakapcsolásához nyomja meg kétszer a főkapcsolót.

Állóképek visszajátszása ☞82 o.

 $\mathbf{T}$ 

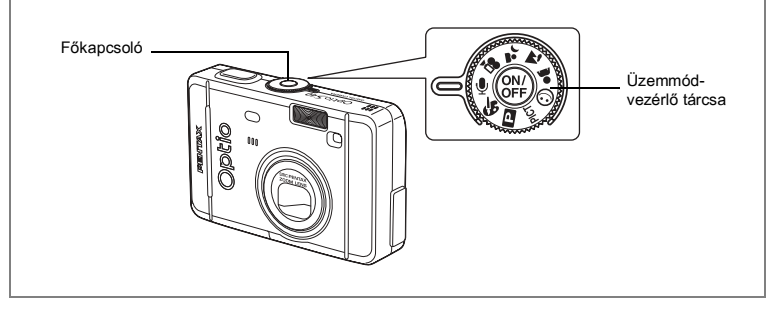

# Hangrögzítés mód

A hangrögzítés módban csak hangot rögzíthet. Ebben a módban az objektív nem tolódik ki. A fényképezőgépet diktafonként használhatja.

#### Állítsa az üzemmód-vezérlő tárcsát ! állásba, 1 majd nyomja meg a főkapcsolót.

A fényképezőgép hangrögzítés módban kapcsolódik be, az obiektív nem tolódik ki.

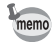

- Első lépések

Ha az üzemmód vezérlő tárcsát hangrögzítés módba fordítja, akkor az obiektív kitolódik, a gép pedig felvétel módba áll.

Hang rögzítése @78 o.

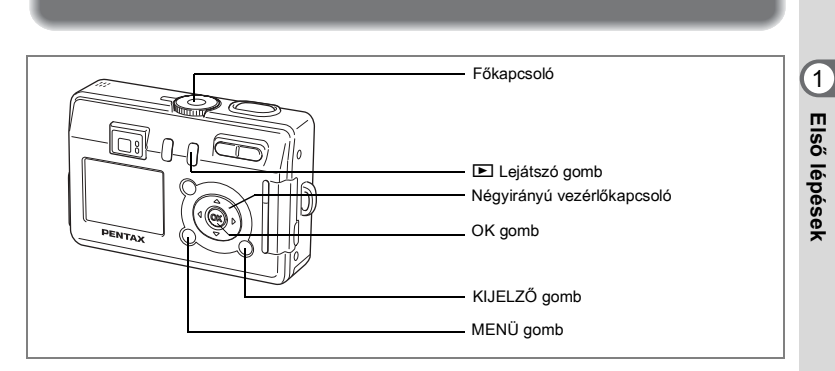

Ha a fényképezőgép bekapcsolásakor megjelenik az Initial Settings (Alapbeállítások) képernyő, végezze el az alábbi lépéseket a kijelző nyelvének és/vagy a dátum és idő beállításához.

Ha az alapbeállítások képernyő jelenik meg ■23 o., 24 "A kijelző nyelvének beállítása", "Az idő és dátum beállítása" Ha a dátum beállítás képernyő jelenik meg ☞24 o. "Az idő és dátum beállítása"

Ha egyik képernyő sem jelenik meg, nincs szükség beállítás megadására.

# A kijelző nyelvének beállítása

**Alapbeállítások** 

Beállíthatja, hogy a menük, a hibaüzenetek, stb. milyen nyelven jelenjenek meg. Választható nyelvek: angol, francia, német, spanyol, olasz, orosz, kínai (hagyományos és egyszerűsített) és japán.

- **1** Kapcsolja be a fényképezőgépet.
- **2 A** négyirányú vezérlőkapcsolóval **(**√▶) válassza ki a megfelelő nyelvet.

Az alapbeállítás nyelve az angol.

**3 Nyomja meg az OK gombot.** Megjelenik a Dátum beállító képernyője.

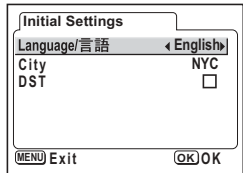

# **Az idő és dátum beállítása**

Állítsa be az aktuális dátumot és pontos időt, és a kijelzési formátumot.

1 **A négyirányú vezérlőkapcsolóval** (▲ ▼) állítsa be a használni kívánt dátum és idő formátumot.

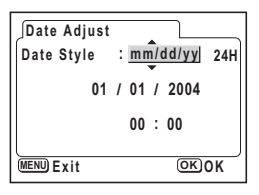

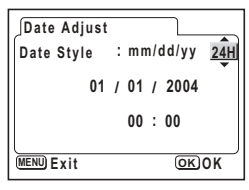

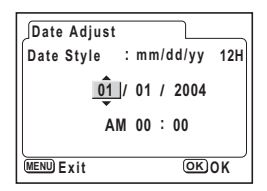

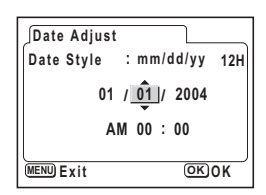

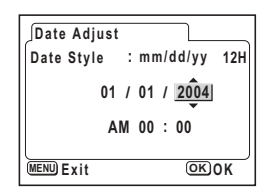

**2** Nyomja meg a négyirányú **vezérlőkapcsolót (▶).** 

> A [24h] alatt és felett a ▲ és ▼ szimbólumok jelennek meg.

- **3 A** négyirányú vezérlőkapcsolóval **(**23**) v·lasszon a [24h] (24 Ûr·s**  kijelzés) vagy a [12h] (12 órás kijelzés) beállítások közül.
- **4** Nyomia meg a négyirányú **vezérlőkapcsolót (▶).**

A hónap alatt és fölött megjelenik a  $\blacktriangle$  és a  $\nabla$  jel.

- **5 A** négyirányú vezérlőkapcsolóval **(A ▼) állítsa be a hónapot.**
- **6** Nyomja meg a négyirányú **vezérlőkapcsolót (▶).**

A nap alatt és fölött megjelenik a  $\blacktriangle$  és a  $\nabla$  jel.

**7 A** négyirányú vezérlőkapcsolóval **(**23**) mÛdosÌtsa a napot, majd nyomja**  meg négyirányú vezérlőkapcsolót (▶). Az év alatt és fölött a ▲ és ▼ szimbólumok láthatók.

#### 8 Ismételje meg a 7 lépést az év [year] óra [hour] és perc [minutes] értékek beállításához.

Ha a 3. lépésben a [12h] pontot jelölte ki, válassza az AM (De.) vagy PM (Du.) pontok egyikét.

## 9 A beállítások megadása után nyomia meg az OK gombot. A fényképezőgép készen áll a fényképezésre. Ha a dátum beállításához a MENU gombot használta, a gép a menü képernyőhöz tér vissza. Nyomja meg újra az OK gombot.

- memo
- A beállítások megadása után nyomia meg az OK gombot. Ekkor a fényképezőgép órája visszaáll 00 másodpercre.
- Az időt pontosan úgy állíthatia be, ha az OK gombot akkor nvomia meg. mikor a referencia óra (pl. TV vagy rádió) 00 másodperchez ér.

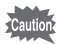

- · Amikor az alapbeállítások, illetve a dátum beállítás képernyő megjelenik, a beállítások elvégzését el is halaszthatja, és akár azonnal a felvevő üzemmódra ugorhat a MENU gomb megnyomásával. Ebben az esetben az alapbeállítások képernyő jelenik majd meg, amikor újra bekapcsolja a fényképezőgépet.
- A beállításokat később is módosíthatia. Erről bővebben a "A dátum és idő módosítása" (110 o.). fejezetben olvashat.

# Állóképek készítése

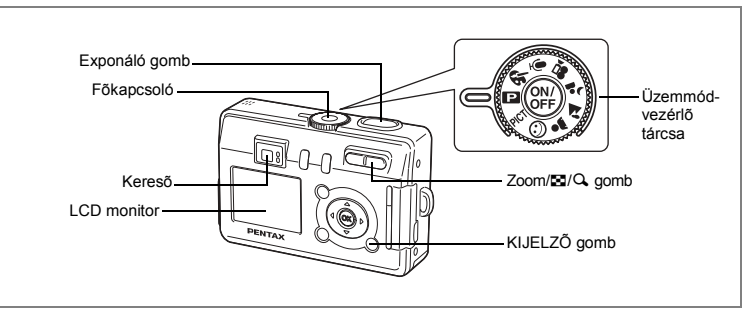

Az alábbiakban a fényképezés normál folyamatáról olyashat. A vaku a fényviszonyoktól függően automatikusan villanhat.

#### 1 Nyomja meg a főkapcsolót.

A fényképezőgép bekapcsol.

 $\overline{2}$ Állítsa az üzemmód-vezérlő tárcsát IPI állásha

#### 3 Ellenõrizze a képet az LCD monitoron.

Az I CD monitor közenén levő fókusz keret jelzi az automata élességállítási mezőt. A képkivágást a Zoom/ $\frac{444}{4}$  gombbal változtathatja meg.

- : nagyítja a témát.
- 444 : nagyítja a rögzített képkivágást.

A keresőn keresztül ellenőrizheti a képkivágást.

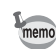

2

Legegyszerűbb műveletek

Mivel a keresőben nincs fókuszkeret, ellenőrizze az élességállítási mezőt az LCD monitoron.

#### 4 Nyomia le félig az exponáló gombot.

Ha a téma éles, akkor a fókusz keret zöldre vált.

#### 5 Nyomia le teljesen az exponáló gombot

A kép 0,5 másodpercig látható LCD monitoron (Instant Review - azonnali visszajátszás), és a fényképezőgép a képet az SD memória kártvára / Multimédia kártyára rögzíti, vagy a beépített memóriára menti. Ezalatt a kereső melletti zöld és piros jelzőlámpák felváltva villognak.

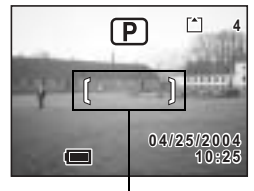

Fókuszkeret

# Az exponáló-gomb használata.

Az exponáló gomb használata két lépcsős.

## Az exponáló gomb félig lenvomása

Az élesség és az expozíció rögzítésre kerül, ha az exponáló gombot enyhén (félig) lenyomia. Ilyenkor a blendeérték és a záridő megjelenik az LCD monitoron. Az exponáló gomb enyhe lenyomásakor a következő jelzések láthatók az LCD monitoron és a kereső melletti ledeken.

## 1. Fókuszkeret

A fókuszkeret zöld színûre vált az éles ponton, ha a téma éles. A keret nem jelenik meg, ha a téma nem éles.

## 2. Státusz lámpák

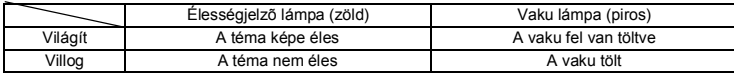

A vaku töltése alatt nem lehet felvételeket készíteni

## Az exponáló gomb telies lenvomása

A fényképezéshez nyomja le (teljesen) az exponáló gombot.

-INehéz élességállítási körülménvek1...

Előfordulhat, hogy a fényképezőgép az alábbi helyzetekben nem tud élességet állítani. Ha ez bekövetkezik, (az exponáló gomb félig történő lenvomásával) rögzítse az élességet egy tárgyra, amely azonos távolságban van, mint a téma, majd komponálja újra a felvételt, hogy a téma a képre kerüljön, és az exponáló gomb telies lenvomásával készítse el a felvételt.

- · Az élességet rontó tényezők, pl. a kék ég vagy egy fehér fal
- · Sötét helyek vagy tárgyak, amelyek csak kis mértékben verik vissza a fényt
- · Vízszintesen vonalkázott illetve apró mintás tárgyak
- · Gyorsan mozgó objektumok
- · Amikor egyidejüleg található egy tárgy a háttérben és egy másik az előtérben
- · Visszavert fénnyel vagy erős háttérvilágítással (világos háttérrel) szemben levő tárgy

# Gyorsnézet

Az Azonnali visszajátszás alapbeállítása 0,5 másodperc. Ha egy másodperces, vagy hosszabb megjelenítési időt választ ki, a képet az Azonnali visszajátszás alatt a tomb megnyomásával törölheti. Válassza ki a [Delete] (Törlés) pontot a [Delete] (Törlés) menüben, és nyomja meg az OK gombot. (6880.)

A gyorsnézet idejének beállítása ¤71 o.

# Állóképek lejátszása

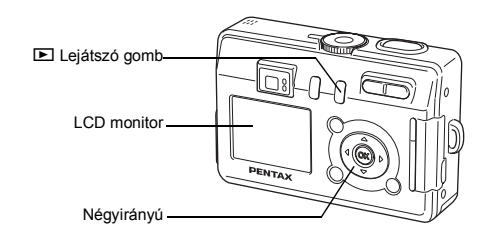

# Felvételek lejátszása

Megjelenítheti a legutoljára készített felvételt.

A fényképezés után nyomja 1 meg a  $\Box$  gombot.

A felvétel megjelenik az LCD monitoron.

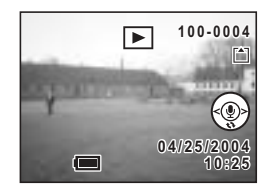

# A következő vagy az előző kép visszajátszása

Az állóképeket egyenként játszhatja le, előre vagy hátra lapozgatva.

- 1 A fényképezés után nyomia meg a ▶ gombot. A felvétel megjelenik az LCD monitoron.
- $\overline{2}$ Nyomja meg a négyirányú vezérlőkapcsolót (◀▶).

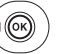

 $^{\circledR}$ 

előző kép megjelenítése.

következő kép megjelenítése.

[colored Assecution mundereler

# A megjelenített kép forgatása

#### 1 A fényképezés után nyomja meg a D gombot.

A felvétel megjelenik az LCD monitoron.

#### $\mathbf{2}$ Nyomja meg a négyirányú vezérlőkapcsolót (▼).

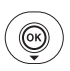

A kén a gomb minden egyes megnyomásakor 90°-ot fordul az óramutató járásával azonos irányban.

Ha elforgatott képet jelenít meg, a normál megjelenítéshez való visszatéréshez nyomja meg bármely qombot: ti, E, E, Q, Q/Fn, MENU, OK, DISPLAY.

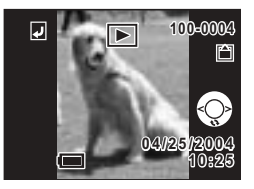

A nagyítás lejátszáskor és a kilenc képes megjelenítés és hangüzenet rögzítése/lejátszása funkciók elforgatott képekkel nem használhatók. és ezekre a képekre DPOF törlés/védelem beállításokat sem adhat meg.

# A megjelenített kép törlése

Az LCD monitoron látható képet a 面 gomb megnyomásával törölheti. A négyirányú vezérlőkapcsolóval (▲) válassza ki a [Delete] (Törlés) pontot, és nyomia meg az OK gombot Nyomja meg újra a lejátszás gombot D, vagy nyomja le félig az exponáló gombot, hogy a gép visszaálljon a felvételi üzemmódra

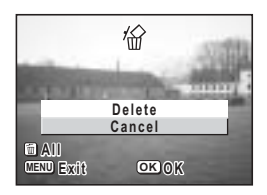

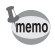

memo

- · Ha lejátszás módba vált, az LCD monitoron az utoliára készített kép ielenik meg.
- A képet a Zoom/EJ/Q, gombbal nagyíthatja.
- · Ha nincs kép tárolva, a kijelzőn a INo image & sound1 (Nincs kép és hangfelvétel) üzenet jelenik meg.

Törlés <sup>®</sup>88 o.

# Gyakori műveletek A funkciógombok használata

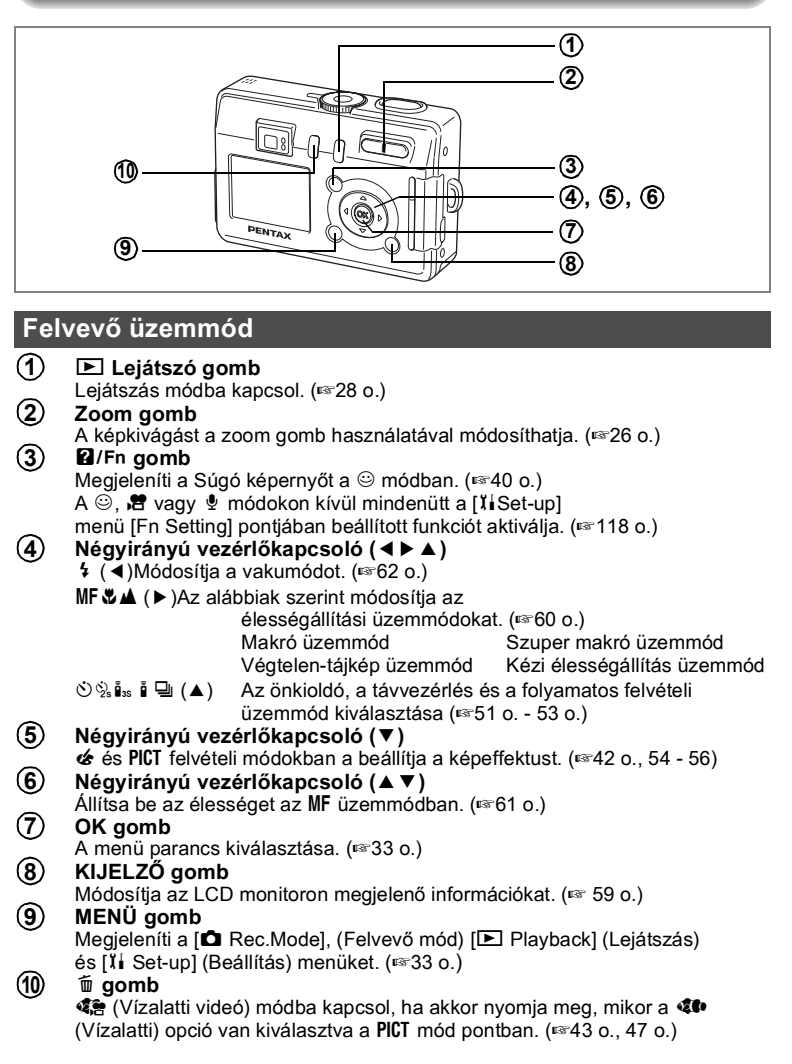

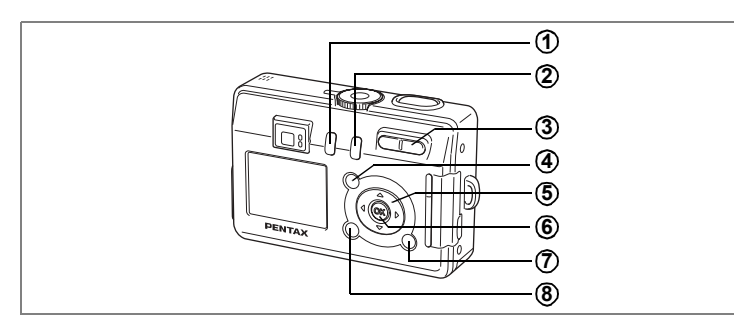

# Lejátszó üzemmód

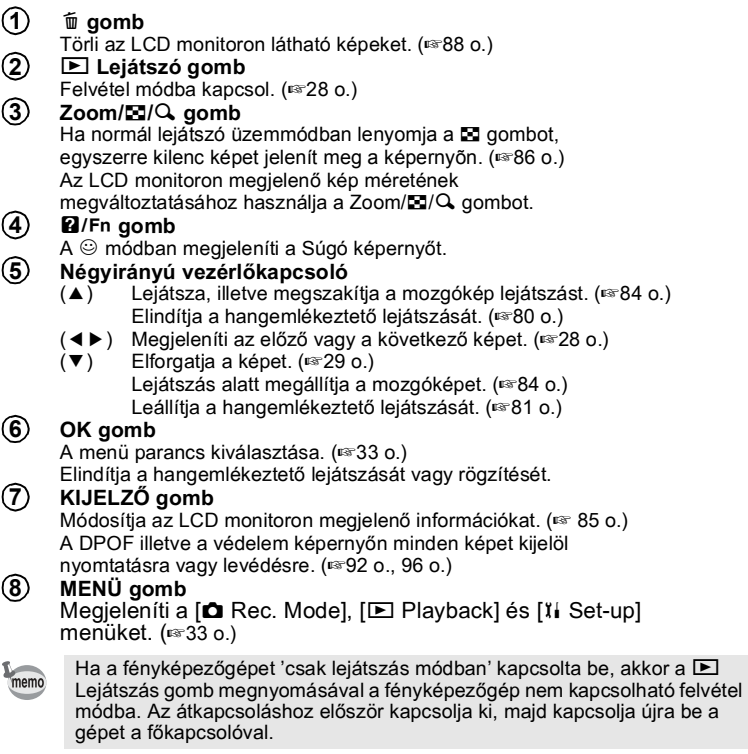

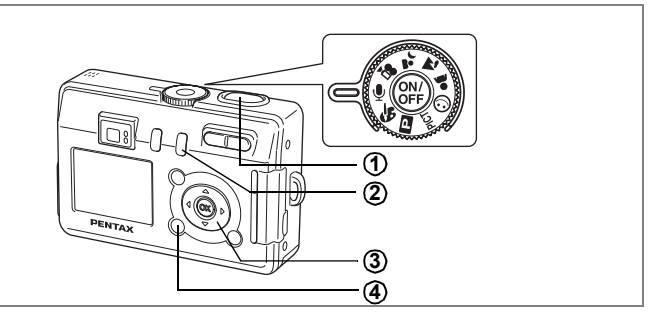

# Hangrögzítés mód

#### $\odot$ Exponáló gomb

Ha lenvomia, a gén elkezdi a felvételt, illetve ha újra lenvomia. befejezi a felvételt. (<sup>137</sup>8 o.)

#### ② **E** Leiátszó gomb

Lejátszás módba kapcsol. Ismételt megnyomásakor visszatér hangrögzítés módba. (<sup>138</sup>78 o.)

#### $\circled{3}$ Négyirányú vezérlőkapcsoló (Lejátszás módban)

 $(\triangle)$ Lejátszás megkezdése. Ha lejátszás közben újra megnyomia.

akkor megszakítja a lejátszást. (¤79 o.)

(◀▶) Lejátszás előtt egy adott fájl kiválasztása.

 $(\blacktriangledown)$ Leállítja a lejátszást.

#### $\circled{4}$ MENÜ gomb

Készenlét alatt vagy a lejátszás előtt megnyomya megjeleníti a [E] Playback] és [I] Set-up] menüket. (1887 o.)

m Gyakori műveletek

A MENU gomb lenvomásakor az LCD monitoron megielennek a menük. Itt beállíthátja a különböző fényképezési funkciókat, rögzítheti a fényképezéshez beállított értékeket, illetve módosíthatja a fényképezőgép alapbeállításait.

# Menük használata

Ha menüből végez beállításokat, az LCD monitoron egy súgó jelenik meg. Pl.) A [**■** Rec.Mode] a [Quality Level] (képminőség) beállításához

Nyomja meg a MENU gombot. 1 Megielenik a menü képernyő. A ID Rec. Model menü van kiválasztva.

#### $\mathbf{z}$ Nyomia meg a négyirányú vezérlőkapcsolót (▼).

Válasszon ki egy pontot.

 $\overline{3}$ Nyomia meg a négyirányú vezérlőkapcsolót (▼).

A kijelölő keret a [Quality Level] (Képminőség) pontra ugrik.

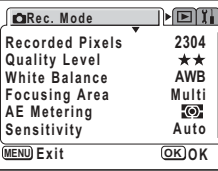

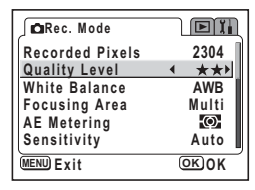

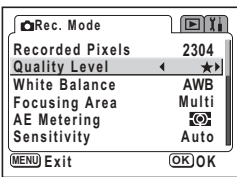

#### 4 A négyirányú vezérlőkapcsolóval (◀▶) módosíthatia a beállítást.

A képminőség a négyirányú vezérlőtárcsa minden egyes lenyomásakor változik

#### 5 Nyomia meg az OK vagy az exponáló aombot.

A beállítás rögzítésre kerül és a fényképezőgép felvételre kész állapotba kerül.

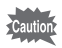

- · Ha az OK gomb vagy az exponáló gomb megnyomása előtt bármilyen más gombot, is, megnyom, akkor a beállítások nem kerülnek mentésre.
- A beállítások akkor is elveszhetnek, ha az OK vagy az exponáló gomb megnyomása után nem megfelelően kapcsolja ki a fényképezőgépet (pl. működés közben kiveszi az akkumulátort).

# Példa a menü használatára

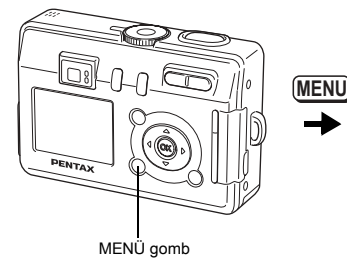

[ $\Box$  Rec. Mode] (Felvétel mód) Menü

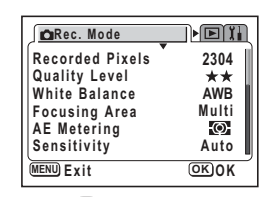

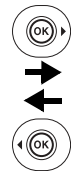

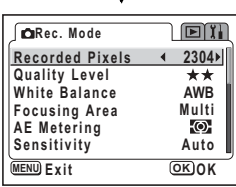

 $\bigcirc$ 

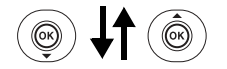

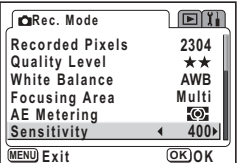

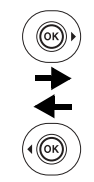

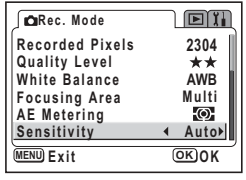

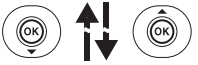

Következő képernyő

m Gyakori műveletek
[E Playback] (Lejátszás) menü

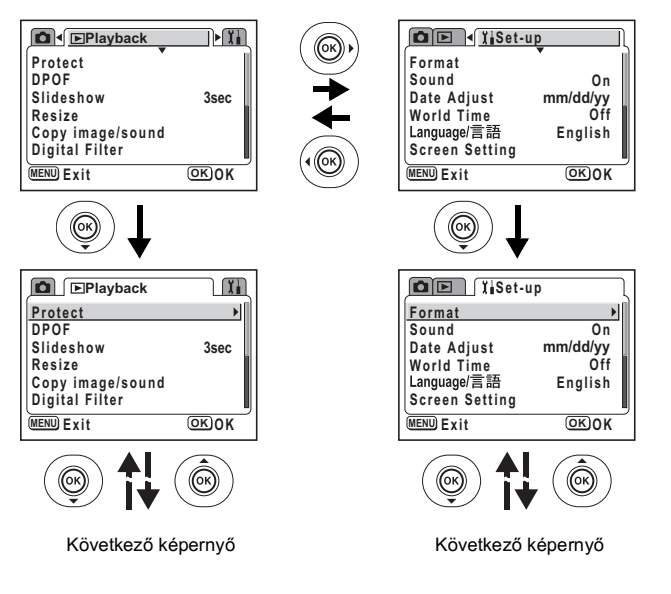

[Ii Set-up] (Beállítás) menü

memo

Ha felvétel módban megnyomja a MENU gombot, akkor a [ $\Box$  Rec. Mode] menü jelenik meg. Lejátszás módban a gomb megnyomása után a [E Playback] menü lesz látható.

## **A Menü nagyítása**

A Zoom gomb ( $\blacklozenge$ ) megnyomására a menü nagyítva jelenik meg. Az eredeti módba a zoom (444) gomb megnyomásával térhet vissza.

## Példa a menü használatára

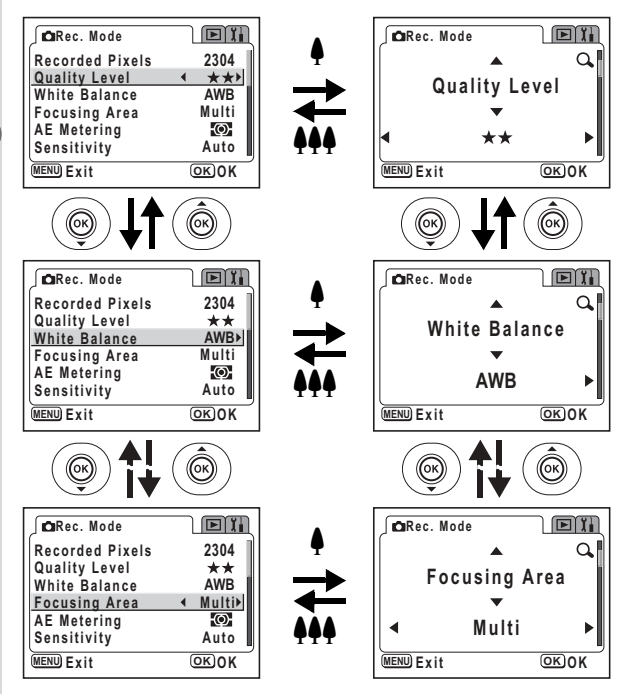

memo

Ha úgy kapcsolja ki a fényképezőgépet, hogy az nagyított menü módban van, akkor a következő bekapcsolásnál a MENU gomb megnyomására a nagyított menü fog megjelenni.

# Menü lista

## [C Rec. Mode] (Felvétel mód) Menü

Igen ... Állítható

... PICT. A és A módokban a változtatások nem érvényesek. #

Nem... Eqyetlen beállítás sem kerül mentésre. Megyáltoztathatja a menü beállításokat, azonban a változásokat a fényképezőgép nem rögzíti.

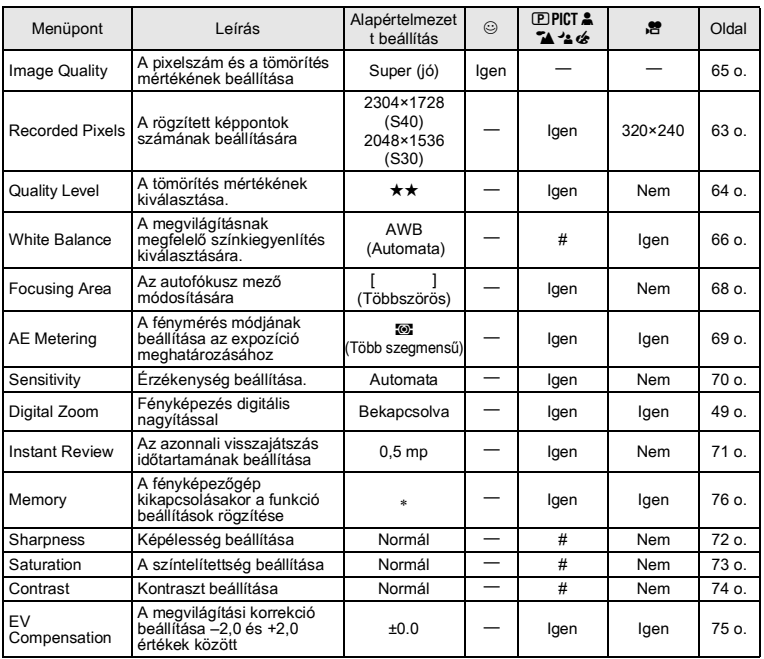

\* Csak a vaku, a digitális zoom és a fájlszámozás beállításai kerülnek mentésre.

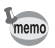

• *I* módban nincs [ $\Omega$  Rec. Mode] menü.

· © módban [Image Quality] (Képminőség) az egyetlen elérhető beállítás.

## [E Playback] (Lejátszás) menü

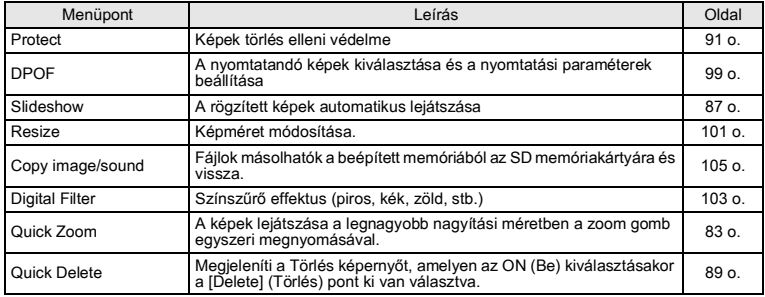

# [1] Set-up] (Beállítás) menü

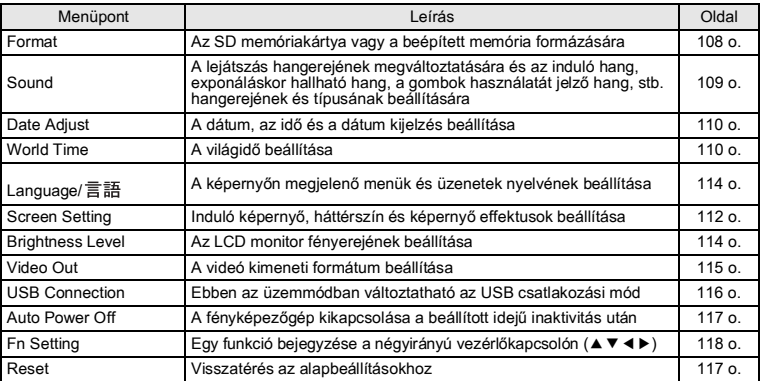

# Fényképezés Fényképezési funkciók beállítása

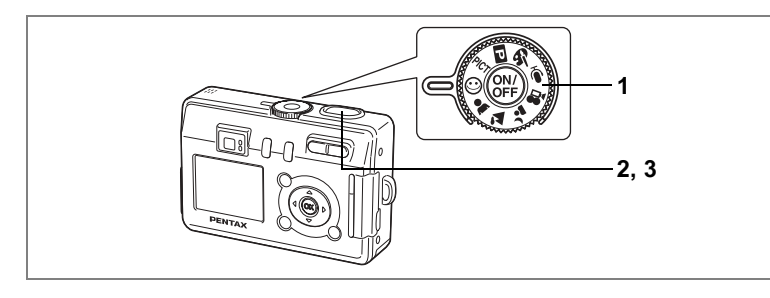

## A fényképezőgép automatikusan beállítja a funkciókat (Automatikus kiválasztás mód)

Az © (Automatikus kiválasztás) módban a lehető legkönnvebben készíthet felvételeket úgy, hogy a beállítások miatt nem kell aggódnia. A fényképezőgép az exponáló gomb lenyomásakor automatikusan a témának leginkább megfelelő beállításokat választia.

Állítsa az üzemmód-választó tárcsát a  $\odot$  ielzésre. 1

#### $\mathbf{2}$ Nyomja le félig az exponáló gombot.

Az LCD-n lévő fókusz keret zöldre vált, ha a téma éles, a beállításokat a fényképezőgép automatikusan kiválasztja a témának megfelelően, majd megielenik a következő ikonok valamelyike.

- A: A fényképezőgép a tájképhez leginkább megfelelő beállítást választia.
- A: A fényképezőgép a portréhoz leginkább megfelelő beállítást választja.
- A: A fényképezőgép az éjszakai felvételekhez leginkább megfelelő beállítást választja.
- ©: Minden egyéb esetben ez az ikon látható.
- 3 A fényképezéshez nyomja le teljesen az exponáló gombot. A felvétel elkészül
- memo
- · Automatikus kiválasztás módban a [ $\Box$  Rec. Mode] menüben csak az [Image Quality] (Képminőség) módosítható.
- Ha Automatikus kiválasztás módban a <sup>2</sup> programot választia. akkor a fényképezőgép automatikusan hosszú záridőt választ. így az éjszakai felvételek elmosódottak lehetnek. Állítsa a gépet <sup>J</sup>A programra és tegye a fényképezőgépet állványra vagy más stabil felületre.

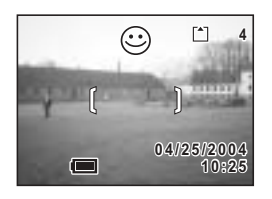

+ Fényképezés

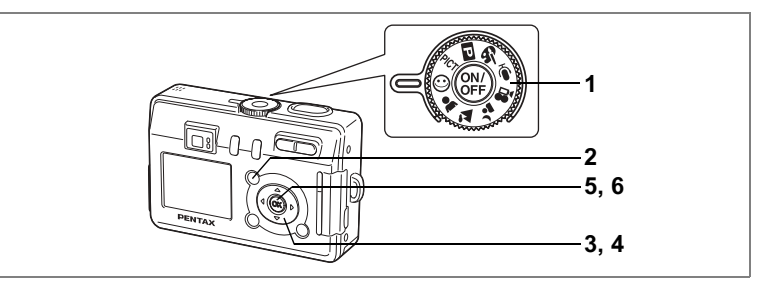

# A Súgó használata

Automatikus kiválasztás módban a súgó fotózáskor és a képek lejátszásakor is megjeleníthető. A súgó bemutatja az egyes gombok, mint például a négyirányú vezérlőtárcsa vagy a zoom gombok funkcióját.

## Állítsa az üzemmód-választó tárcsát a  $\odot$  jelzésre.

#### $\overline{2}$ Nyomja meg a 2/Fn gombot.

A Súgó képernyő megjelenik az LCD monitoron.

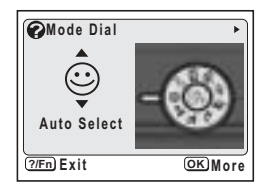

Használja a négyirányú vezérlőtárcsát (◀▶)a [Mode Dial] (Üzemmód-vezérlő tárcsa), a [Four-way Controller] (Négyirányú vezérlőtárcsa) vagy a [Buttons on Back Cover] (Hátlap gombiai) kiválasztásához.

**OFour-way Controller** Right  $\overline{Up}$  $left$  $OK$  Rutton Down  $(7/Fn)$  Exit OK More

Leiátszás módban csak a IFour-way Controller1 és a lButtons on Back Coverl választható ki.

4 Használja a négyirányú vezérlőtárcsát (▲ ▼) a magyarázatra szoruló gomb kiválasztásához.

Ha a 3. lépésben a [Mode Dial] pontot választotta, akkor ez a lépés kimarad.

5 Nyomia meg az OK gombot. Megjelenik a gomb leírása.

#### 6 Nyomja meg az OK gombot. A gép készen áll a felvételek készítésére illetve lejátszására

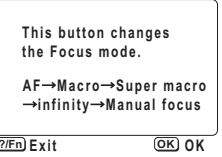

H Fényképezés

1

3

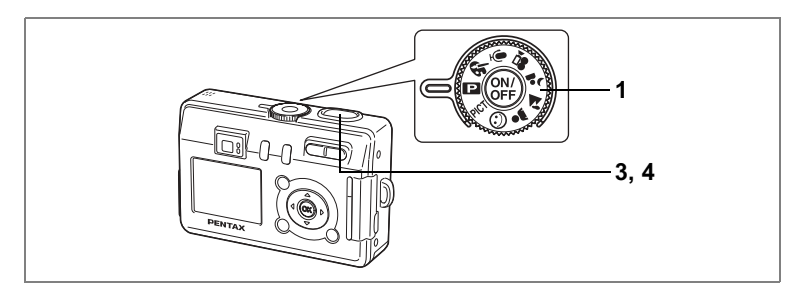

# A funkciók beállítása (Program üzemmód)

D Programautomatika módban a fényképezőgép automatikusan beállítja a zársebességet és a rekesznyílást állóképek készítésekor. Lehetőség van azonban egyéb szolgáltatások, mint pl. vaku üzemmód vagy a folyamatos képfelvétel üzemmód beállítására.

#### Állítsa az üzemmód-vezérlő tárcsát (P) állásba. 1

 $\mathbf{v}$ Állítsa he a használni kívánt funkciókat.

> A funkciók beállításának részletes leírását lásd még a "Fényképezési funkciók beállítása" (58 o. - 75 o.) című fejezetben.

- 3 Nyomia le félig az exponáló gombot. Ha a téma éles, akkor a fókusz keret zöldre vált.
- $\mathbf{A}$ Nyomia le teljesen az exponáló gombot A felvétel elkészül.

Állóképek készítése ¤ 26 o.

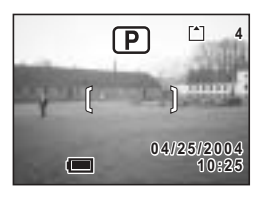

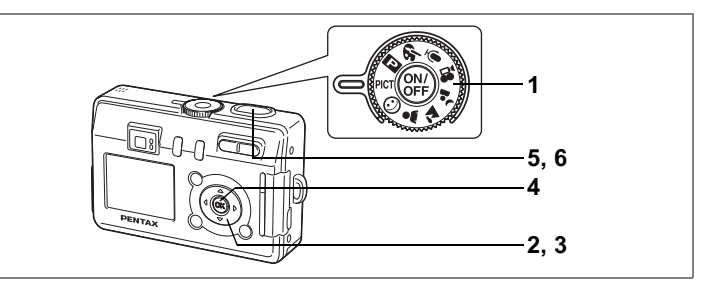

## A fénykép témájának megfelelő képfelvételi üzemmód kiválasztása (Picture mode – képfelvételi üzemmód)

Tíz különböző képfelvételi üzemmód van.

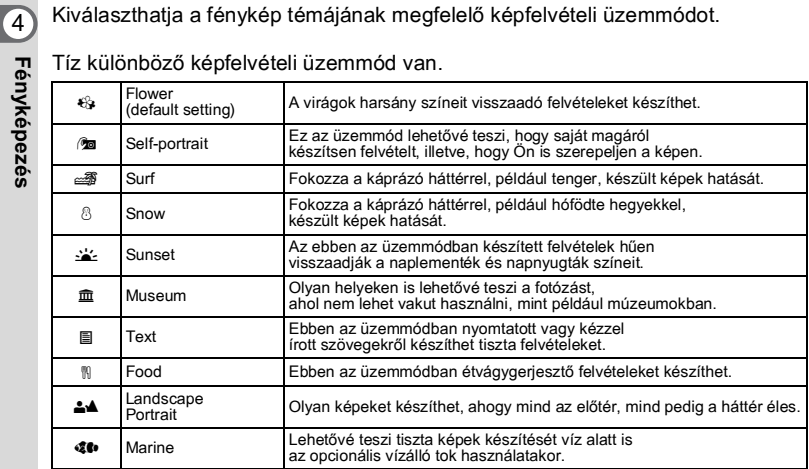

# 1 **Állítsa az üzemmód tárcsát a PICT pozícióba.**

# **2** Nyomia meg a négyirányú vezérlőkapcsolót (▼).

Megjelenik a képfelvételi mód kiválasztó képernyő.

**42FÈnykÈpezÈs**

- $\overline{3}$ Használja a négyirányú vezérlőkapcsolót (▲ ▼ 4 ▶) a képfelvételi mód kiválasztásához.
- $\overline{\mathbf{A}}$ Nyomja meg az OK gombot. Az üzemmód kiválasztása megtörtént.
- 5 Nyomia le félig az exponáló gombot. Ha a téma éles, akkor a fókusz keret zöldre vált.
- 6 Nyomja le teljesen az exponáló qombot

A felvétel elkészül.

memo

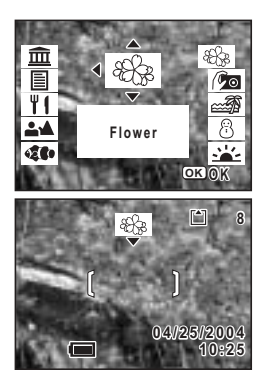

- · A képfelvételi üzemmódokban a gép a színtelítettséget, a kontrasztot, a képkontúrt és a fehérkiegyenlítést automatikusan az adott üzemmódnak legmegfelelőbb értékre állítja. (A beállítás értéke nem módosítható.)
- A  $\otimes$  (Tenger) mód kiválasztásával, maid a  $\bar{w}$  megnyomásával átkapcsolhat Se (Tenger videó) módba, ami a legjobb mód a víz alatti mozgóképek készítéséhez. ( $\approx$ 47 o.)

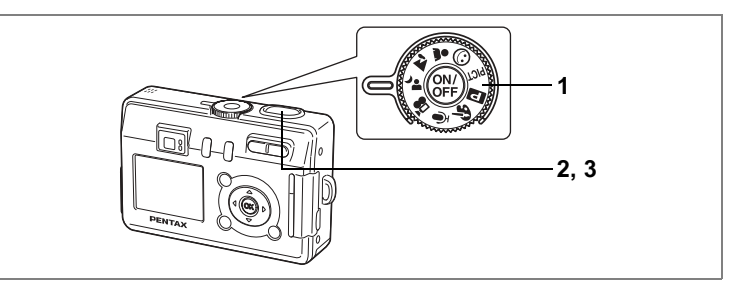

## Éiszakai felvételek készítése (Night-Scene Mode - éjszakai felvétel üzemmód)

Olyan sötét témákról, mint az éjszakai látképek, a megfelelő beállításokkal készíthet felvételeket

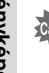

Sötét témák fényképezésekor a zársebesség lassabb, ezért a fényképezőgép bemozdulásának elkerülése érdekében használjon állványt, illetve rögzítse a gépet.

- 1 Állítsa az üzemmód-választó tárcsát a <sup>1</sup> .jelzésre.
- $\overline{2}$ Nyomia le félig az exponáló gombot. Ha a téma éles, akkor a fókusz keret zöldre vált.
- 3 Nyomja le teljesen az exponáló aombot

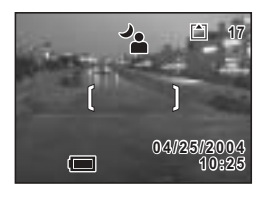

A felvétel elkészül

Az exponáló gomb használata x 27 o.

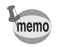

A kép elkészítéséhez szükséges idő megnövekszik, ha hosszú záridőt használ, mivel a képzaj csökkentése érdekében a zajcsökkentés bekapcsol.

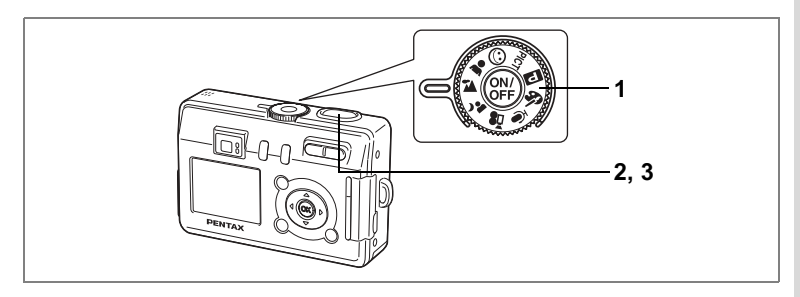

# Fényképezés Tájkép üzemmódban (Tájkép mód)

Ebben az üzemmódban az optimális beállítások mellett készíthet tájképeket.

- 1 **Allítsa az üzemmód választó tárcsát M** állásba.
- **2** Nyomia le félig az exponáló gombot. Ha a téma éles, akkor a fókusz keret zöldre vált.
- **3** Nyomja le teljesen az exponáló **gombot**

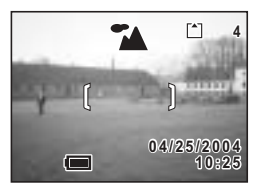

A felvétel elkészül.

Az exponáló gomb használata 127 o.

## Fényképezés Portré üzemmódban **(PortrÈ mÛd)**

Ebben az üzemmódban az optimális beállítások mellett készíthet természetes színű képeket.

- **1 Allítsa az üzemmód-választó** tárcsát a **å** jelzésre.
- **2** Nyomia le félig az exponáló gombot. Ha a téma éles, akkor a fókusz keret zöldre vált.
- **3** Nyomia le teljesen az exponáló **gombot**

A felvétel elkészül.

Az exponáló gomb használata 127 o.

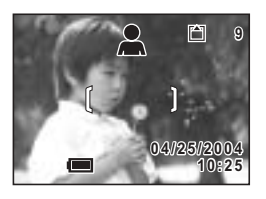

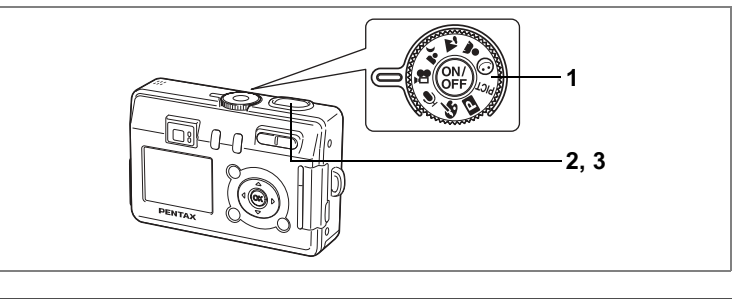

# Mozgóképek felvétele (Mozgókép üzemmód)

Ebben az üzemmódban mozgóképeket rögzíthet. A mozgóképpel együtt hang is rögzíthető.

## Állítsa az üzemmód tárcsát a <sup>ge</sup> pozícióba.

A következő információk megjelennek az LCD monitoron

- Flash Off (Vaku kikapcsolva) ikon 1
- 2 Mozaókén üzemmód ikon
- 3 Kártva / Beépített memória
- $\blacktriangle$ Rögzítésre rendelkezésre álló idő

#### $\mathbf{2}$ Nyomia le az exponáló gombot.

A felvétel megkezdődik.

A képkivágás méretét a Zoom/444/4 gombbal változtathatja meg.

- : nagyítia a témát.
- 444 : nagyítja a rögzített képkivágást.

#### 3 Nyomia le az exponáló gombot.

A felvétel véget ér

- · Mozgókép üzemmódban a vaku nem villan.
	- · Mozgókép üzemmódban a folyamatos felvételkészítés funkció nem használható
	- A mozgókép üzemmódban az LCD monitort nem lehet kikapcsolni.
	- · Mozgókép üzemmódban felvétel közben a fókusz nem változik.
	- · Mozgókép üzemmódban felvétel közben az optikai zoom nem használható. A képet a digitális zoom segítségével komponálhatja meg az LCD monitoron.

Mozgóképek lejátszása @84 o.

A digitális zoom bekapcsolása @50 o.

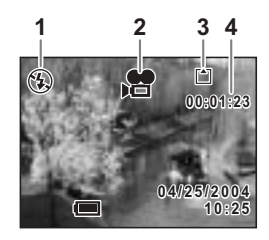

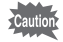

4 Fényképezés

1

## Tartsa lenyomva az exponáló gombot.

Ha több mint egy másodpercen keresztül lenyomya tartia az exponáló gombot. a fényképezőgép folyamatosan fényképez, amíg az exponáló gombot fel nem enaedi.

## Mozgókép készítése a víz alatt (Tengeri mozgókép)

Az opcionális víz alatti tok segítségével a víz alatt is készíthet mozgóképeket. Használja a Marine Moving Picture (Tengeri mozgókép) üzemmódot a víz alatti mozgóképek készítéséhez.

- 1 Állítsa az üzemmód tárcsát a PICT pozícióba.
- $\mathbf{2}$ Nyomja meg a négyirányú vezérlőkapcsolót (▼). Megjelenik a képfelvételi mód kiválasztó képernyő
- 3 A négyirányú vezérlőkapcsolóval (▲ ▼) válassza ki a **40** pontot.

#### $\blacktriangle$ Nyomja meg az OK gombot. Megjelenik a Tenger üzemmód képernyője.

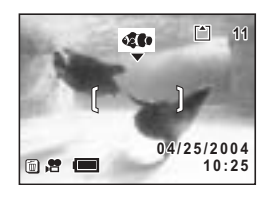

#### 5 Nyomja meg a  $\overline{u}$  gombot.

A fényképezőgép Tengeri mozgókép üzemmódra vált.

#### 6 Nyomia le az exponáló gombot.

A felvétel megkezdődik. A képkivágást a digitális zoom használatával a Zoom/ $\frac{1}{4}$ /  $\bullet$  gombbal változtathatia meg.

- $\blacktriangle$ · növeli a témát
- 444 : növeli a fényképezőgép látószögét.

#### $\overline{7}$ Nyomia le az exponáló gombot.

A felvétel véget ér.

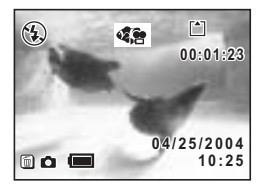

# H Fényképezés

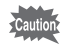

- · Tengeri mozgókép üzemmódban hang nem rögzíthető.
- · A Tengeri mozgókép üzemmódban az optikai zoom nem használható. A felvétel készítése közben csak a digitális zoom használható.
- · Tengeri mozgókép üzemmódban a vaku nem villan.
- · Az önkioldó, a folyamatos felvétel mód és a távirányítás mód a tengeri mozgókép módban nem érhetők el.
- · Az LCD monitor a Tengeri mozgókép üzemmódban nem kapcsolható ki. A hisztogram nem jeleníthető meg.

Fényképezési adatok kijelzése felvevő üzemmódban #59 o.

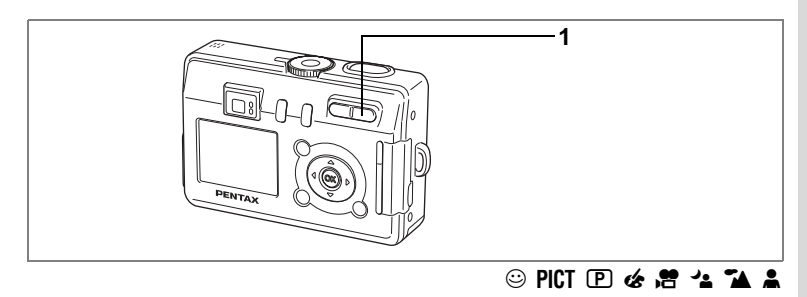

## A zoom használata

A zoom segítségével megváltoztatható a kép témája.

#### $\blacktriangleleft$ Felvételi üzemmódban nyomja meg a Zoom/#44/ 4 gombot.

♦ (Tele) : növeli a témát. 444 (Wide): növeli a fényképezőgép látószögét.

Az alapbeállítás szerint a digitális zoom be van kapcsolva. Ha a digitális zoom be van kapcsolva, akkor az optikai zoom és digitális zoom kombinálásával maximum nyolcszorosra növelhető a nagyítás.

Ha a "Rec. Mode" (Felvevő mód) menüben kikapcsolja a digitális zoomot, az optikai zoom használatával legfeliebb háromszoros nagyítás lehetséges.

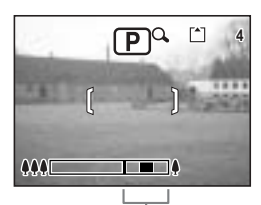

Digitális zoom tartomány

A digitális zoom funkció bekapcsolva

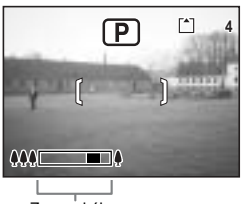

Zoom skála

Ha a digitális zoomot kikapcsolta

Zoom beállítás mentése ☞76 o

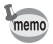

A zoom-optika a Mozgókép és Tengeri mozgókép üzemmódban nem használható.

H Fényképezés

## A digitális zoom kikapcsolása

- 1 Nyomja le a MENU gombot felvevő üzemmódban. Megjelenik a [ $\Box$  Rec. Mode] menü.
- **2** Nyomja meg a négyirányú vezérlőkapcsolót (▲ ▼) a **[Digital Zoom] (Digitális zoom)** kiválasztásához.
- **3 A** négyirányú vezérlőkapcsolóval **(**45**) v·lassza ki az** P**(Off) pontot.**
- **4 Nyomja meg az OK gombot.** A fényképezőgép készen áll a fényképezésre.

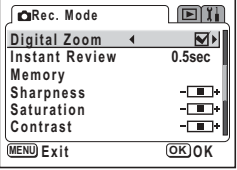

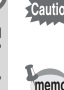

Ha kikapcsolja az LCD monitort, a digitális zoom

nem használható, akkor sem, ha be volt kapcsolva.

- A digitális zoom használatakor a képeket
	- az LCD monitoron komponálja meg.
- $\cdot$  A digitális zoom alapbeállítása  $\mathbf{v}$  (On Be).

A digitális zoom beállítás rögzítése <sup>18</sup>76 o.

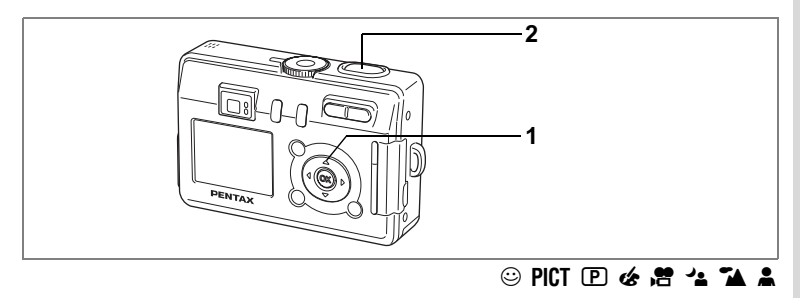

# Az önkioldó használata

1 Nyomja meg a négyirányú vezérlőkapcsolót (▲) a felvevő üzemmódban, hogy megjelenjen az LCD monitoron a  $\Diamond$  vagy  $\dot{\mathbb{S}}$  jelzés.

#### Nyomja le félig az exponáló gombot.  $\mathbf{2}$

Ha a téma éles, akkor a fókusz keret zöldre vált.

#### $\overline{3}$ Nyomja le teljesen az exponáló aombot.

- O Az önkioldó aktiválva van. és az önkioldó lámpája kb. hét másodpercen keresztül világít. Miután a jelzőlámpa villogni kezd, a fényképezőgép kb. három másodperc múlva exponál.
- § Az önkioldó bekapcsol. A gép az önkioldó lámpa villogásának kezdetétől számított kb. két másodperc elteltével exponál.

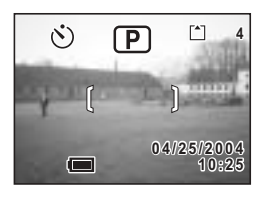

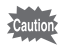

Az élességállítás nem lesz megfelelő, ha a fényképezőgépet az önkioldó villogása alatt elmozgatja.

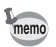

· A másodperc-számláló látható, ha az LCD monitort bekapcsolia.

· Az önkioldó működésének törléséhez, nyomja meg a négyirányú vezérlőkapcsolót vagy a MENU gombot, amíg a másodperc-számláló látható.

Önarcképek készítése ¤ 42 o.

Hibakeresés: "A téma nem éles" [§7125 o.

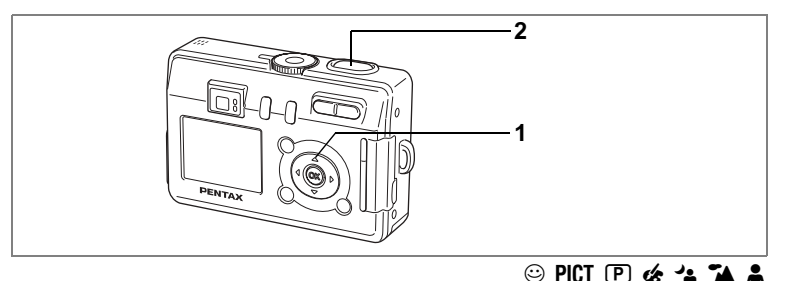

# Folyamatos felvétel (Folyamatos képfelvételi üzemmód)

Az exponáló gombot folyamatosan lenyomva, a gép folyamatosan fényképez.

Nyomia meg a négyirányú vezérlőkapcsolót (▲) a felvevő üzemmódban, hogy megjelenjen az LCD monitoron a <del>□</del> jelzés.

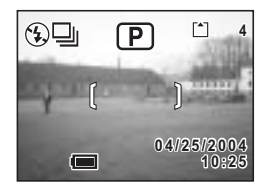

#### $\overline{2}$ Nyomja le félig az exponáló gombot.

Ha a téma éles, akkor a fókusz keret zöldre vált

#### $\overline{3}$ Nyomja le teljesen az exponáló gombot

Az exponáló gombot folyamatosan lenyomva, a gép folyamatosan fényképez. A fényképezőgép megáll, ha felengedi az exponáló gombot.

- · A folyamatos felvétel addig folytatható, amíg az SD memóriakártva be nem telik.
	- · Az időtartam a beállított [Recorded Pixels] (rögzített képpontok) és [Quality Level] (képminőség) értékektől függ.
- 

memo

- · A folyamatos képfelvevő üzemmódban a vaku nem villan.
- · A folvamatos képfelvétel üzemmód nem használható a Mozgókép a Tengeri mozgókép, a Panoráma és a Kettő az egyben üzemmódokban.
- · A fókusz, az expozíció és a fehérkiegyenlítés az első képnél rögzül

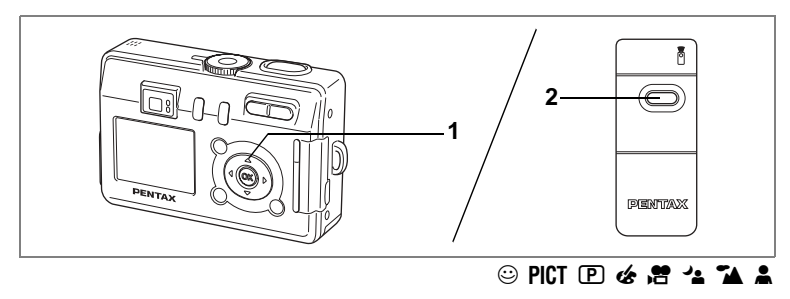

# A távirányító használata (opcionális)

Ha a meghajtási módot Távirányítóra kapcsolja, akkor a távirányító F (opcionális) segítségével fotózhat.

Nyomja meg a négyirányú 1 vezérlőkapcsolót (▲) a felvevő üzemmódban, hogy megjelenjen az LCD monitoron a ils vagy i ielzés.

> Az önkioldó lámpa lassan elkezd villogni, és a gén készen áll a felvételek készítésére

 $\mathbf{z}$ Nyomia le az exponáló gombot a távirányítón.

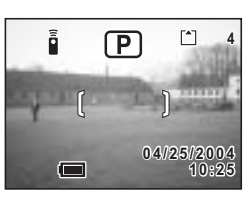

is Az önkioldó lámpa elkezd gyorsan villogni,

és a fényképezőgép körülbelül három másodperc múlva exponál.

 $\tilde{P}$  Az első kép azonnal elkészül.

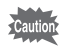

Az élességállítás nem lesz megfelelő, ha a fényképezőgépet az önkioldó villogása alatt elmozgatia.

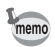

- A fényképezőgépen levő gombokat a megszokottal azonos módon lehet használni
- · Figyeljen arra, hogy a távirányító a fényképezőgép elejétől számított négy méter távolságon belül legyen.

## A távirányító akkumulátorának élettartama

Kb. 30.000 jel küldhető a táviránvítóval a fényképezőgépbe. Elemcsere esetén fordulion a legközelebbi PENTAX szervizhez. (Az elem cseréjét külön térítés ellenében végzik el)

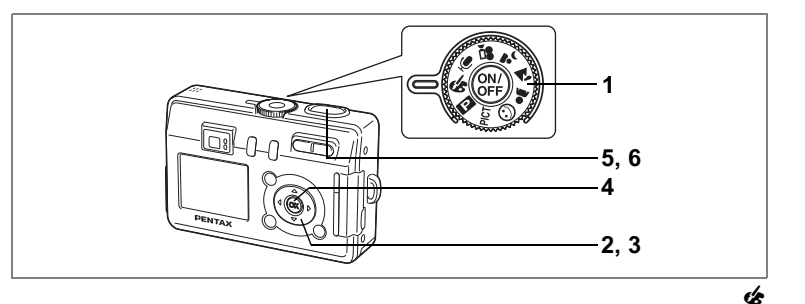

# **Fényképezés digitális szűrők használatával** (Digital Filter mode - digitális szűrők üzemmód)

Fényképezéskor digitális szűrőket is alkalmazhat, mint a vörös, a kék és a zöld színszűrők.

# **1** *Allítsa az üzemmód-választó tárcsát a & jelzésre.*

## **2** Nyomja meg a négyirányú **vezérlőkapcsolót (▼).**

Megjelenik a digitális effektus választó képernyő.

## **3 A** négyirányú vezérlőkapcsolóval (▲ ▼) válassza ki a színszűrőt.

Nyolc szűrő közül választhat: fekete-fehér, szépia, vörös, zöld, kék, fekete-fehér és vörös, fekete-fehér és zöld, fekete-fehér és kék. A kiválasztott szűrő hatása az LCD monitoron ellenőrizhető.

- **4 Nyomja meg az OK gombot.**
- **5** Nyomia le félig az exponáló gombot. Ha a téma éles, akkor a fókusz keret zöldre vált.

## **6** Nyomia le teljesen az exponáló gombot A felvétel elkészül.

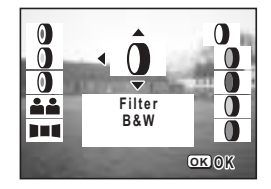

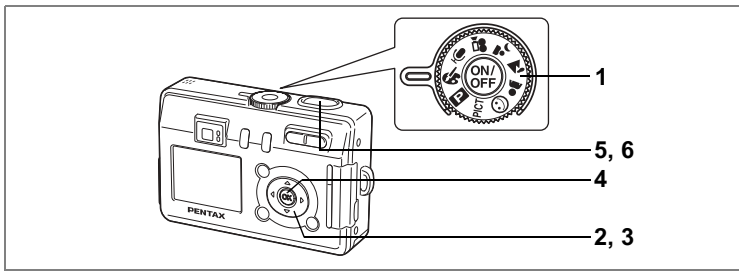

 $\boldsymbol{\epsilon}$ 

## **Kettő az egyben képek készítése (Kettő az egyben üzemmód)**

Egymás után két képet készíthet, amiket a fényképezőgép egy képpé illeszt össze. Az elkészült kép bal fele az első, a jobb fele pedig a második kép megfelelő részét tartalmazza.

## **1** *Allitsa az üzemmód-választó tárcsát a & jelzésre.*

- **2** Nyomja meg a négyirányú vezérlőkapcsolót (▼). Megjelenik a digitális effektus választó képernyő.
- **3 A** négyirányú vezérlőkapcsoló (▲▼) segítségével válassza ki a **A A** (Kettő az egyben) pontot.

## **4 Nyomja meg az OK gombot.** Megjelenik a képernyő az első kép elkészítéséhez.

## **5 Készítse el az első képet.**

Ügyelien arra, hogy a téma a baloldali fél-képen legyen, majd nyomja le az exponáló gombot. Az első kép az elkészítés után félig áttetszően megjelenik a képernyő bal oldalán.

# **6 Készítse el a második képet.**

memo

Ügyeljen arra, hogy a téma a jobboldali fél-képen legyen, majd nyomja le az exponáló gombot. A második kép elkészülte után a fényképezőgép a két képet összeilleszti egy képpé, majd visszatér az 5. lépéshez.

A Kettő az egyben módból való kilépéshez válasszon másik módot.

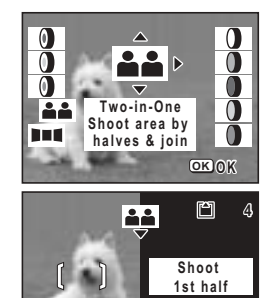

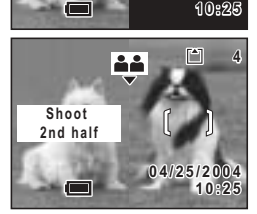

**04/25/2004 4 / 2 5 / 2 0 0 4**

Fényképezès<br>55 Fényképezés

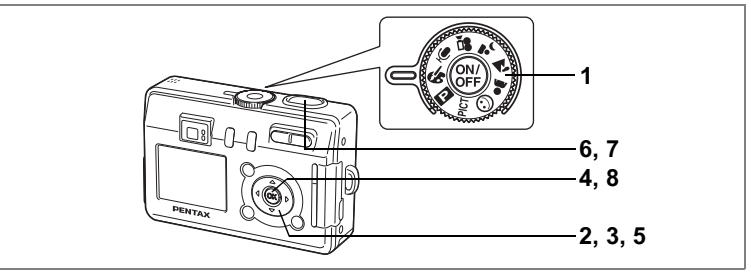

Ŀ

## Panoráma felvételek fényképezése (Panoráma üzemmód)

Készítsen egy sor felvételt, majd fűzze őket össze egy panorámaképpé. Az összefűzéshez szükség van a fényképezőgéphez mellékelt panorámakészítő szoftverre (ACDSee for PENTAX) és egy számítógépre. A Panorámakép üzemmód segít az egymást átfedő képek, így jobban összefűzhető képek készítésében

- 1 Állítsa az üzemmód-választó tárcsát a « jelzésre.
- $\mathbf{z}$ Nyomja meg a négyirányú vezérlőkapcsolót (▼). Megjelenik a digitális effektus választó képernyő.
- 3 A négyirányú vezérlőkapcsolóval (◀▶) válassza ki a III Panorama Assist (Panorámakép) üzemmódot.

#### 4 Nyomja meg az OK gombot.

- 5 A négvirányú vezérlőkapcsolóval válassza ki az összefűzési irányt.
	- ← A képeket a baloldalon kapcsolia össze.
	- A képeket a jobboldalon kapcsolja össze.
	- A A képeket felül illeszti egymáshoz.
	- ▼ A képeket alul illeszti egymáshoz.

A példán látható, hogy mi történik a ▶ választásakor

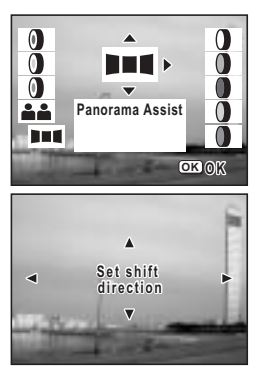

 $\overline{\mathbf{4}}$ Fényképezés

#### 6 Készítse el az első képet.

Nyomja le az exponáló gombot az első kép elkészítéséhez. Az LCD monitor bal oldalán a kép jobboldali széle félig átlátszóan jelenik meg.

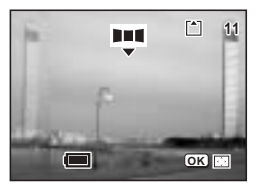

## $\overline{7}$ Fordítsa kissé jobbra a fényképezőgépet, és készítse el a következő felvételt.

Fordítsa el a fényképezőgépet annyira, hogy a félig átlátszó réteg és az aktuális kép fedje egymást, majd nyomia meg az exponáló gombot. Ismételie meg a 6, és a 7, lépést a harmadik illetve a további képek elkészítéséhez.

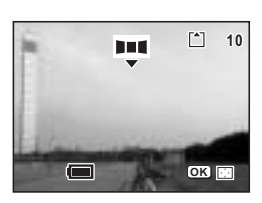

#### 8 Nyomia meg az OK gombot.

A képernyő visszaáll az 5. lépésben leírtakhoz.

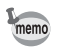

A Panoráma üzemmódból való kilépéshez válasszon másik módot.

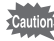

- · A fényképezőgép nem tudja a képeket összefűzni. A képek összefűzéséhez használia a fényképezőgéphez mellékelt szoftvert (ACDSee for PENTAX, ACD Photostitcher). A panorámaképek készítéséről "A képek megjelenítése a számítógépen" című feiezetben olvashat.
- · Folyamatos felvétel a Panoráma asszisztens módban nem használható.

H Fényképezés

## Üzemmód választás

A felvevő üzemmódban készíthet képeket, a lejátszó üzemmódban megtekintheti vagy törölheti azokat.

## Átkapcsolás a felvevő üzemmód és a lejátszó üzemmód között.

- A  $\blacktriangleright$  lejátszó gomb megnyomásával válthat a felvevő és lejátszás üzemmód között
- A  $\blacktriangleright$  lejátszó gomb megnyomásával, illetve az exponáló gomb félig vagy teljes lenyomásával válthat a felvevő üzemmód és a lejátszó üzemmód között

# A felvevő üzemmód beállítása

## Felvételkészítési üzemmódok

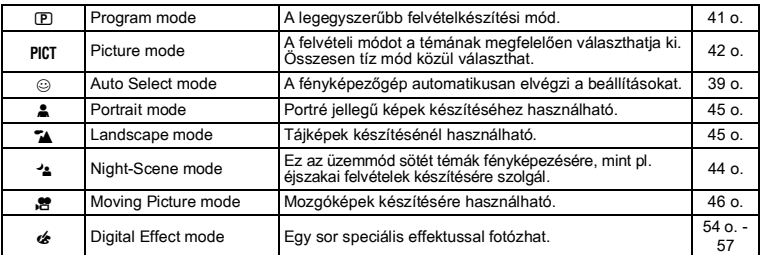

 $\overline{1}$ Fordítsa el az üzemmód-választó kapcsolót a következő ikonok valamelvikéhez: EPICT©A11AM6.

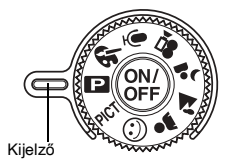

Fényképezés

# Fényképezési adatok kijelzése felvevő üzemmódban

Az LCD monitor tartalma a DISPLAY gomb minden egyes megnyomásakor változik.

## Kiielzés bekapcsolva

Bekapcsoláskor a képernyőn megielennek a felyételi információk

- 1 Vaku üzemmód 2 Képtovábbító üzemmód
- 3 Élességállítási üzemmód 4 Felvevő üzemmód
- 5 Fókuszkeret
- 6 Kártva / Beénített memória
- 7 A még rögzíthető képek száma
- 8 Dátum és idő
- 9 Elem állapota

## Eloszlási görbe (Hisztogram)

Az x tengely jelöli a fényerősséget (bal oldalon a legsötétebb, jobb oldalon a legvilágosabb), az v tengely mutatia a képpontok számát.

- 1 Fehérkiegyenlítés
- 2 Rögzített pixelek
- 3 Képminőség
- 4 Érzékenység
- 5 Hisztogram
- 6 AE fénymérés

## Rács kiielzése

A rács segít a kép megkomponálásában.

## Kijelzés kikapcsolva

Fényképezési adatok nem láthatók.

- · Autofókusz módban megjelenik a fókusz keret.
- · Ha bármely módot megyáltoztatia, a módosított üzemmód. pl. vaku üzemmód, néhány másodpercre megjelenik a kijelzőn.

## **LCD Monitor kikapcsolva**

Az LCD monitor kikapcsol. kapcsolható ki.

A Kijelző üzemmód elmentése ®76 o.

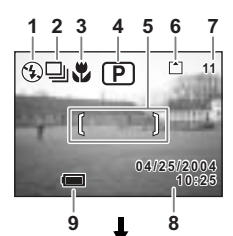

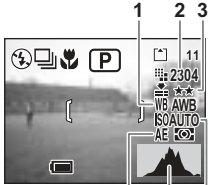

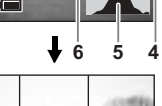

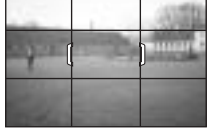

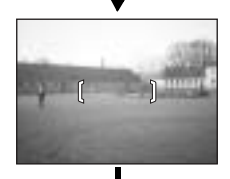

**LCD Monitor kikapcsolva** Kiielzés bekapcsolva

 $\left| 4 \right\rangle$ 

Fényképezés

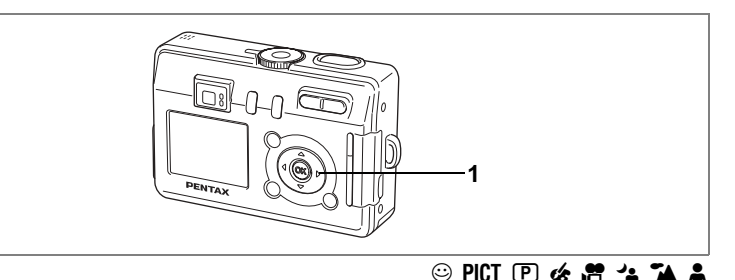

# Élességállítási üzemmód beállítása

## Élességállítási üzemmód

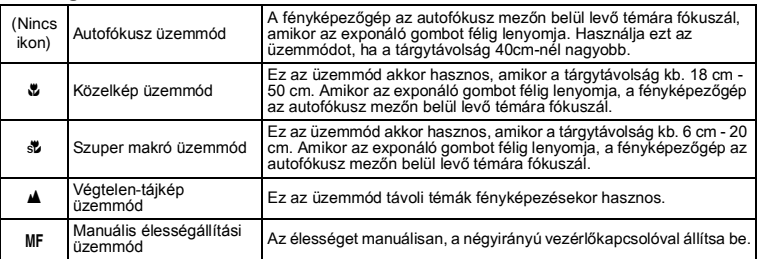

## Nyomja le a négyirányú vezérlőkapcsolót (▶) felvevő üzemmódhan

Az élességállítási mód a gomb minden lenyomásakor változik, és az üzemmód ikon megjelenik az LCD monitoron. A fényképezőgép készen áll a fényképezésre a kiválasztott fókusz módban.

memo

1

- · Az alapértelmezett üzemmód az Autofókusz mód.
- · Szuper makró módban a zoom a középső állásban rögzül, és csak a digitális zoom használható.

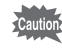

Ha makró, illetve szuper makró üzemmódban a keresőn keresztül fényképez. a kész felvétel mérete eltérhet a keresőben látottétól. Győződjön meg arról, hogy a képet az LCD kijelzőn ellenőrzi.

Henyképezés

## Manuális élességállítás

Ha a MF (Manuális élességállítás) módot választja, a kép középső része teljes méretűre nagyítódik. A négyirányú vezérlőkapcsoló (▲ ▼) megnyomásakor megjelenik a kijelzés az LCD monitoron. Használja ezt a kijelzést segítségként, miközben az élességet a négyirányú vezérlőtárcsával állítja (▲ ▼).

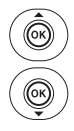

Távoli tárgy élességállítására

Közeli tárgy élességállítására

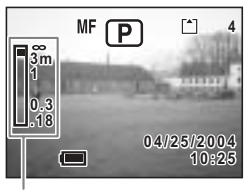

Kijelző

Az élesség beállítása után a négyirányú vezérlőkapcsoló (▲ ▼) gombjának kivételével, nyomja meg bármelyik gombot vagy engedje fel az ujját a négyirányú vezérlőkapcsoló gombjáról (▲ ▼). Két másodperc múlva a képernyő visszaáll a normál kijelzésre.

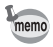

Az élesség gyors beállításához tartsa lenyomva a négyirányú vezérlőkapcsolót (▲ ▼).

Élességállítási üzemmód mentése <sup>®</sup>76 o.

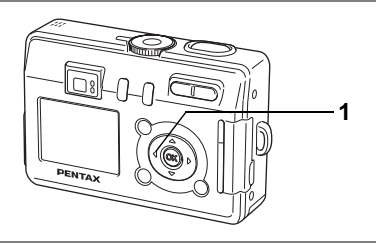

# $©$  PICT  $CP$   $\&$   $2^{\frac{1}{2}}$   $2^{\frac{1}{2}}$

# Vaku üzemmód beállítása

## Vaku üzemmódok

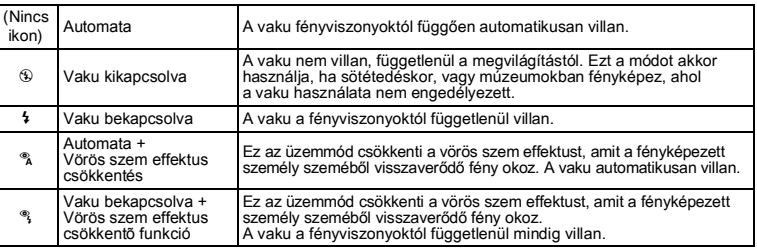

• A vaku kikapcsol, ha a gép  $\mathbf{r}$  vagy  $\mathbf{q}$  módban van, illetve ha a Továbbító üzemmód folyamatos felvételre illetve a Fókusz mód <sup>™</sup> pontra van állítva.

• A vaku kétszer villan. Az elővillanás után a második villanáskor készül a kép. (A vörösszem effektus csökkentés módban az elővillantás valamint a fővillanás közötti idő hosszabb lesz.)

#### 1 Nyomia le a négyirányú vezérlőkapcsolót (4) felvevő üzemmódhan

A vaku üzemmód a gomb lenyomásával változik, a beállított üzemmód megjelenik az LCD monitoron.

A fényképezőgép készen áll a fényképezésre a kiválasztott vaku mód használatával

Az élességjelző lámpa és a vaku jelzőlámpa ¤27 o.

Vaku üzemmód beállítás mentése <sup>186</sup>76 o.

Henyképezés

memo

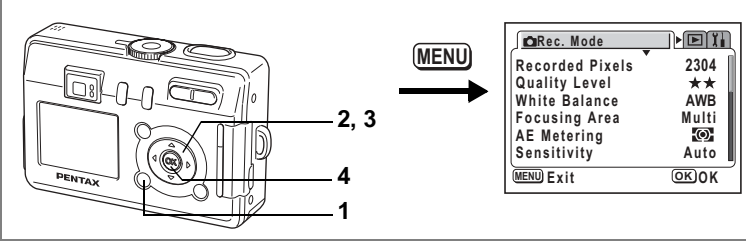

# PICT  $\boxed{P}$  of  $\frac{1}{2}$   $\frac{1}{4}$

## Képpontok számának beállítása

Az alábbi felbontások közül választhat: [2304×1728] (Csak S40 esetében), [2048×1536]. [1600×1200]. [1024×768] és [640×480].

Minél több képpontot rögzít, a kép és a fájlméret annál nagyobb lesz. A képfájl mérete a kiválasztott képminőség beállítástól is függ (<sup>®</sup>64 o.).

## Rögzített képpontok

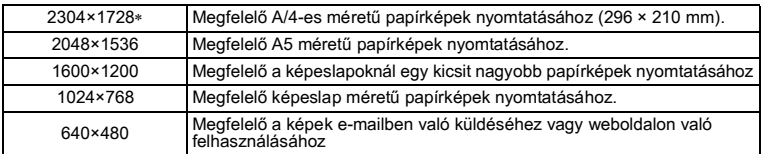

\* Csak az S40 esetében.

mem

#### Nyomia le a MENU gombot felvevő üzemmódban. 1

Megjelenik a [ $\Box$  Rec. Mode] menü.

- A négyirányú vezérlőkapcsolóval  $\mathbf{2}$ (▲ ▼) válassza ki a [Recorded Pixels] (Rögzített képpontok) pontot.
- 3 A négyirányú vezérlőkapcsolóval (◀▶) módosítsa az értéket.

#### $\mathbf{A}$ Nyomja meg az OK gombot. A fényképezőgép készen áll a fényképezésre.

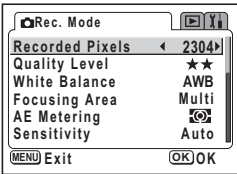

· Mozgókép és Tengeri mozgókép üzemmódban a rögzíthető képpontok

- száma [320×240].
- · Nagy méret kiválasztásakor a kinyomtatott kép tiszta és éles lesz.
- · A kiválasztott képpont szám a fényképezőgép kikapcsolásával nem törlődik

Rögzített képpontok száma és képminőség ¤ 19 o.

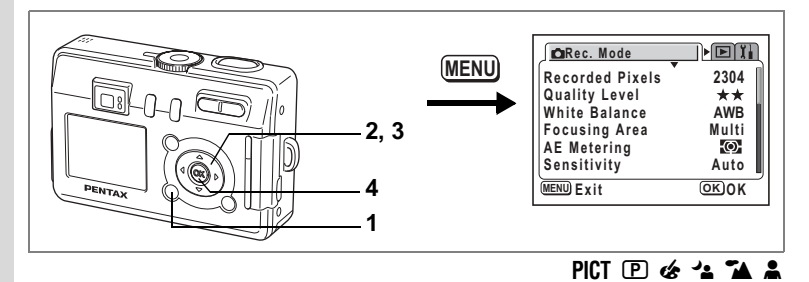

# Képminőség beállítása

Itt állíthatja be a képtömörítés mértékét.

Minél több a csillag, annál tisztább a képminőség és annál nagyobb a képméret. Az adatmennyiség a rögzített képpontok számától (<sup>®</sup>63 o.) is függ.

## Képminőség

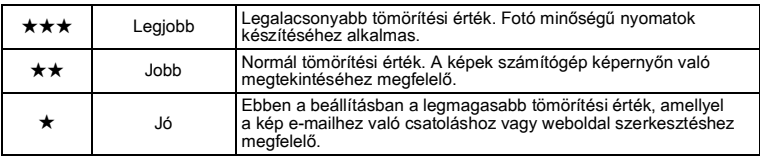

### 1 Nyomia le a MENU gombot felvevő üzemmódban.

Megjelenik a [ $\Box$  Rec. Mode] menü.

- $\mathbf{2}$ A négyirányú vezérlőkapcsolóval (▲ ▼) válassza [Quality Level] (Képminőség) menüt.
- $\overline{3}$ A négyirányú vezérlőkapcsolóval (◀▶) módosítsa a képminőség beállítást.

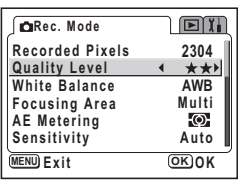

#### $\mathbf{A}$ Nyomja meg az OK gombot. A fényképezőgép készen áll a fényképezésre.

memo

A Képminőség beállítás a fényképezőgép kikapcsolásával nem törlődik.

Rögzített képpontok száma és képminőség ¤19 o.

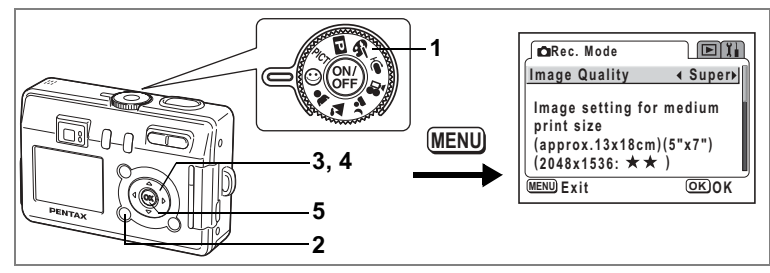

☺

+ Fényképezés

# A képminőség beállítása

Automatikus kiválasztás módban a képpontok száma és a minőség együtt állítható. A rögzített képpontok száma és a minőség kombinációk a következő táblázatban láthatók.

## Képminőség

memo

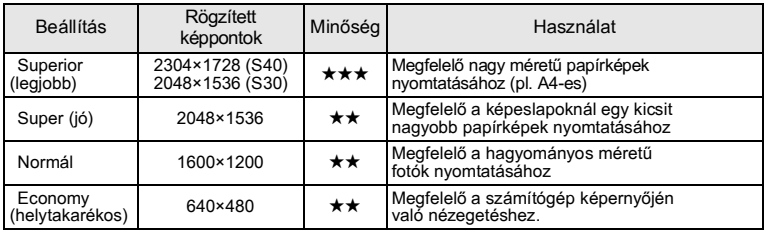

1 Állítsa az üzemmód-választó tárcsát a  $\odot$  jelzésre.

#### $\overline{\mathbf{z}}$ Nyomia le a MENU gombot felvevő üzemmódban.

Megjelenik a [ $\bullet$  Rec. Mode] menü.

- $\overline{3}$ A négyirányú vezérlőkapcsoló (▲ ▼) segítségével válassza ki az [Image Quality] (Képminőség) pontot.
- $\mathbf{A}$ A négyirányú vezérlőkapcsolóval (◀▶) módosíthatja a beállítást.
- 5 Nyomia meg az OK gombot. A fényképezőgép készen áll a fényképezésre.

A képminőség beállítás pont csak a © (Automatikus kiválasztás) módban érhető el. Minden más esetben a képpontok száma és a minőség külön állítható. (563 o., 64)

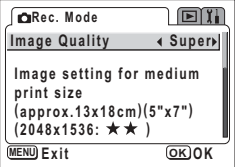

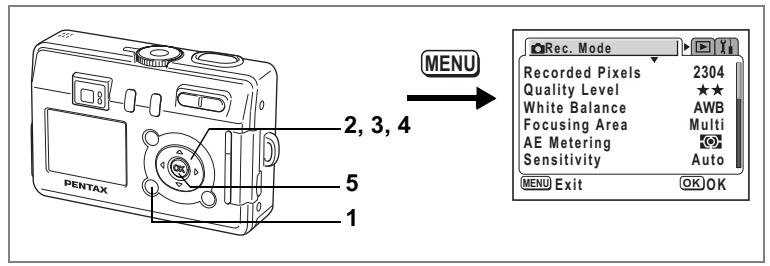

国的牌名

# A fehérkiegyenlítés beállítása

A fényképezéskor jelentkező fényviszonyoknak megfelelő fehérkiegyenlítés beállításával természetes színhatás érhető el

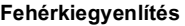

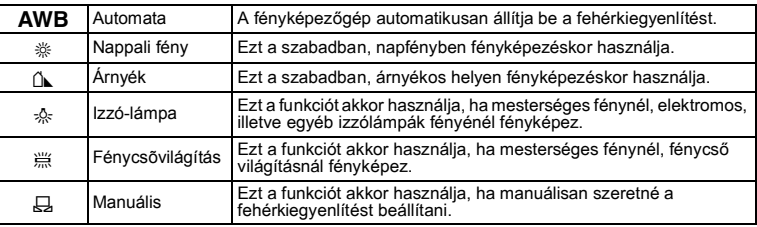

- 1 Nyomja le a MENU gombot felvevő üzemmódban. Megjelenik a [ $\bullet$  Rec. Mode] menü.
- $\mathbf{z}$ A négvirányú vezérlőkapcsolóval (▲ ▼) válassz a ki a [White Balance] (Fehérkiegyenlítés) pontot.
- 3 Nyomia meg a négyirányú vezérlőkapcsolót (▶).

Megjelenik a fehérkiegyenlítés képernyő.

 $\blacktriangle$ A négyirányú vezérlőkapcsolóval (▲ ▼) módosíthatja a beállítást.

## 5 Nyomja meg kétszer OK gombot.

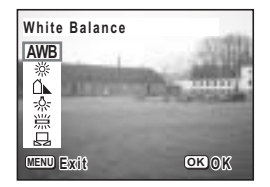

A fényképezőgép készen áll a fényképezésre.

A White Balance (Fehérkiegyenlítés) elmentése <sup>®</sup>76 o.

 $\overline{\mathbf{4}}$ Fényképezés

## Manuális beállítás

Készítsen elő egy ív fehér papírt.

- Válassza a [ $\boxdot$ ] (Manuális) beállítást a fehérkiegyenlítés 1 beállítási képernyőn.
- $\overline{2}$ Fordítsa a fényképezőgépet a fehér lap felé úgy, hogy a papír kitöltse a keretet az LCD monitoron.

#### $\overline{3}$ Nyomia meg az OK gombot.

A fehérkiegyenlítés megtörténik. A művelet alatt az LCD monitoron az [Adjusting] (Módosítás) felirat látható.

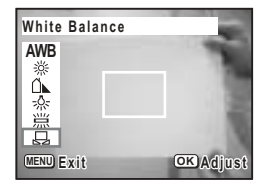

A művelet végén a [Complete] (kész) üzenet jelenik meg az LCD monitoron. majd a kijelző visszatér a menü képernyőhöz.

#### 4 Nyomia meg az OK gombot.

A fényképezőgép készen áll a fényképezésre.

memo

A PICT. A és A módokban történt módosításoknak nincs hatása a fehérkiegyenlítésre.

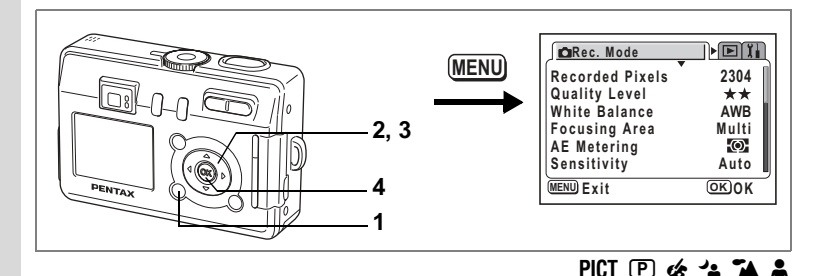

# A Fókuszterület megváltoztatása

Az autofókusz területet megváltoztathatja (Élességállítási terület).

Fókuszterület

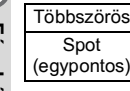

Nyomja le a MENU gombot felvevő üzemmódban. 1

Megielenik a [ $\bullet$  Rec. Model menü.

Normál

 $\overline{2}$ A négvirányú vezérlőkapcsoló (▲ ▼) segítségével válassza ki a [Focusing Areal (Élességállítási terület) pontot.

Az autofókusz tartomány szűkül.

3 A négyirányú vezérlőkapcsolóval (◀▶) módosíthatia a beállítást.

#### 4 Nyomia meg az OK gombot.

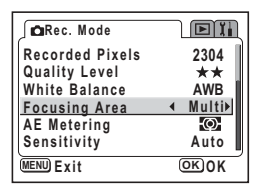

A fényképezőgép készen áll a fényképezésre.

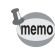

Ha a fókuszterületnek a Multil beállítást választotta és megnyomia az exponáló gombot, akkor a fókusz keret az élességállítás pontján kigyullad.

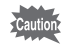

Az autofókusz terület a keresőben nem látható. Mindig ellenőrizze a fókuszterületet az LCD monitoron, ha az autofókusz terület beállítást választotta

Az élességállítási mező beállítás rögzítése ¤76 o.

Fenyképezés

 $\sqrt{4}$ 

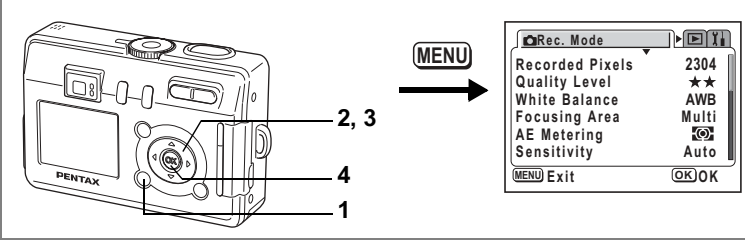

# PICT  $\boxed{P}$   $\mathcal{L}$   $\mathcal{R}$   $\mathcal{L}$   $\mathcal{L}$   $\mathcal{L}$

## A fénymérési tartomány meghatározása a megvilágítási érték beállításához (AE Metering – fénymérés)

Kiválaszthatia, hogy a kép mely részére szeretne fényt mérni, és a megyilágítási értéket meghatározni.

## AE fénvmérés módok

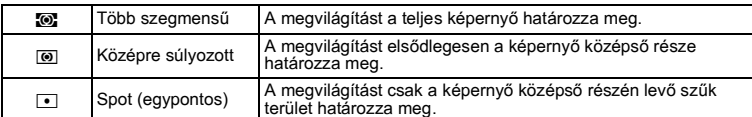

- $\overline{1}$ Nyomia le a MENU gombot felvevő üzemmódban. Megjelenik a [ $\bullet$  Rec. Mode] menü.
- $\overline{2}$ A négvirányú vezérlőkapcsoló (▲ ▼) segítségével válassza ki az [AE Metering] (AE fénymérés) pontot.
- 3 A négyirányú vezérlőkapcsoló (◀▶) használatával módosítsa az AE mérési módot.

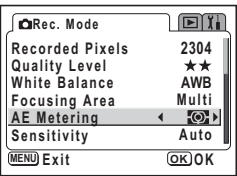

#### 4 Nyomja meg az OK gombot. A fényképezőgép készen áll a fényképezésre.

Az AE fénymérési mód mentése <sup>®</sup>76 o.

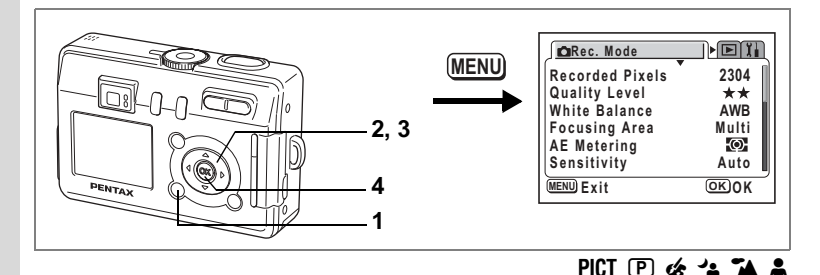

# Érzékenység beállítása

Az érzékenység beállításával igazodhat a környezet megvilágításához.

## Érzékenység

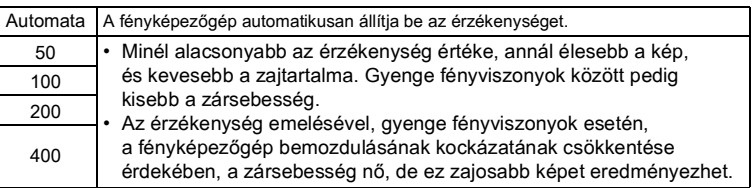

#### 1 Nyomia le a MENU gombot felvevő üzemmódban.

Megjelenik a [ $\triangle$  Rec. Mode] menü.

- $\overline{2}$ A négyirányú vezérlőkapcsolóval (▲ ▼) válassza ki a [Sensitivity] (Érzékenység) pontot.
- $\overline{3}$ A négyirányú vezérlőkapcsolóval (◀▶) módosítsa az érzékenységet.
- $\blacktriangle$ Nyomia meg az OK gombot.

**CIRec. Mode ET** Recorded Pixels 2304 Quality Level  $\star\star$ White Balance AWB **Focusing Area** Multi ю. **AF Metering Sensitivity** Autor  $(mENU) F$  x if  $(OR)$ OK

A fényképezőgép készen áll a fényképezésre.

Beállított érzékenység mentése ¤76 o.
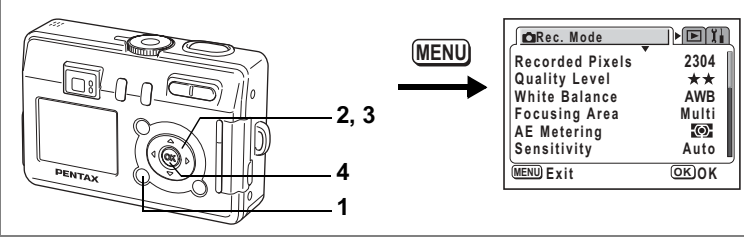

## PICT  $(P)$   $\&$   $\rightarrow$   $\rightarrow$   $\rightarrow$   $\rightarrow$

## Az azonnali visszajátszás lejátszási időtartamának beállítása (Instant Review - azonnali visszajátszás)

Az alábbi értékek választhatók: 0.5 mp. 1 mp. 2 mp. 3 mp. 5 mp. vagy kikapcsolva (off) (nincs megjelenítés).

- 1 Nyomia le a MENU gombot felvevő üzemmódban. Megielenik a In Rec. Model menü.
- $\overline{2}$ A négyirányú vezérlőkapcsoló (▲ ▼) használatával válassza ki az [Instant Review] (Azonnali megjelenítés) pontot.
- 3 A négyirányú vezérlőkapcsolóval (◀▶) módosítsa a megjelenítés időtartamát.

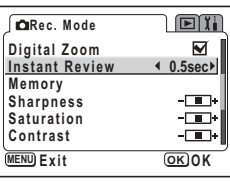

#### 4 Nyomja meg az OK gombot.

A fénvképezőgép készen áll a fényképezésre.

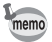

Az azonnali visszajátszás beállítása a fényképezőgép kikapcsolásával nem törlődik

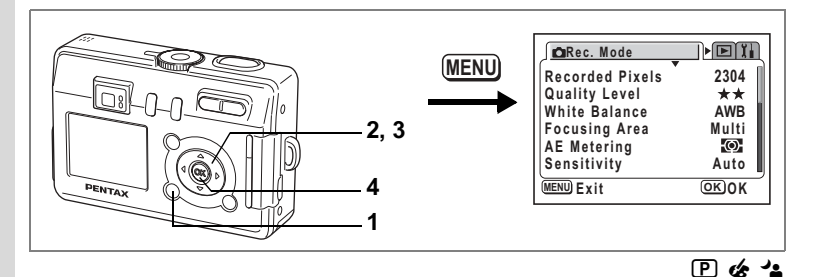

## Képkontúr beállítása (Kontúr)

Itt lehet beállítani, hogy a képkontúrok élesek vagy lágyak legyenek.

- 1 Nyomja le a MENU gombot felvevő üzemmódban. Megjelenik a [ $\bullet$  Rec. Mode] menü.
- $\overline{2}$ A négyirányú (▲ ▼) segítségével válassza ki a [Sharpness] (Képkontúr) pontot.
- 3 A négyirányú vezérlőkapcsoló (◀▶) használatával módosítsa a beállítást  $\Box$  [Normal] értékről  $\Box$  [Hard (+)] (kemény) vagy **III.** [Soft (-)] (lágy) értékre.

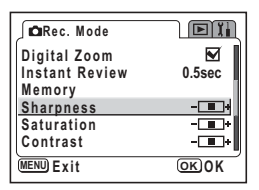

#### 4 Nyomja meg az OK gombot.

A fényképezőgép készen áll a fényképezésre.

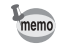

- PICT, A és A módokban a képkontúr beállításainak nincs hatása.
- A fényképezőgép kikapcsolásakor a képkontúr beállításai nem vesznek el.

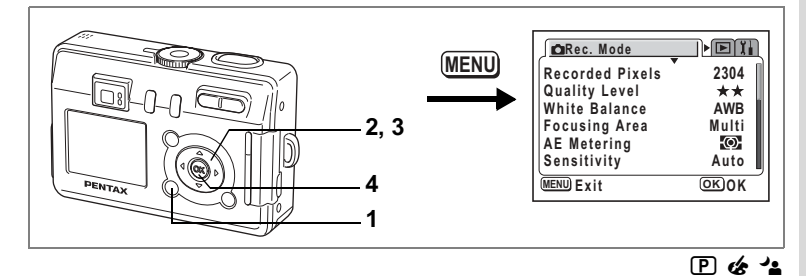

## Színtelítettség beállítása (Színgazdagság)

Itt beállíthatja a színtelítettséget.

- $\mathbf{1}$ Nyomia le a MENU gombot felvevő üzemmódban. Megjelenik a [ $\bullet$  Rec. Mode] menü.
- $\overline{2}$ A négyirányú vezérlőkapcsoló (▲ ▼) segítségével válassza ki a [Saturation] (Színtelítettség) pontot.
- 3 A négyirányú vezérlőkapcsoló (◀▶) használatával módosítsa a beállítást  $\Box$  [Normal] értékről  $\Box$  [High (+)]  $(magas)$  vagy  $\Box$  [Low  $(-)$ ] (alacsony) értékre.

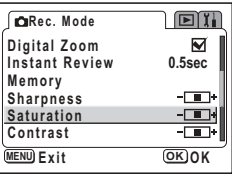

4 Nyomja meg az OK gombot.

A fényképezőgép készen áll a fényképezésre.

- - PICT, A és A módokban a színtelítettség beállításnak nincs hatása.
	- · A fényképezőgép kikapcsolásakor a színtelítettség beállításai nem vesznek el.

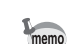

H Fényképezés

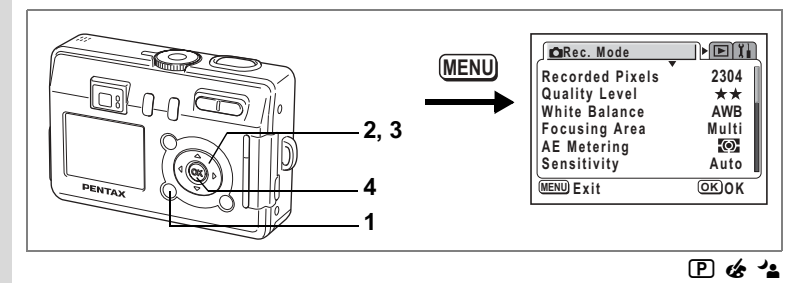

## Kontraszt beállítása (Kontraszt)

Itt beállíthatja a kép kontrasztját.

- Nyomia le a MENU gombot felvevő üzemmódban. 1 Megjelenik a [ $\bullet$  Rec. Mode] menü.
- $\mathbf 2$ A négyirányú vezérlőkapcsoló (▲ ▼) segítségével válassza ki a [Contrast] (Kontraszt).
- 3 A négyirányú vezérlőkapcsoló (◀▶) használatával módosítsa a beállítást  $\Box$  [Normal] értékről  $\Box$  [High (+)] (magas) vagy  $\Box$  [Low (-)] (alacsony) értékre.

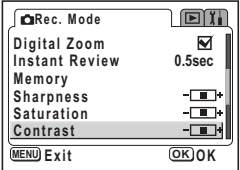

#### 4 Nyomja meg az OK gombot.

A fényképezőgép készen áll a fényképezésre.

- PICT, A és A módokban a kontraszt beállításnak nincs hatása.
- · A kontraszt beállítása a fényképezőgép kikapcsolásával nem törlődik.

memo

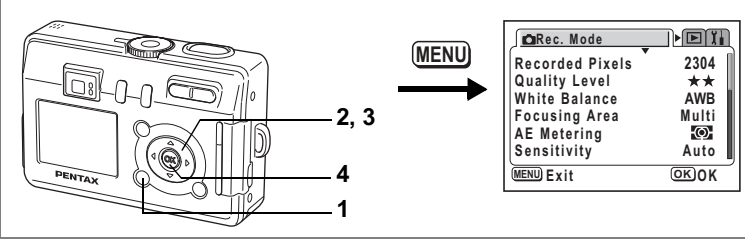

## PICT IPI & P + 7

# A Megvilágítás beállítása (Megvilágítás kompenzáció)

Megváltoztathatja a kép általános megvilágítását.

Ezzel a funkcióval olyan felvételeket készíthet, amik szándékosan alul-. vagy túlexponáltak.

- 1 Nyomja le a MENU gombot felvevő üzemmódban. Megjelenik a [**□** Rec. Mode] menü.
- A négyirányú vezérlőkapcsolóval  $\mathbf{2}$ (▲ ▼) válassza ki a kompenzáció szint hoállítást

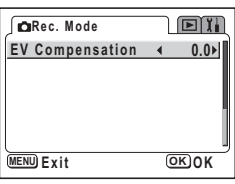

3 A négyirányú vezérlőkapcsoló (◀▶) használatával állítsa be a megvilágítást.

> A megvilágítás növeléséhez válasszon pozitív (+) értéket. A kép sötétebbé tételéhez válasszon negatív (-) értéket.

A megvilágítást 1/3 EV lépésekkel - 2.0 EV és + 2.0 EV közötti fénvérték tartományon belül a módosíthatia.

#### 4 Nyomja meg az OK gombot.

A fénykénezőgén készen áll a fénykénezésre

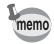

Felvételi módban alapbeállításként az expozíció kompenzáció a négyirányú vezérlőkapcsolóra (◀▶) rögzített funkció. (☞118 o.) A kompenzáció a négyirányú vezérlőkapcsolóval (◀▶) állítható, ha megnyomia a 2/Fn aombot.

A megvilágítási korrekciós érték rögzítése · 76 o.

# Menük mentése (Memory - rögzítés)

Eldöntheti, hogy a beállított értékek a készülék kikapcsolása után is megőrződjenek-e. Ha a ¥ (Bekapcsolva) opciót választja, a fényképezőgép a kikapcsolás előtti beállításokat menti. Ha az □ (Kikapcsolva) opciót választia, a beállítások az alapértelmezésre állnak vissza.

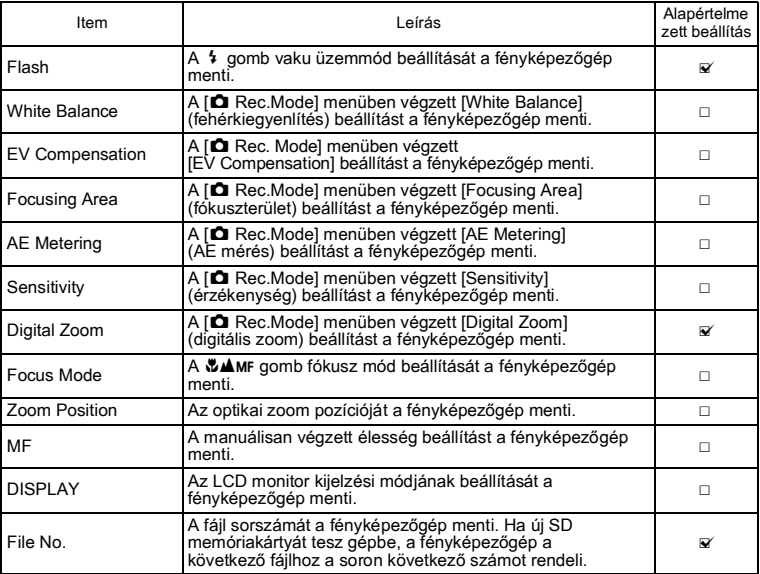

Fényképezés

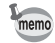

· A [Memory] (rögzítés) menüben nem szereplő beállítások esetében a módosított beállítási értékek a fényképezőgép kikapcsolásával nem vesznek el.

- · A digitális zoom beállítások akkor is elvesznek, ha a [Zoom Position] (zoom beállítás) be van kapcsolva (■) a [Memory] (Rögzítés) menüben.
- Ha az [MF] (Kézi fókusz) pontot v bejelöli, akkor a [Zoom Position] (Zoom pozíció) pont is v be lesz jelölve. A [Zoom Position] pont azonban az [MF] ponttól függetlenül is w bekapcsolható.

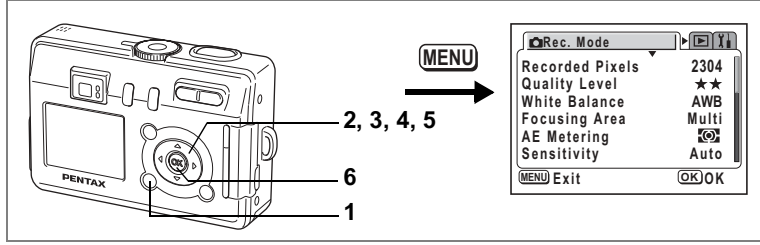

- 1 Nyomja le a MENU gombot felvevő üzemmódban. Megjelenik a [ $\bigcirc$  Rec. Mode] menü.
- **2 A** négyirányú vezérlőkapcsolóval (▲ ▼) válassza ki a módosítani kívánt funkció beállítást.
- **3** Nyomja meg a négyirányú **vezérlőkapcsolót (▶).** Megielenik a [Memory] (memória) menü.
- **4 A** négyirányú vezérlőkapcsoló (▲▼) használatával válasszon ki egy menüpontot.
- **5 A** négyirányú vezérlőkapcsolóval **(**45**) v·lasszon az** O **(bekapcsolva) vagy □ (kikapcsolva) beállítások** közül.
- **6 Nyomja meg kÈtszer OK gombot.** A fényképezőgép készen áll a fényképezésre.

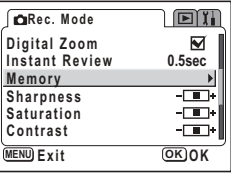

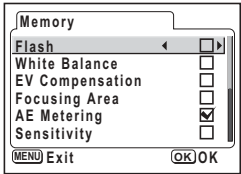

4 Fényképezés

## Hangfelvétel és lejátszás Hangfelvétel készítése (Hangfelvétel készítés üzemmód)

Ebben az üzemmódban hangfelvételt készíthet. A felvételre rendelkezésre álló idő az LCD monitoron látható, amely attól függ, hogy mennyi szabad hely van még az SD memóriakártván vagy a beépített memóriában.

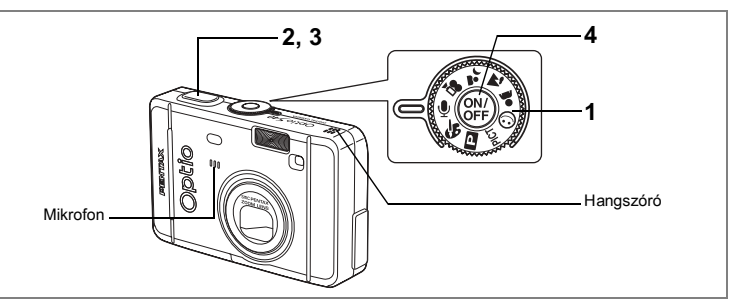

#### Állítsa az üzemmód-vezérlő tárcsát ! állásba, majd nyomja 1 meg a főkapcsolót.

A felvételre rendelkezésre álló idő az LCD monitoron látható.

- 1 A még rendelkezésre álló idő
- 2 Felvétel ideje

#### $\mathbf{2}$ Nyomia le az exponáló gombot.

A felvétel elindul. A felvétel alatt az önkioldó lámpája és a vaku jelzőlámpa világít.

#### 3 Nyomja le az exponáló gombot. A felvétel leáll. A még rendelkezésre álló idő megjelenik a kijelzőn.

4 A hangfelvételi üzemmódból a fényképezőgép kikapcsolásával lehet kilépni.

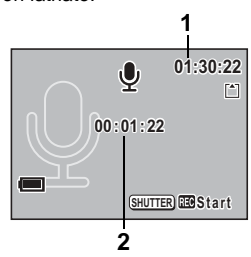

- · A hangot egycsatornás WAVE formátumú fáilban menti el.
- · A mikrofon a fényképezőgép elején található.

memo

# **Hangfelvétel lejátszása**

A hangfelvételi módban készített felvételt visszajátszhatja.

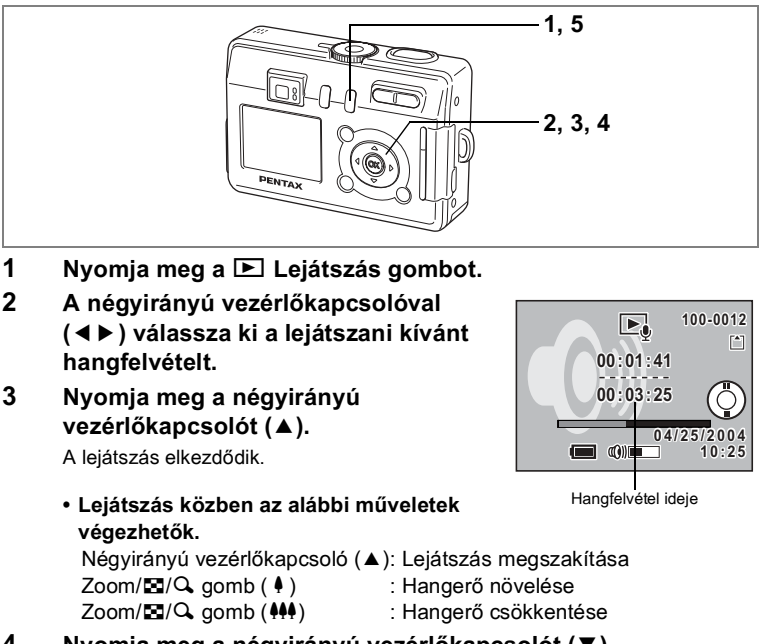

**4** Nyomja meg a négyirányú vezérlőkapcsolót (▼). Lejátszás leállítása.

## **5 Nyomja meg a**  $\blacksquare$  **Lejátszás gombot.**

A fényképezőgép visszaáll Hangfelyételi üzemmódba.

# Hang (Hangemlékeztető) rögzítése a képekhez

Az elmentett képhez hangfelvételt rögzíthet.

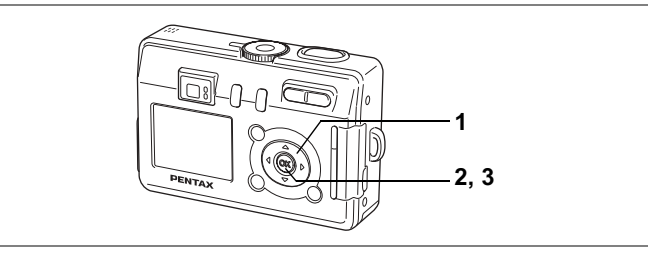

# **Hangemlékeztető rögzítése**

1 **A négyirányú vezérlőkapcsolóval (**√▶) lépjen Lejátszás módba, és válassza ki azt a képhez, amihez hangfelvételt szeretne csatolni.

Ha a képhez még nincs hang rögzítve. akkor az LCD monitoron a  $\mathcal Q$  jelzés látható.

**2 Nyomja meg az OK gombot.**

Megkezdődik a hangfelvétel. A hang rögzítése maximum 30 másodpercig tarthat.

## **3 Nyomja meg az OK gombot.**

A hangfelvétel rögzítése megáll.

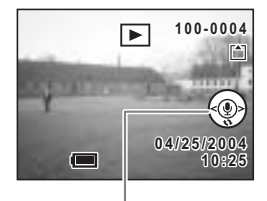

Négyirányú vezérlőkapcsoló használatát segítő súgó

Caution

Elforgatott képekhez nem rögzíthet hangemlékeztetőt, valamint a kép elforgatása alatt a hangemlékeztető nem játszható vissza.

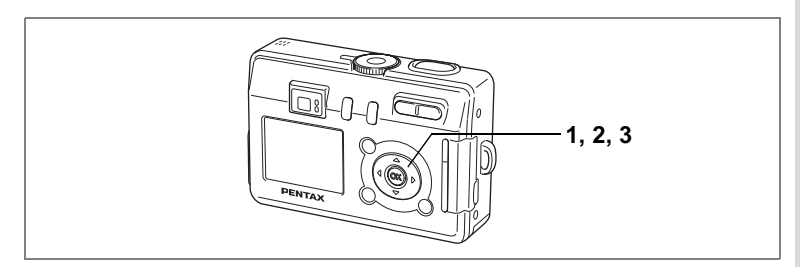

## **A hangfelvétel lejátszása**

**1 A lejátszó üzemmódban a négyirányú** vezérlőkapcsolóval (◀▶) válassza ki azt a képet, amelynek a hangfelvételét le szeretné játszani.

> Ha a [D] jelzés látható, akkor a kiválasztott képhez már van hangfelvétel rögzítve.

**2** Nyomja meg a négyirányú **vezérlőkapcsolót (▲).** 

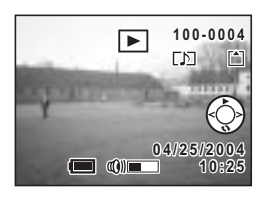

A hangfelvétel lejátszása elindul.

**3** Nyomja meg a négyirányú vezérlőkapcsolót (▼).

A hangfelvétel lejátszása megáll.

Hanganyag törlése <sup>1889</sup> o.

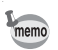

Nem párosítható hangfelvétel olyan képhez, amelyhez már korábban csatolt hangfelvételt. Törölje a régebbi hangfelvételt, és rögzítsen egy újat. (1889 o.)

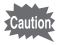

Levédett (On) képekhez nem csatolható hangfelvétel.

# Lejátszás/Törlés/Szerkesztés Felvételek lejátszása

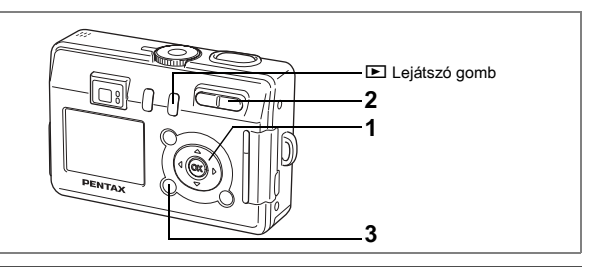

## Állóképek lejátszása

Nyomja meg a **E** Lejátszás gombot. Erről bővebben a "Felvételek lejátszása" (28 o.) című részben olvashat.

## Zoom Display - nagyítás

A megjelenő képet maximum 12-szeresére lehet nagyítani. A művelethez súgó jelenik meg az LCD monitoron a nagyítás közben.

- Lépien a Lejátszó üzemmódba, majd a négyirányú 1 vezérlőkapcsolóval (◀▶) válassza ki a képet, amelyet nagvítani szeretne.
- $\mathbf{2}$ Nyomja meg a  $\frac{1}{2}$  / Q részt a Zoom/E1/ Q aombon.

A kép 1 - 12-szeresére nagyítható. Ha a gombot lenyomva tartja, a nagyítás mértéke folyamatosan változik

#### A kinagyított kép megjelenítése közben az alábbi műveleteket lehet elvégezni.

Négyirányú vezérlőkapcsoló (▲▼ ◀ ▶ )Áthelyezi a kinagyítandó

Zoom/ $\Box/\Box$  gomb ( $\angle$ ) Zoom/ $\Xi$ / $\Omega$ , gomb ( $\uparrow \downarrow \uparrow$ ) DISPLAY (Kijelző) gomb

#### $\overline{3}$ Nyomja meg a MENU gombot.

A nagyított visszajátszás befejeződik.

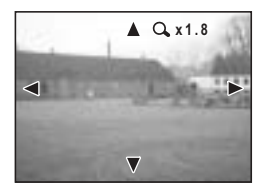

képkivágást Nagyítja a képet Kicsinvíti a képet A súgó ki/bekapcsolása

- - · A mozgóképeket nem lehet nagyítani.
	- · Ha a fényképezőgépet Playback Only (csak lejátszó) üzemmódban kapcsolja be, a <u>D</u> lejátszó gomb megnyomásakor a gép nem kapcsol át a felvevő üzemmódra. Ahhoz, hogy a gép a "csak lejátszó üzemmód"-ról átálljon a felvevő üzemmódra, kapcsolja ki, majd kapcsolja be újra a fényképezőgépet.

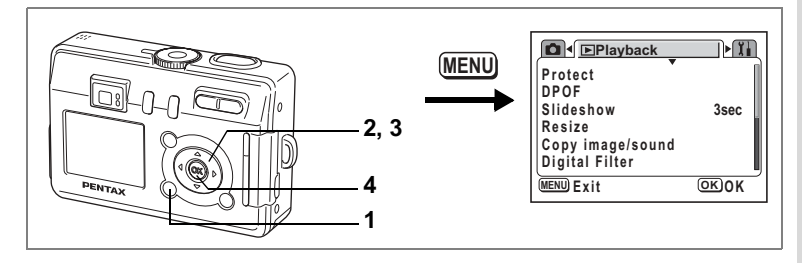

#### Gyors zoom funkció beállítása

A kép legnagyobb nagyításban való megjelenítéséhez nagyított visszajátszás alatt csak meg kell nyomnia a Zoom/EI/Q gombot.

- $\mathbf{1}$ A lejátszás üzemmódban nyomja le a MENU gombot. Megjelenik a [E Playback] (Lejátszás) menü.
- $\mathbf{2}$ A négyirányú vezérlőkapcsolóval (▲ ▼) válassza ki lQuick Zoom1 (Gvors Zoom) pontot.
- 3 A négyirányú vezérlőkapcsolóval (◀▶) válassza ki az [On] (Bekapcsol) vagy [Off] (Kikapcsol) üzemmódot.
	- On: A Zoom/ $\boxtimes$ /Q gombon lévő  $\bullet$ /Q megnyomásakor a kép azonnal maximális nagyításban jelenik meg.
	- Off: A Zoom/ $\Xi/\widetilde{Q}$  gombon lévő  $\frac{1}{2}$ / $\widetilde{Q}$  megnyomásakor a nagyítás lénésekben növekszik

#### $\blacktriangle$ Nyomia meg az OK gombot.

A fényképezőgép készen áll a fényképezésre, illetve a felvételek lejátszására.

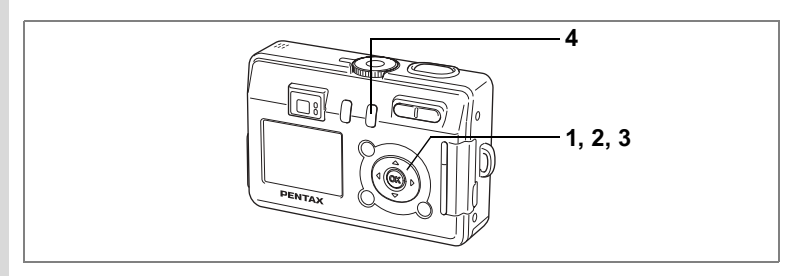

## Mozgóképek lejátszása

A mozgóképek is lejátszhatók. A művelet közben súgó jelenik meg az LCD kijelzőn. Ezzel egy időben az elkészült hangfelvételt a hangfelvételi üzemmódban is leiátszhatia.

- 1 Lépjen a lejátszó üzemmódba, majd a négyirányú vezérlőkapcsolóval (◀▶) válassza ki azt a mozgóképet, amit le szeretne iátszani
- $\mathbf{2}$ Nyomja meg a négyirányú vezérlőkapcsolót (▲).

A leiátszás elkezdődik

· Leiátszás közben az alábbi műveletek véaezhetők.

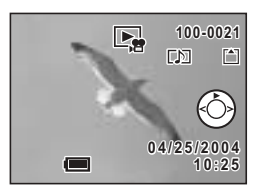

Négyirányú vezérlőkapcsoló (◀): Lejátszás visszafelé

Négvirányú vezérlőkapcsoló (▶): Leiátszás előre Négyirányú vezérlőkapcsoló (▲): Szüneteltetés Zoom gomb 444/4 : Hangerő beállítás

· A megszakítás közben az alábbi műveletek végezhetők.

Négvirányú vezérlőkapcsoló (◀): Léptetés vissza Négvirányú vezérlőkapcsoló (▶): Léptetés előre

Négyirányú vezérlőkapcsoló (▲) : Szüneteltetés feloldása

#### 3 Nyomja meg a négyirányú vezérlőkapcsolót (▼).

A lejátszás megáll és a monitoron a lejátszás induló képernyője jelenik meg.

#### 4 Nyomja meg a **E** Lejátszás gombot.

A fényképezőgép visszaáll a felvevő üzemmódra.

## Fényképezési adatok kijelzése lejátszó üzemmódban

Lejátszás módban megjelenítheti a felvételi információkat az LCD monitoron. A DISPLAY (Kijelző) gomb megnyomásával változtathatja meg a kijelző üzemmódot

#### Kijelzés bekapcsolva

- A fényképezési adatok láthatók
- 1 Védelem ikon
- 2 Hangemlékeztető ikon
- 3 Mappanév és fáilnév
- 4 Kártva / beépített memória ikon
- 5 Négvirányú vezérlőkapcsoló használatát segítő súgó
- 6 Fényképezés dátuma és ideje
- 7 Flem állanota

#### Eloszlási görbe (Hisztogram)

Az x tengely jelöli a fényerősséget (bal oldalon a legsötétebb, jobb oldalon a legvilágosabb), az y tengely mutatja a képpontok számát.

- 1 Érzékenység
- 2 Rögzített képpontok 4 Fehérkiegyenlítés
- 3 Képminőség
- 5 Hisztogram
- 7 Blende
- 6 Zársebesség
- 8 AE fénymérés

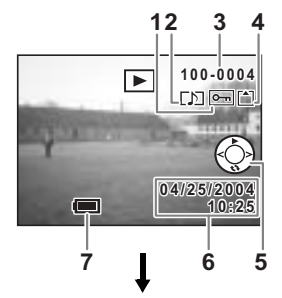

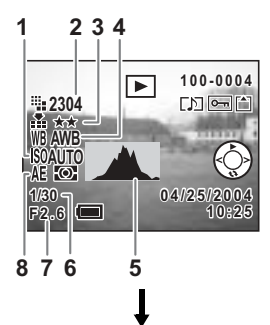

#### Kijelzés kikapcsolva

Fényképezési adatok nem láthatók.

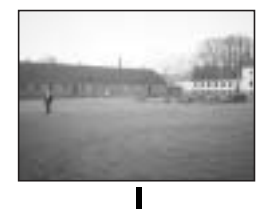

Kijelzés bekapcsolva

A Kijelző üzemmód elmentése <a>76 o.

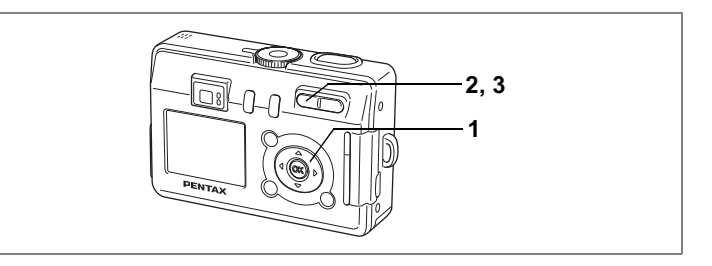

## **Kilenc képes megjelenítés**

Egyszerre kilenc képet lehet megjeleníteni.

1 Lépjen a lejátszó üzemmódba, majd a négyirányú vezérlőkapcsolóval (◀▶) válasszon ki egy képet.

## **2 Nyomja meg a**  $\frac{444}{5}$  **gombot a zoom/**  $F/N$  billentyűn.

Kilenc kép jelenik meg, a kiválasztott kép a képernyő közepén látható. Válasszon egy képet a négyirányú vezérlőkapcsolóval (▲▼ ◀▶). Ha tíz vagy több kép van a memóriában, akkor a négyirányú vezérlőkapcsoló (<) megnyomásakor az előző kilenc kép jelenik meg, miközben a **(1)** kép van kiválasztva. Kiválasztott kép Hasonlóan kilenc kép jelenik meg, ha a megnyomja a négyirányú vezérlőkapcsolót (▶), de ekkor a **(2)** kép van kijelölve.

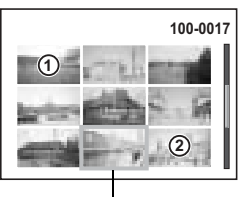

## **3 Nyomia meg a**  $\frac{M}{2}$  **gombot a Zoom/** $\mathbb{E}/\mathbb{Q}$  **gombon.**

A képernyőn a kiválasztott kép teljes méretben látható. A MENU vagy a  $\overline{u}$  gomb megnyomásával visszatérhet a teljes képernyős megjelenítésre.

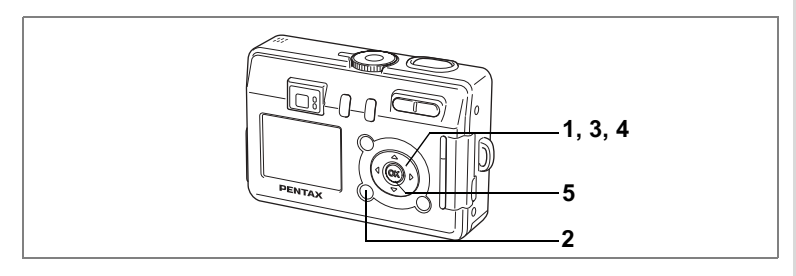

# **DiabemutatÛ**

Ezzel az üzemmóddal az SD memóriakártván vagy a beépített memóriában levő képek folyamatosan lejátszhatók

- 1 **A lejátszó üzemmódban válassza ki a diabemutató** kezdőképét a négyirányú vezérlőkapcsolóval (◀▶).
- **2 Nyomja meg a MENU gombot.** Megielenik a [D Playback] (Leiátszás) menü.
- **3 A** négyirányú vezérlőkapcsolóval **(**23**) v·lassza ki a [Slideshow]**  (Diabemutató) pontot.

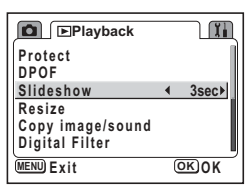

**4** A négyirányú vezérlőkapcsolóval **(**√▶) módosíthatja a visszajátszás **időtartamát.** 

Az alábbi opciókból választhat: 1 mp., 3 mp., 5 mp., 10 mp., 20 mp., 30 mp.

## **5 Nyomja meg az OK gombot.**

Az LCD monitoron megjelenik a [Start] és a bemutató elindul a megadott intervallummal.

A vetítés az OK, a MENU vagy bármely más gombbal is megállítható. Az LCD monitoron megjelenik a [Stop] felirat.

- mem
- · Bármely gomb lenyomásáig a diabemutató folytatódik.
- · Mozgókép, illetve a hangfelvétellel ellátott kép lejátszása a képsor, illetve a hangfelvétel a beállított lejátszási időtől függetlenül végig lejátszásra kerül, és csak ezt követően jelenik meg a következő kép.
- A hangfelvételi üzemmódban készült felvételek diabemutatóban nem játszhatók le.

# **Deleting (TˆrlÈs folyamatban)**

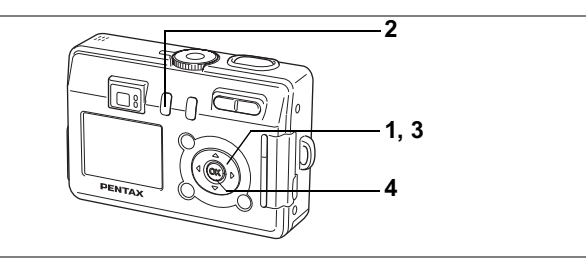

# Egy kép vagy hang törlése

Egyszerre egy képet vagy hangfelvételt törölhet.

- A képek törlése után azokat már nem lehet visszaállítani.
	- $\cdot$  A védett képek nem törölhetők. ( $\sqrt{18}$ 91 o.)
- 1 Lépjen a lejátszó üzemmódba, majd a négyirányú vezérlőkapcsolóval (◀▶) válassza ki a törlendő képet vagy hangfelvételt.
- **2 Nyomja meg a** i **gombot.** Megjelenik a törlés képernyő.
- **3 A** négyirányú vezérlőkapcsolóval (▲) válassza ki a [Delete] (törlés) pontot.
- **4 Nyomja meg az OK gombot.**

A kép vagy a hangfelvétel le lett törölve.

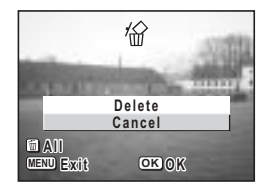

- $\cdot$  A képeket Azonnali megjelenítés alatt is törölheti ( $\sqrt{371}$  o.). A képek nem törölhetők, ha 0,5 másodperces megjelenítési időt választott ki.
- A 3 lépés kihagyható, ha a [D Playback] (Lejátszás) menüben a [Quick Delete] (Gyors törlés) funkciót bekapcsolja [On].

memo

#### **Csak a hangfelvétel törlése**

Amennyiben egy kép rendelkezik hangfelvétellel, a hanganyag a kép törlése nélkül is eltávolítható.

- 1 Lépjen Lejátszás módba, és a négyirányú vezérlőkapcsolóval **(**45**) v·lassza ki azt a kÈpet, amelynek a hangfelvÈtelÈt tˆrˆlni szeretnÈ.**
- **2 Nyomja meg a** i **gombot.** Megjelenik a törlés képernyő.
- **3 A** négyirányú vezérlőkapcsolóval **(**2**) v·lassza a [Delete sound]**  (Hang törlése) pontot.

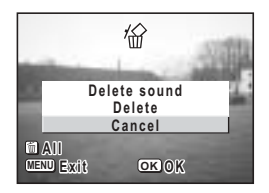

**4 Nyomja meg az OK gombot.** A fényképezőgép törli a hangfelvételt.

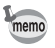

A fenti 3. lépés alapján válassza ki a [Delete] (Törlés) menüpontot a hangfelvétel és a kép együttes törléséhez.

#### **Gyors törlés funkció beállítása**

A gyors törlés funkció bekapcsolásakor megielenik a törlés képernyő, ahol a [Delete] (törlés) és [Delete All] (törlés mind) opciók vannak kiválasztva.

- 1 **A lejátszás üzemmódban nyomia le a MENU gombot.** Megjelenik a [E Playback] (Lejátszás) menü.
- **2 A** négyirányú vezérlőkapcsolóval (▲▼) válassza ki a [Quick Delete] (Gyors törlés) pontot.
- **3 A** négyirányú vezérlőkapcsolóval (◀▶) válassza ki az [On] (Bekapcsol) vagy [Off] (Kikapcsol) üzemmódot.
- **4 Nyomja meg az OK gombot.** A fényképezőgép készen áll a fényképezésre, illetve a felvételek lejátszására.

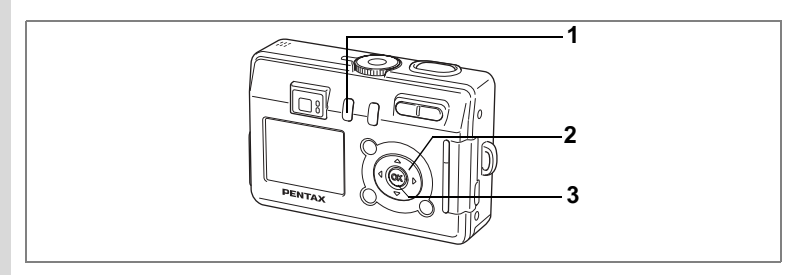

## Az összes kép törlése

Az összes kép és hang egyszerre törölhető.

- Caution
- A képek törlése után azokat már nem lehet visszaállítani.
	- A védett képeket és hangfelvételeket nem lehet törölni.
- **1** Lejátszó üzemmódban nyomja le kétszer a  $\mathbb{I}$  zoom gombot. Megjelenik a Minden kép törlése képernyő.
- **2 A** négyirányú vezérlőkapcsolóval (▲) válassza a [All data deleted] (Minden adat törölve) pontot.
- **3 Nyomja meg az OK gombot.**

Minden kép- és hangfelvétel törlődik.

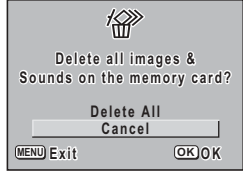

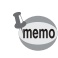

Az azonnali lejátszásban (1871 o.) is törölhet képet.

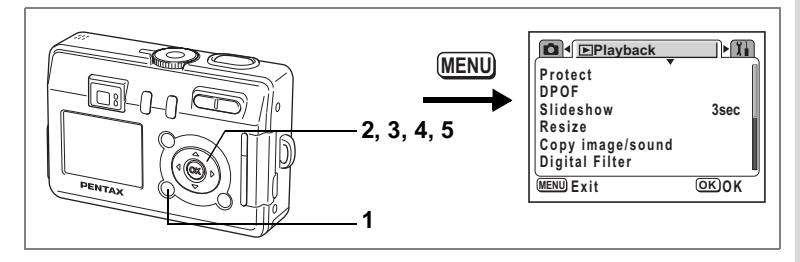

## A képek és hangfelvételek védelme törlés ellen **(VÈdelem)**

A képeket és hangfelvételeket védelemmel láthatia el a véletlenszerű törlés elkerülésére.

- 1 A lejátszás üzemmódban nyomja le a MENU gombot. Megjelenik a [ $\blacktriangleright$  Playback] (Lejátszás) menü.
- **2 A** négyirányú vezérlőkapcsolóval (▲▼) válassza **ki a [Protect] (VÈdelem) pontot.**
- **3** Nyomja meg a négyirányú **vezérlőkapcsolót (▶).**

Megjelenik a Védelem képernyő.

**4 A** négyirányú vezérlőkapcsolóval **(**45**) v·lassza ki a levÈdendı hangot vagy kÈpet.**

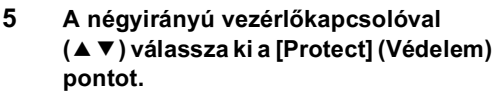

A képen vagy hangfelvételen megjelenik a Mikon. Válassza az IUnprotectl (Védelem feloldása) pontot a védelem megszűntetéséhez.

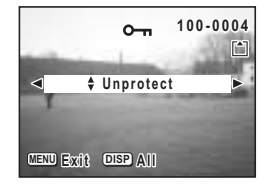

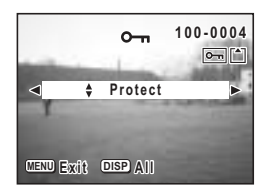

6Lejátszás/Törlés/Szerkesztés Lejátszás/Törlés/Szerkesztés

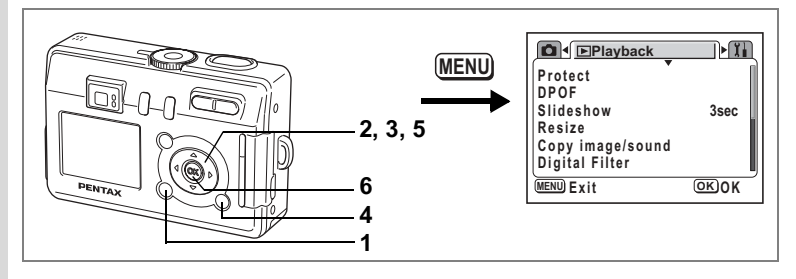

#### **Minden kép- és hangfelvétel levédése**

Az összes képet és hangfelvételt levédheti.

- 1 A lejátszás üzemmódban nyomja le a MENU gombot. Megjelenik a [**■** Playback] (Lejátszás) menü.
- **2 A** négyirányú vezérlőkapcsolóval (▲▼) válassza ki a [Protect] (Védelem) pontot.
- **3** Nyomja meg a négyirányú **vezérlőkapcsolót (▶).**

Megjelenik a Védelem képernyő.

## **4 Nyomja meg a DISPLAY (Kijelző) gombot.**

Megjelenik a Protect All (Összes védelme) képernyő.

**5 A** négyirányú vezérlőkapcsolóval (▲) válassza ki a [Protect] (Védelem) **pontot.**

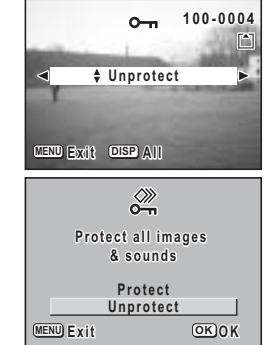

**6 Nyomja meg az OK gombot.**

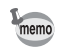

Az összes kép / hanganyag védelmének törléséhez az 5. lépésben válassza az [Unprotect] (védelem feloldása) pontot.

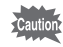

A SD memóriakártya vagy a belső memória formázásakor a védett képek és hanganyagok is törlődnek.

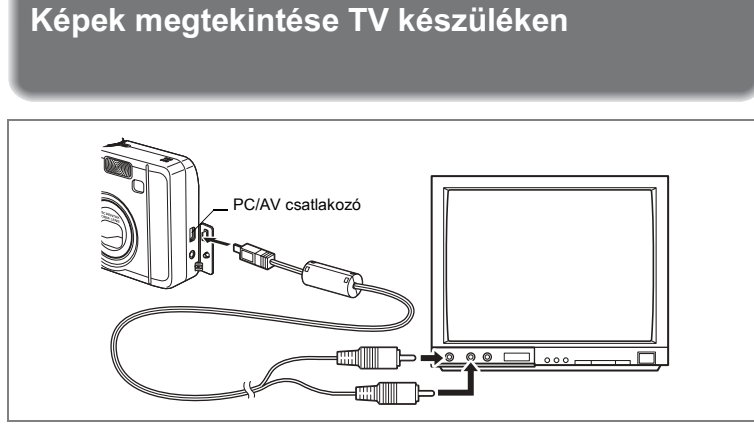

AV kábel használatával képeket készíthet és játszhat le a TV-n vagy más videó csatlakozóval ellátott készüléken. A kábel csatlakoztatása előtt feltétlenül kapcsolia ki a fényképezőgépet és a TV-t.

- Nyissa ki a csatlakozófedelet és csatlakoztassa a kábelt a PC/  $\mathbf{1}$ AV csatlakozóba.
- $\mathbf{2}$ Az AV kábelt csatlakoztassa a TV kép és hang csatlakozójához.

Ha sztereo készüléket használ, a hang csatlakozót az L (fehér) csatlakozóba dugja be.

3 Kapcsolja be a TV készüléket és a fényképezőgépet.

A videó kimeneti formátum változtatása <sup>®</sup>115 o.

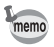

Ha hosszabb ideig szeretné használni a fényképezőgépet, javasolt az (opcionális)

D-AC5 hálózati adapter használata. Olvassa el a fényképezőgéphez csatlakoztatott TV, vagy más készülék használati útmutatóját is.

# **Nyomtatás beállítása (DPOF)**

Az SD memóriakártyán vagy a beépített memóriában tárolt képeket DPOF (Digital Print Order Format) kompatibilis nyomtatóval vagy azzal felszerelt üzletben nyomtattathatia ki.

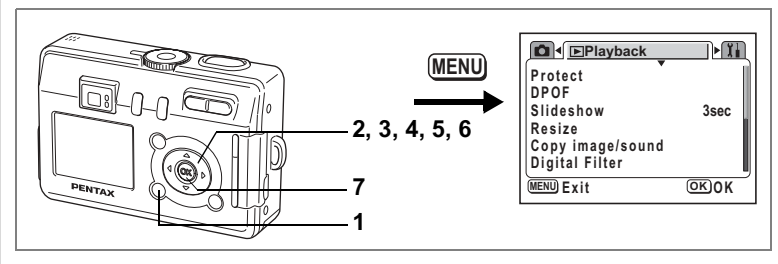

## **Képek nyomtatása egyesével**

Állítsa be az alábbiakat minden képhez.

Copies: Adja meg a példányszámot (max. 99).

Date: Állítsa be, hogy a dátum látható legyen-e a képen vagy sem.

Ha a beépített memóriába mentett képekre szeretné létrehozni a beállítást, akkor vegye ki az SD memóriakártyát a fényképezőgépből.

#### 1 **A lejátszás üzemmódban nyomja le a MENU gombot.** Megjelenik a [E Playback] (Lejátszás) menü.

- **2 A** négyirányú vezérlőkapcsoló (▲▼) segítségével
- válassza ki a **[DPOF]** pontot
- **3** Nyomja meg a négyirányú vezérlőkapcsolót (▶). Megjelenik a DPOF képernyő.
- **4 A** négyirányú vezérlőkapcsolóval **(**45**) v·lassza ki a nyomtatandÛ**  képet, majd nyomia meg a négyirányú **vezérlőkapcsolót** (▼).

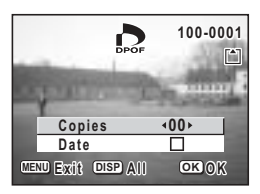

A kiválasztás a [Copies] pontra ugrik.

- A DPOF beállítás törléséhez állítsa a példányszámot 0-ra és nyomia meg
- A gép belső memóriájába mentett képek DPOF nyomtatásához kövesse a "Fájlok másolása" (105 o. - 106) című részben leírt lépéseket és másolja át a képeket a beépített memóriából az SD memóriakártyára.

· Ha a DPOF beállításokat egy képre már előzőleg elvégezte, akkor az a

- · A nyomtatási beállítások a mozgóképekre és a "csak hangfelvétel" fájlokra nem végezhetők el.
- · A nyomtatótól vagy nyomdai eszköztől függően, előfordulhat, hogy a képre a dátum mégsem kerül rá, annak ellenére, hogy a DPOF beállításnál ezt kérte.
- · A képek nyomtatásánál probléma lehet, ha a fényképezőgép PictBridge kompatibilis nyomtatóhoz van csatlakoztatva, és a nyomatszám meghaladja az 500 képet.

#### 5 A négyirányú vezérlőkapcsolóval (◀▶) adja meg a példányszámot, majd nyomja meg a négyirányú vezérlőkapcsolót (▼).

A keret a [Date] (Dátum) pontot jelöli ki.

A négyirányú vezérlőkapcsolóval 6 (◀▶) állítsa be, hogy kéri-e a dátum megielenítést a papírképeken. Ⅳ (On) (Be):: A dátumot rányomtatia a képre.

Nyomia meg az OK gombot.

az OK gombot.

 $\overline{7}$ 

memo

 $\Box$  (Off) (Ki):: A dátumot nem nyomtatja rá a képre

A nyomtatás a beállításoknak megfelelően elvégezhető.

példányszám és dátum beállítás ielenik maid meg.

95

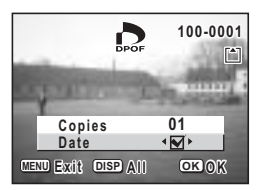

co Lejátszás/Törlés/Szerkesztés

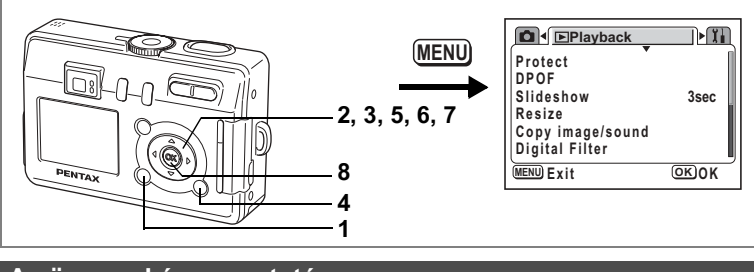

## Az összes kép nyomtatása

- 1 A lejátszás üzemmódban nyomja le a MENU gombot. Megielenik a [D Playback] (Leiátszás) menü.
- 2 **A négviránvú vezérlőkapcsoló (▲ ▼) segítségével** válassza ki a [DPOF] pontot
- **3** Nyomja meg a négyirányú vezérlőkapcsolót (▶). Megjelenik a DPOF képernyő.
- **4 Nyomja meg a DISPLAY (Kijelző) gombot.**
- **5 A** négyirányú vezérlőkapcsolóval (◀▶) állítsa be a kívánt példányszámot. A példányszám maximum 99 lehet.

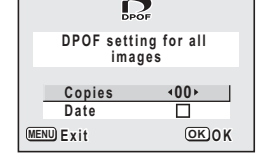

**6** Nyomja meg a négyirányú **vezérlőkapcsolót** (▼).

A keret a [Date] (Dátum) pontot jelöli ki.

- **7 A négyirányú vezérlőkapcsolóval (◀▶) állítsa be,** hogy kéri-e a dátum megjelenítést a papírképeken.
	- $\mathbf{F}$  (On) (Be): : A dátum a képre kerül.
	- $\Box$  (Off): : A dátumot nem nyomtatja rá a képre.

# **8 Nyomja meg az OK gombot.**

A nyomtatás a beállításoknak megfelelően elvégezhető.

- Cautio
- Az DPOF beállításoknál meghatározott példányszám valamennyi képre vonatkozik. Nyomtatás előtt ellenőrizze, hogy a beállított példányszám helyes-e.
- · A képek nyomtatásánál probléma lehet, ha a fényképezőgép PictBridge kompatibilis nyomtatóhoz van csatlakoztatva, és a nyomatszám meghaladja az 500 képet.

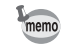

- Az egyes képek beállításai törlődnek, ha az összes képre megad beállításokat
- A mozgóképeknél és hangfelvételeknél nem lehet DPOF rendelést beállítani.

Ha a fényképezőgépet a mellékelt USB kábellel (I-USB7) olyan nyomtatóhoz csatlakoztatia, amely támogatia a PictBridge szabványt, a képeket közvetlenül a fényképezőgépről, számítógép használata nélkül nyomtathatja ki. A fényképezőgép és a nyomtató csatlakoztatása után a fényképezőgépen válassza ki a nyomtatni kívánt képeket, adia meg a példányszámot.

- 
- · A nyomtató és a fényképezőgép közvetlen csatlakoztatásakor a D-AC5 (opcionális) hálózati adapter használata javasolt. A nyomtató működése nem garantált, és a képfáil is megsérülhet, ha az elemek a csatlakozás alatt lemerülnek
- · Az adatok fényképezőgépről nyomtatóra való áttöltése alatt az élességállítást jelző led és a vaku állapotielző led lassan villog.
- · Adatforgalom alatt ne húzza ki az USB kábelt.
- A nyomtató típusától függően előfordulhat, hogy a beállítások egy részét (például a képminőség és a DPOF beállításokat) a nyomtató nem tekinti érvénvesnek.
- A képek nyomtatásánál probléma lehet, ha a fényképezőgép PictBridge kompatibilis nyomtatóhoz van csatlakoztatva, és a nyomatszám meghaladia az 500 képet.

## A fényképezőgép és a nyomtató csatlakoztatása

A [ Ii Set-up] (Beállítás) menüben válassza ki az [USB 1. Connection] (USB csatlakozás) majd a [PictBridge] pontot.

"a"Az USB csatlakozási mód megváltoztatása" (116 o.)

 $\mathbf{2}$ A fényképezőgépet és a nyomtatót a fényképezőgéphez mellékelt USB kábel segítségével csatlakoztassa. Megielenik a PictBridge menü.

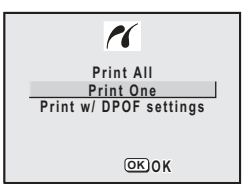

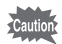

Ne csatlakoztassa a fényképezőgépet a számítógéphez, amíg a [PictBridge] USB csatlakozási mód van kiválasztva. Ha a fényképezőgépet személyi számítógéphez (PC) csatlakoztatja, és a "PictBridge" pontot kiválasztja, lapozzon az alább jelzett oldalra. Windows operációs rendszerek -> Számítógép csatlakoztatás ismertető füzet 9 o

Macintosh operációs rendszerek -> Számítógép csatlakoztatás ismertető füzet 20 o.

## **Képek nyomtatása egyesével**

- 1 A négyirányú vezérlőkapcsolóval **(**23**) v·lassza ki a [Print One] (Egy kép nyomtatása) pontot.**
- **2 Nyomja meg az OK gombot.** Megjelenik a Print One képernyő
- **3 A** négyirányú vezérlőkapcsolóval **(**√▶) válassza ki a nyomtatni kívánt **kÈpet.**
- **4 A** négyirányú vezérlőkapcsolóval (▲ ▼) adja meg a példányszámot.

A példányszám maximum 99 lehet.

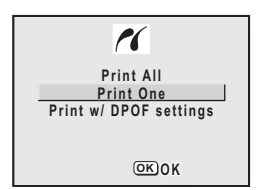

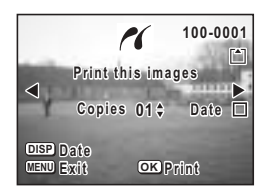

## 5 A DISPLAY (Kijelző) gomb használatával állítsa be, hogy a dátum a képekre kerüljön-e.

- $\mathbb{F}$  (On) (Be): : A dátum a képre kerül.
- $\Box$  (Off): : A dátumot nem nyomtatja rá a képre.

## **6 Nyomja meg az OK gombot.**

A nyomtatás a beállításoknak megfelelően történik. A nyomtatást menet közben a MENU gomb megnyomásával állíthatia meg.

## **Az összes kép nyomtatása**

## **1 A** négyirányú vezérlőkapcsolóval (▲▼) válassza ki a [Print All] (Minden kép nyomtatása) pontot.

#### **2 Nyomja meg az OK gombot.** Megjelenik a Print All (Összes nyomtatása) képernyő

## **3 A** négyirányú vezérlőkapcsolóval **(▲ ▼) adja meg a példányszámot.**

A kiválasztott példányszám az összes képre vonatkozik.

#### **4** A DISPLAY (Kijelző) gomb használatával állítsa be, hogy a dátum a képekre kerüljön-e.

 $\triangledown$  (On): : A dátum a képre kerül.  $\Box$  (Off): : A dátumot nem nyomtatia rá a képre.

## **5 Nyomja meg az OK gombot.**

A beállítások alapján az összes kép nyomtatásra kerül. A nyomtatást menet közben a MENU gomb megnyomásával állíthatia meg.

## **Nyomtatása DPOF beállítások használatával**

## 1 **A négyirányú vezérlőkapcsoló (▲ ▼) segítségével válassza ki** a [Print w/ DPOF settings] (DPOF nyomtatás beállítások) **pontot.**

## **2 Nyomja meg az OK gombot.**

Megielenik a Print w/ DPOF settings képernyő A négyirányú vezérlőgomb (◀▶) használatával ellenőrizze a képeket és a nyomtatási beállításokat.

**3 Nyomja meg az OK gombot.**

A kiválasztott képek a DPOF beállításoknak megfelelően lesz kinyomtatva.

A nyomtatást menet közben a MENU gomb megnyomásával állíthatja meg.

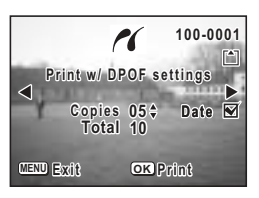

**Total 20 01 Copies Print All**

PC

**OK Print**

**DISP Date MENU Exit** **Date**

 $\hat{\odot}$ 

Lejátszás/Törlés/Szerkesztés

Lejátszás/Törlés/Szerkesztés

## A fényképezőgép és a nyomtató szétkapcsolása

Miután befejezte a képek nyomtatását, kapcsolja szét a fényképezőgépet és a nyomtatót.

- $\mathbf{1}$ Kapcsolja ki a fényképezőgépet.
- $\overline{\mathbf{2}}$ Húzza ki az USB kábelt a fényképezőgépből.
- $\overline{3}$ Húzza ki az USB kábelt a nyomtatóból.

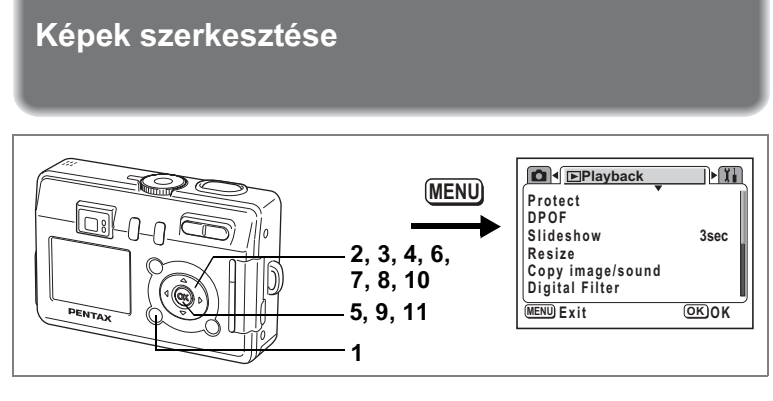

# A kép méretének és minőségének módosítása

A kiválasztott kép méretének és minőségének módosításával a képfáil méretét kisebbre veheti. Ezzel a funkcióval átméretezheti és felülírhatia az eredeti képet, így helyet szabadíthat fel a memórián, és az SD memóriakártya illetve a beépített memória megtelése után is fotózhat.

- 1 A lejátszás üzemmódban nyomja le a MENU gombot. Megjelenik a [ $\blacktriangleright$  Playback] (Lejátszás) menü.
- **2 A** négyirányú vezérlőkapcsolóval (▲▼) válassza ki a [Resize] **(£tmÈretezÈs) pontot.**
- **3** Nyomja meg a négyirányú **vezérlőkapcsolót (▶).**

Megjelenik az átméretezés képernyő

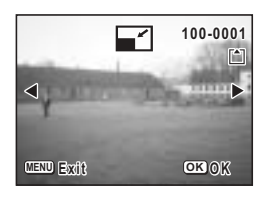

- **4** A lejátszó üzemmódban a négyirányú vezérlőkapcsolóval (**4▶**) válassza ki az átméretezendő képet.
- **5 Nyomja meg az OK gombot.** Megjelenik a felbontás és a minőség képernyő.
- 6 A négyirányú vezérlőkapcsolóval (◀▶) módosítsa a képpontok számát.
- $\overline{7}$ Nyomja meg a négyirányú vezérlőkapcsolót (▼).

A kijelölő keret a [Quality Level] (Képminőség) pontra ugrik.

- A négyirányú vezérlőkapcsolóval 8 (◀▶) módosítsa a képminőség beállítást.
- 9 Nvomia meg az OK gombot.
- $10<sup>1</sup>$ A négyirányú vezérlőkapcsolóval (▲ ▼) válassza az [Overwrite] (Felülír) vagy [Save as] (Mentés másként) parancsot.

#### $11$ Nyomia meg az OK gombot.

Az átméretezett kép mentésre kerül.

- · A mozgóképek mérete nem módosítható.
	- · Az eredetinél nagyobb fáilméret nem választható.
		- · Az eredeti minőségnél jobb minőségű kép nem választható

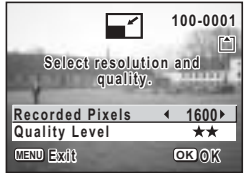

memo

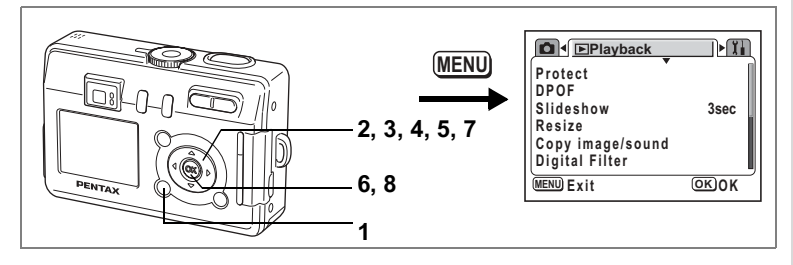

## **Képek szerkesztése digitális szűrőkkel**

A digitális szűrő nyolc színszűrőből (fekete-fehér, szépia, vörös, zöld, kék, feketefehér + vörös, fekete-fehér + zöld, fekete-fehér + kék), lágyító szűrőből és három trükkszűrőből áll. A digitális filter pontban ezekkel a szűrőkkel módosíthatia a képet. A szűrő alkalmazása után a kép megjelenik az LCD monitoron, és a memóriára kerül.

- 1 **A lejátszás üzemmódban nyomja le a MENU gombot.** Megjelenik a [D Playback] (Lejátszás) menü.
- **2 A** négyirányú vezérlőkapcsolóval **(**23**) v·lassza ki a [Digital Filter]**  (Digitális szűrő) opciót.

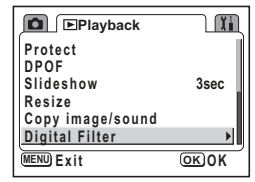

## **3** Nyomja meg a négyirányú **vezérlőkapcsolót (▶).**

Megjelenik egy kép, amit a digitális szűrővel módosítani lehet.

**4 A** négyirányú vezérlőkapcsolóval **(**√ ► ) válassza ki a szerkeszteni kívánt **kÈpet.**

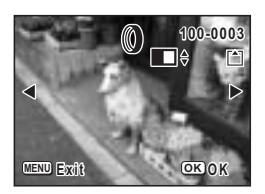

# $\hat{\mathbf{6}}$ Lejátszás/Törlés/Szerkesztés Lejátszás/Törlés/Szerkesztés

## **5 A** négyirányú vezérlőkapcsolóval (▲ ▼) válassza ki a megfelelő digitális szűrőt.

A szűrés megtörténik és az elkészült kép megjelenik az LCD monitoron. A minta az első trükkszűrővel módosított képet mutatja.

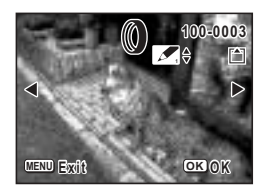

- **6 Nyomja meg az OK gombot.**
- **7 A** négyirányú vezérlőkapcsolóval (▲▼) válassza az [Overwrite] (Felülír) vagy [Save as] (Mentés másként) **parancsot.**

## **8 Nyomja meg az OK gombot.**

A fényképezőgép elmenti a képet a digitális szűrő effektussal.

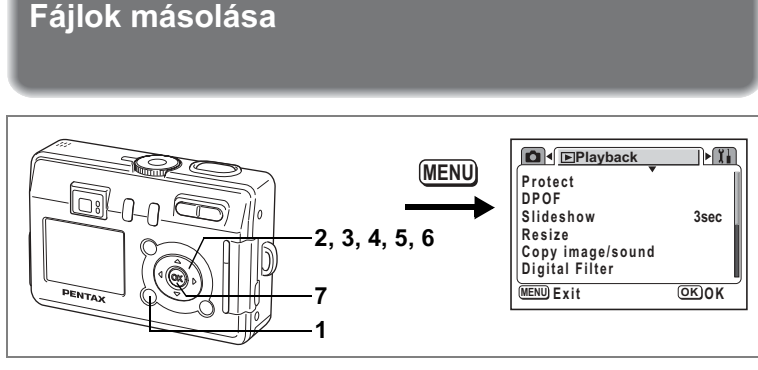

A beépített memóriáról képeket és hangfelvételeket másolhat az SD memóriakártyára, és viszont. Ez a funkció csak akkor használható, ha a fényképezőgépbe SD memóriakártvát helyezett.

Ha a beépített memóriából az SD memóriakártvára fáilokat másol, a gép minden fájlt egyszerre átmásol. Az SD memóriakártváról a beépített memóriába történő másoláskor a gép a fájlokat egyesével másolja át.

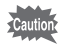

A SD memóriakártya kivétele vagy behelyezése előtt feltétlenül kapcsolja ki a fényképezőgépet.

#### 1 A lejátszás üzemmódban nyomja le a MENU gombot. Megielenik a [D Playback] (Lejátszás) menü.

- **2** Nyomia meg a négyirányú vezérlőkapcsolót (▼) a [Copy Image / Sound] (Kép és hangfelvétel másolása) pont kiválasztásához
- **3** Nyomja meg a négyirányú **vezérlőkapcsolót (▶).**

Megjelenik a Copy Image/Sound képernyő. Válassza ki a másolás irányát.

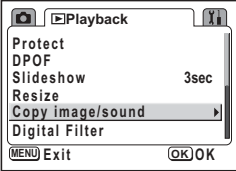

co Lejátszás/Törlés/Szerkesztés Lejátszás/Törlés/Szerkesztés

Fájlok másolása a beépített memóriából az SD memóriakártyára.

## **4 A** négyirányú vezérlőkapcsolóval (▲  $\blacktriangledown$ ) válassza ki a [ **□** → **SD**] pontot **Ès nyomja meg az OK gombot.**

A fényképezőgép minden képet átmásol az SD memóriakártvára.

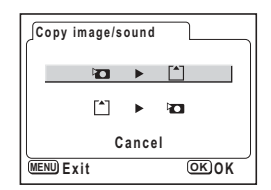

#### Fájlok másolása az SD memóriakártyáról a beépített memóriába.

- **5 A** négyirányú vezérlőkapcsolóval (▲▼) válassza ki a [**SD** → ■ **D**] pontot és nyomja meg az OK gombot.
- **6 A** négyirányú vezérlőkapcsolóval **(**√►) jelölje ki a fájlt, amelyet át szeretne másolni.
- **7 Nyomja meg az OK gombot.** A kijelölt fájlt a gép átmásolja a beépített memóriába.

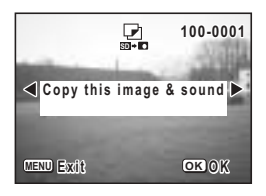

- · Ha képhez hangfelvétel párosul, a gép hangfelvételt tartalmazó fájlt a képfájllal együtt átmásolja.
	- · Amikor az SD memóriakártyáról a beépített memóriába másol, a fájl új nevet kap.

memo
### Megjegyzés

## **Beállítások** A fényképezőgép beállításai

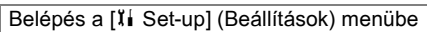

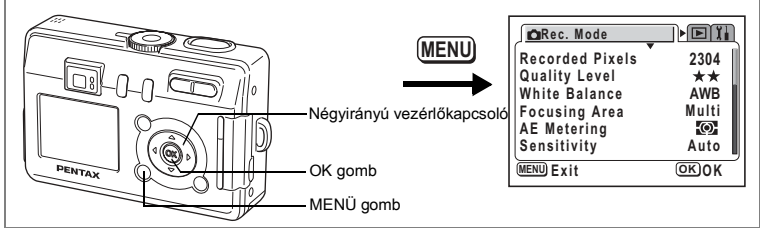

### Az SD memóriakártya vagy a beépített memória formázása

Formázáskor, kártya használata esetén, az SD memóriakártyán levő összes adat letörlődik, illetve ha nincs a gépben kártya, akkor a beépített memória adatai törlődnek

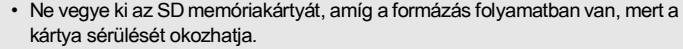

- · A nem a fényképezőgépben formázott SD memóriakártyák nem használhatók. A formázást a fényképezőgéppel végezze.
- · Formázáskor a törlésvédett adatok is törlődnek.
- 1 Válassza a [X] Set-upl (Beállítás) menüben a [Format] (Formázás) menüpontot.
- $\overline{2}$ Nyomia meg a négyirányú vezérlőkapcsolót (▶).

Megjelenik a Formázás képernyő

A négyirányú vezérlőkapcsolóval 3 (▲ ▼) válassza ki a [Format] (Formázás) pontot.

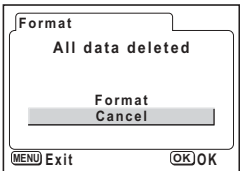

#### 4 Nyomja meg az OK gombot.

Elkezdődik a formázás. A művelet befejezése után a fényképezőgép készen áll a felvételkészítésre

 $\overline{\mathbf{C}}$ **Beállítások** 

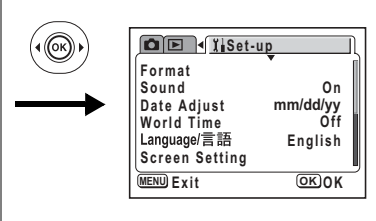

## Hangielzés beállítások

Beállíthatja a lejátszás, illetve a bekapcsolás, az exponálás és a gombnyomás hangjelzésének hangerejét. A hangjelzések jellege szintén meghatározható.

Válassza a [Sound] (Hang) 1 menüpontot a [l] Set-up] (Beállítás) menüben.

A [00] választásával a hang kikapcsolható. Bármilyen más érték választásával a hangerő szabályozható.

#### $\overline{2}$ Nyomia meg a négyirányú vezérlőkapcsolót (▶).

Ekkor megjelenik a hangbeállítás képernyő.

### A hangerő módosítása

- 3 A négyirányú vezérlőkapcsolóval (▲ ▼) válassza ki a [Volume] (Hangerő) pontot.
- $\mathbf{A}$ Használja a négyirányú vezérlőkapcsolót (◀▶) a hangerő beállításához.
- 5 Nyomja meg kétszer OK gombot. A fényképezőgép készen áll a fényképezésre, illetve a felyételek lejátszására.

A bekapcsolás, az exponálás és a gombnyomás hangjelzésének beállítása

- 3 A négyirányú vezérlőkapcsolóval (▲ ▼) válassza ki a [Start-up Sound] (Induló hangjelzés) pontot.
- A négyirányú vezérlőkapcsolóval (◀▶) válassza 4 ki a [1], [2], [3] vagy [Off] pontokat. Változtassa meg a [Shutter sound] (Zárhangot) és a [Operation Sound] (Működési hangot) ugyanilyen módon.
- 5. Nyomja meg kétszer OK gombot. A fényképezőgép készen áll a fényképezésre, illetve a felvételek lejátszására.

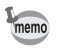

A hang beállítások a fényképezőgép kikapcsolásakor mentésre kerülnek.

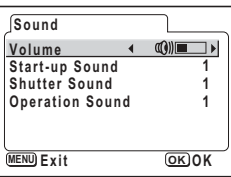

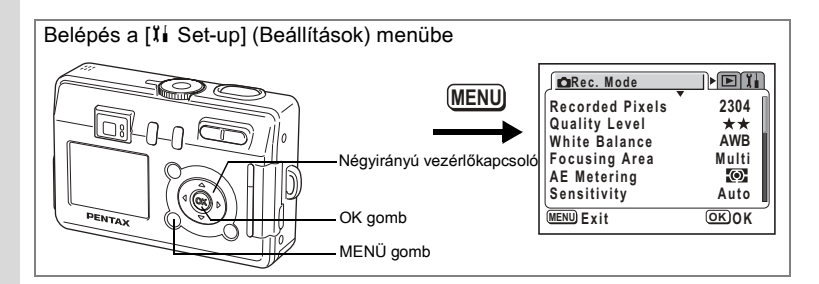

### A dátum és idő módosítása

A dátum és idő beállítást megyáltoztathatia. Beállíthatia a dátum megjelenítésének formátumát is. Válasszon a [mm/dd/yy] (hh/nn/éé), Idd/mm/vyl (nn/hh/éé) vagy a Ivy/mm/ddl (éé/hh/nn) beállítások közül.

1 Válassza ki a [Date Adjust] (dátumbeállítás) menüpontot a [ Ii Set-up] menüben.

#### $\mathbf{2}$ Nyomja meg a négyirányú vezérlőkapcsolót (▶).

Megielenik a Dátum beállító képernyőie. A beállításról a "Alapbeállítások" (23 o.) című fejezetben olvashat.

### Világidő beállítása

Az "Alapbeállítások" (23 o.) pontban kiválasztott dátum és idő a helyi idő. A Helvi Időn kívül más városokban érvényes időt is megjeleníthet (Világidő). Ez a funkció akkor hasznos, ha külföldön fényképez.

- 1 Válassza a IWorld Timel (világidő) menüpontot a III Set-upl menüben.
- $\mathbf{z}$ Nyomia meg a négyirányú vezérlőkapcsolót (▶).

Megielenik a World Time (Világidő) képernyő.

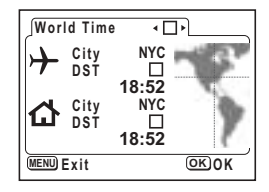

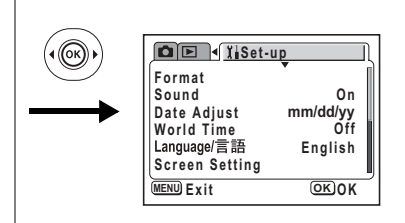

### $\overline{\mathbf{3}}$ A négyirányú vezérlőkapcsolóval (◀▶) válassza a  $\vec{v}$  vagy a  $\Box$  pontok valamelvikét.

⊮ : A világidő beállításnál választott városban érvényes idő jelenik meg.

□ : A helyi idő beállításnál megadott városban érvényes idő jelenik meg.

#### 4 Nyomja meg a négyirányú vezérlőkapcsolót (▼).

Ha a világidő városaként New York-ot választotta ki, azután a világtérképen New York kiemelten jelenik meg, és a + jelzi a New York-i (NYC) időt.

- 5 A négyirányú vezérlőkapcsoló (◀ ▶) használatával válassza ki a  $\rightarrow$  világidő városát, maid nyomia meg a négyirányú vezérlőkapcsolót (▼).
- 6 A négyirányú vezérlőkapcsolóval (◀▶) kapcsolja ☑ (On) (Be) vagy □ (Off) (Ki) a nyári időszámítást (DST), majd nyomja meg a négyirányú vezérlőkapcsolót (▼).

A keret a [G1] (Otthoni idő) pontra ugrik. A gvári beállítás az  $\Omega$  (Otthoni idő) pontnál INYC (New York)]. A négyirányú vezérlőkapcsolóval (◀▶) módosítsa a △ `otthoni idő` és DST beállításokat

#### $\overline{7}$ Nyomja meg kétszer OK gombot.

A fényképezőgép készen áll a fényképezésre, illetve a képek lejátszására a megadott városnak megfelelő idő megjelenítésével.

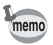

A városokról és kódjelükről a 120 oldal című fejezetben olvashat.

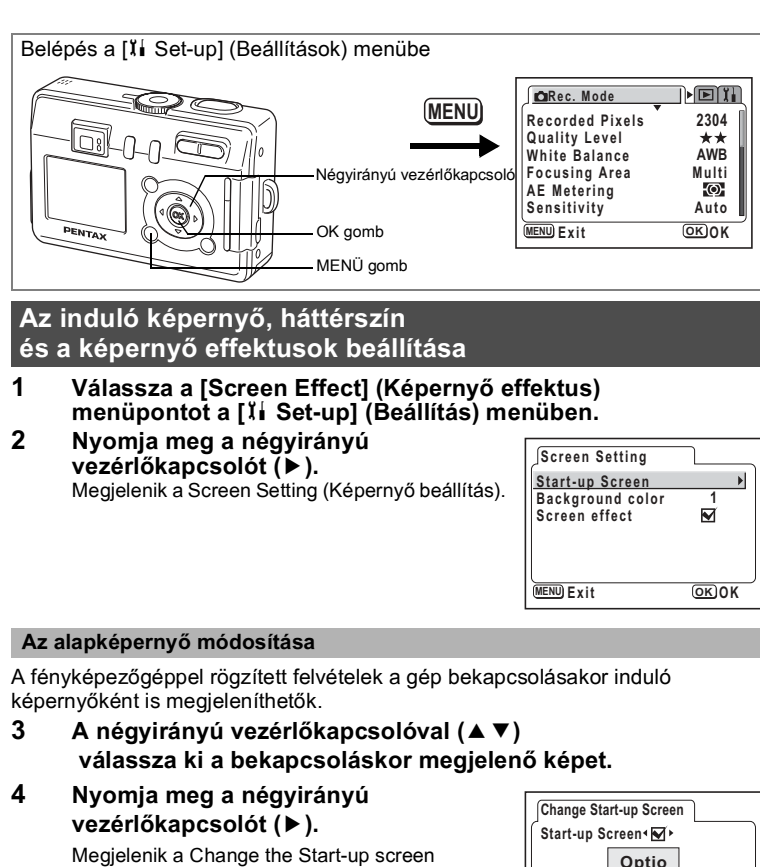

- (Induló képernyő megváltoztatása) képernyő A négyirányú vezérlőkapcsolóval
- 5 (◀▶) válasszon az ⊌ (bekapcsolva) vagy □ (kikapcsolva) beállítások közül.

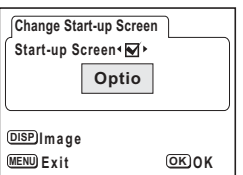

- $\mathbf{F}$  (On)(Be): Megieleníti az induló képernyőt
- $\Box$  (Off) (Ki) : Elrejti az induló képernyőt
- 6 Nyomja meg a DISPLAY (Kijelző) gombot.
- $\overline{7}$ A négyirányú vezérlőkapcsolóval (◀▶) válassza ki azt a képet, amelyiket a fényképezőgép alapképernyőjeként szeretne megjeleníteni.

 $\overline{\mathbf{Z}}$ 

**Beallitásol** 

### **8 Nyomja meg az OK gombot.**

A fényképezőgép készen áll a fényképezésre, illetve a felvételek lejátszására.

memo

Miután beállította az induló képernyőt, az még akkor sem törlődik, ha az eredeti képet törölte, vagy formázta az SD memóriakártyát, illetve a beépített memóriát. (187117 o.)

### A háttérszín beállítása

Beállíthatja az LCD monitor hátterének mintáját és színét.

- **3 A** négyirányú vezérlőkapcsolóval **(**23**) v·lassza ki a [Background**  Color1 (Háttér szín) pontot.
- **4 A** négvirányú vezérlőkapcsoló (◀▶) segítségével válassza ki a háttérszínt. A menük háttérszíne megváltozik.

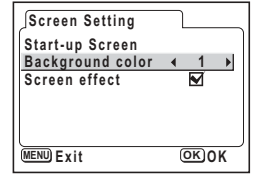

**5** Nyomja meg kétszer OK gombot. A fényképezőgép készen áll a fényképezésre, illetve a felvételek lejátszására.

### **A kÈpeffektusok haszn·lata**

Számos hatásos effektust használhat az LCD monitoron.

- **3** A négyirányú vezérlőkapcsoló (▲▼) segítségével válassza ki a [Screen Effect] (Képernyő effektus) pontot.
- **4 A** négyirányú vezérlőkapcsolóval (◀▶) válasszon az **Ø** (bekapcsolva) vagy □ (kikapcsolva) beállítások közül.
- **5** Nyomja meg kétszer OK gombot. A fényképezőgép készen áll a fényképezésre, illetve a felvételek lejátszására.

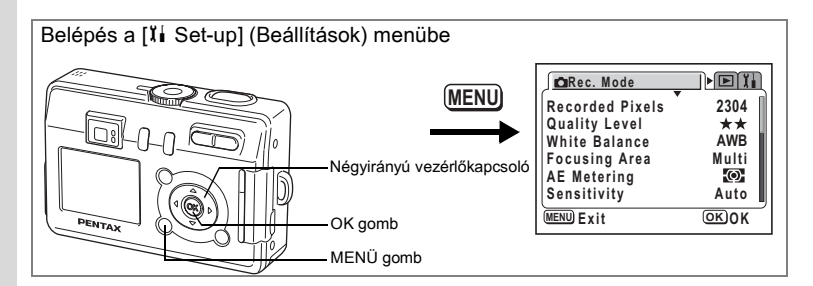

### A kijelző nyelvének módosítása

Beállíthatia, hogy a képernyőn a menük, hibaüzenetek, stb. milyen nyelyen ielenienek meg.

A következő nyelvek közül választhat: angol. német. francia. spanyol. olasz, orosz, kínai (hagyományos és egyszerűsített), koreai és japán.

- 1 Válassza ki a [Language/言語] (nyelv) menüpontot a [X] Set-upl (Beállítás) menüből.
- $\mathbf{2}$ A négyirányú vezérlőkapcsolóval (◀▶) válassza ki a nyelvet.

#### $\overline{\mathbf{3}}$ Nyomja meg az OK gombot.

A fényképezőgép készen áll a fényképezésre, illetye a felyételek lejátszására.

# Az LCD monitor fénverejének beállítása.

Beállíthatia az LCD monitor fénvereiét.

- 1 Válassza a [Brightness Level] (Fényerősség) pontot a [1] Set-up] (beállítás) menüben.
- 2 Nyomja meg a négyirányú vezérlőkapcsolót (▶).

Megjelenik a Brightness Level (Fényerősség) képernyő.

3 A négyirányú vezérlőkapcsolóval (◀▶) állítsa be a fényerősséget.

Ha a jelzést balra mozgatja, akkor a képernyő sötétebb, ha jobbra, akkor világosabb lesz.

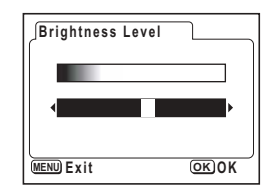

4 Nyomja meg kétszer OK gombot. A fényképezőgép készen áll a fényképezésre, illetve a felyételek lejátszására.

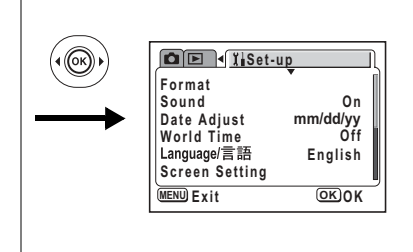

## A videó kimeneti formátum változtatása

Ha a fényképezéshez vagy a képek lejátszásához TV képernyőt használ, beállíthatja a videó kimeneti formátumot (NTSC vagy PAL).

 $\mathbf 1$ Válassza a [Video Out] (videó kimenet) menüpontot a [Xi Set-up] menüben.

#### $\overline{2}$ A négyirányú vezérlőkapcsolóval (◀▶) válassza ki a [NTSC] vagy [PAL] szabványt.

A videó kimeneti jel formátumát úgy válassza meg, hogy az egyezzen a TV kimeneti formátumával.

#### $\overline{3}$ Nyomia meg az OK gombot.

A fényképezőgép készen áll a fényképezésre, illetve a felvételek lejátszására.

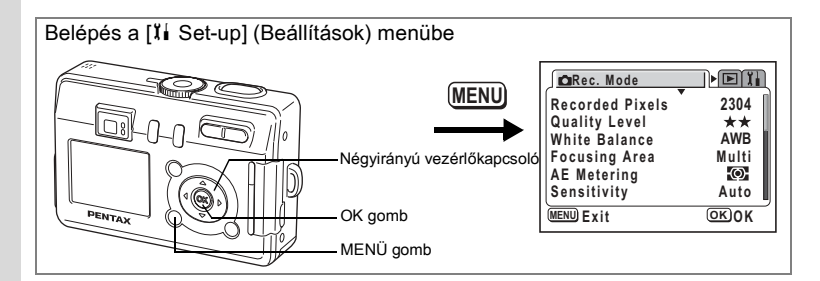

### Az USB csatlakozási mód megváltoztatása

Az USB csatlakozási módot az alapián választhatia ki, hogy az USB kábelt nyomtatóhoz (PictBridge) vagy számítógéphez csatlakoztatja.

- 1 A [ Ii Set-up] (Beállítás) menüben válassza az [USB Connection] (USB csatlakozás) pontot.
- $\overline{2}$ Nyomja meg a négyirányú vezérlőkapcsolót (▶).

Megielenik az USB connection mode (USB csatlakozási mód) képernyős.

 $\overline{\mathbf{3}}$ A négvirányú vezérlőkapcsolóval (▲ ▼) válassza ki a [Personal Computer] (számítógép) vagy a [PictBridge] opciót.

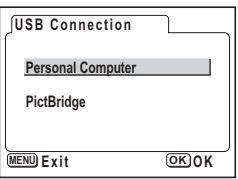

#### Nyomja meg kétszer OK gombot. 4

A fényképezőgép készen áll a számítógéphez vagy nyomtatóhoz való csatlakoztatásra.

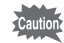

Ne csatlakoztassa a fényképezőgépet a számítógéphez, amíg a [PictBridge] USB csatlakozási mód van kiválasztva

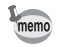

A fényképezőgép nyomtatóhoz vagy számítógéphez csatlakoztatásáról bővebben a "Képek megtekintése a számítógépen" részben olyashat.

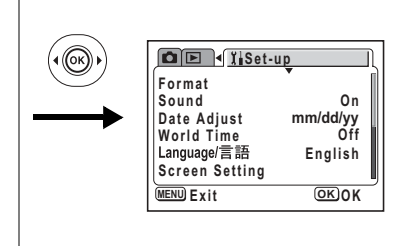

## Automatikus kikapcsolás beállítása

A fényképezőgépet beállíthatia úgy, hogy automatikusan kikapcsolion. ha meghatározott ideig nem használja.

- $\mathbf 1$ Válassza ki az JAuto Power Off1 (Automatikus kikapcsolás) menüpontot a [I] Set-up] menüben.
- $\overline{2}$ A négvirányú vezérlőkapcsolóval (◀▶) válasszon a [3min] (3 perc), [5min] (5 perc) vagy az [Off] (Kikapcsolva) opciók közül.

### 3 Nyomja meg az OK gombot. A fényképezőgép készen áll a fényképezésre, illetye a felyételek lejátszására.

memo

Az Auto Power Off (Automatikus kikancsolás) a funkció USB kábel használata esetén nem működik

## Visszatérés az alapbeállításokhoz (Reset)

A dátum, idő, nyelv/言語, otthoni idő kivételével az összes beállítás visszaállítása alapértelmezésre.

- 1 Válassza ki a [Reset] menüpontot a [I] Set-up] menüben.
- $\overline{2}$ Nyomja meg a négyirányú vezérlőkapcsolót (▶).

Megielenik a Reset (Visszaállítás) képernyő.

3 A négyirányú vezérlőkapcsolóval (A) válassza a [Reset] menüpontot.

#### 4 Nyomja meg az OK gombot.

A fényképezőgép készen áll a fényképezésre, illetve a felyételek lejátszására.

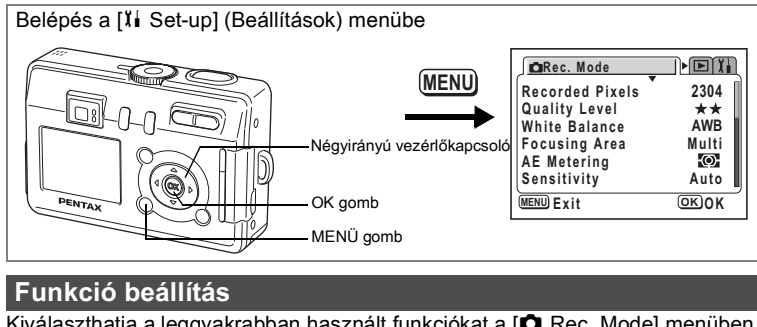

Kiválaszthatja a leggyakrabban használt funkciókat a [ $\bullet$  Rec. Mode] menüben található listából és rögzítheti a funkciókat a négyirányú vezérlőkapcsolóra. A funkció ezután felvétel módban a **2**/Fn gomb megnyomásával megjeleníthető képernyőn érhető el.

**Funkció beállítása** 

#### $\blacktriangleleft$ Válassza a IFn Setting1 (Funkció beállítás) menüpontot a [X] Set-upl menüben.

 $\mathbf{2}$ Nyomja meg a négyirányú vezérlőkapcsolót (▶).

Megielenik az En Setting (Funkció beállítás) képernyő.

3 A négyirányú vezérlőkapcsolóval (▲ ▼) válassza ki azt a billentvűt, amire a szolgáltatást akarja bejegyezni.

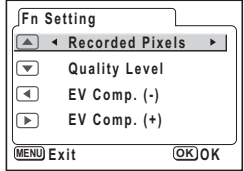

### A négyirányú vezérlőkapcsolóval (◀▶) válassza ki azt a 4 funkciót, amit a kiválasztott gombra be akar jegyezni.

Az alapértelmezett beállítások a következők: a ▲ gombon pixelek száma.

a ▼ gombon képminőség, a ◀ gombon expozíció kompenzáció (negatív). a ► gombon pedig pozitív expozíció kompenzáció.

Ha nem akar funkciót bejegyezni, válassza az Off (kikapcsol) opciót.

#### 5 Nyomia meg kétszer OK gombot.

A fényképezőgép készen áll a fényképezésre, illetve a felvételek lejátszására.

- · A négyirányú vezérlőkapcsoló egyes gombjaira csak egy-egy szolgáltatás jegyezhető be.
- A következő tíz funkció közül választhat: Recorded Pixels (Rögzített pixelek száma), Quality Level (Képminőség), White Balance (Fehéregyensúly), Focusing Area (Fókuszterület), AE Metering (AE fénymérés), Sensitivity (Érzékenység), Sharpness (Kontúr), Saturation (Színtelítettség), Contrast (Kontraszt) és EV Compensation Expozíció kompenzáció. Ha nem kíván funkciót regisztrálni a gombra, akkor válassza az IOffI (Ki) pontot.

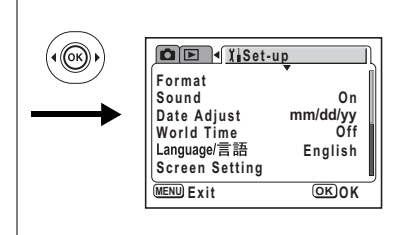

- memo
- Az EV Compensation (Expozíció kompenzáció) (+) és (-) csak párban rögzíthető az ▲ és ▼, vagy a ◀ és ▶ gombokra. A két irány felcserélése vagy külön-külön bejegyzése nem lehetséges.
- $\bullet$   $\odot$  (Automatikus kiválasztás) módban nem lehet a gombokra funkciót rögzíteni.

### Programozott funkció törlése

- 1 Az üzemmódválasztó kapcsolót állítsa az alábbi módok egyikére; PICT,  $\mathbb D$ ,  $6.2.71.8$
- $\mathbf{2}$ Nyomia meg a 2/Fn gombot a felvevő üzemmódhan

Megielennek a négyirányú vezérlőkapcsolóra (▲ ▼ ◀ ▶) bejegyzett funkciók.

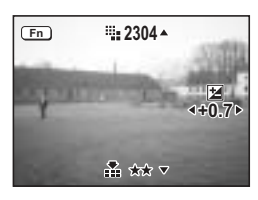

3 A négyirányú vezérlőkapcsoló (▲ ▼ 4 ▶) segítségével válassza ki a bejegyzett funkciót és módosítsa a beállítást. Ha megnyomia a DISPI AY gombot, mikor az expozíció kompenzáció funkció be van jegyezye a négyirányú vezérlőkapcsolóra, a képernyőn megjelenik a hisztogram az EV beállításokkal. (575 o.) A fehéregyensúly beállításához válassza a a (manuális) pontot, majd nyomia

meg az ok gombot, ha a fehéregyensúly be van jegyezye. ( $\sqrt{67}$  o.)

#### $\mathbf{A}$ Nyomia meg a 2/Fn vagy az exponáló gombot.

A gép elmenti a beállításokat és készen áll a fényképezésre.

- memo
- A  $\blacksquare$ /Fn gomb megnyomásával  $\odot$  (Automatikus kiválasztás),  $\mathcal Q$  (Hang rögzítése) vagy 赠 (Mozgókép) módokban nem érhetők el a funkciók.
- A  $\blacksquare$ /Fn gomb megnyomásakor  $\odot$  (Automatikus kiválasztás) módban a képernyőn megjelenik a súgó. ( $\approx$ 40 o.)

# **F¸ggelÈk** Városkódok listája

A világidő beállításnál választható városnevek és kódok az alábbi listában szerepelnek.

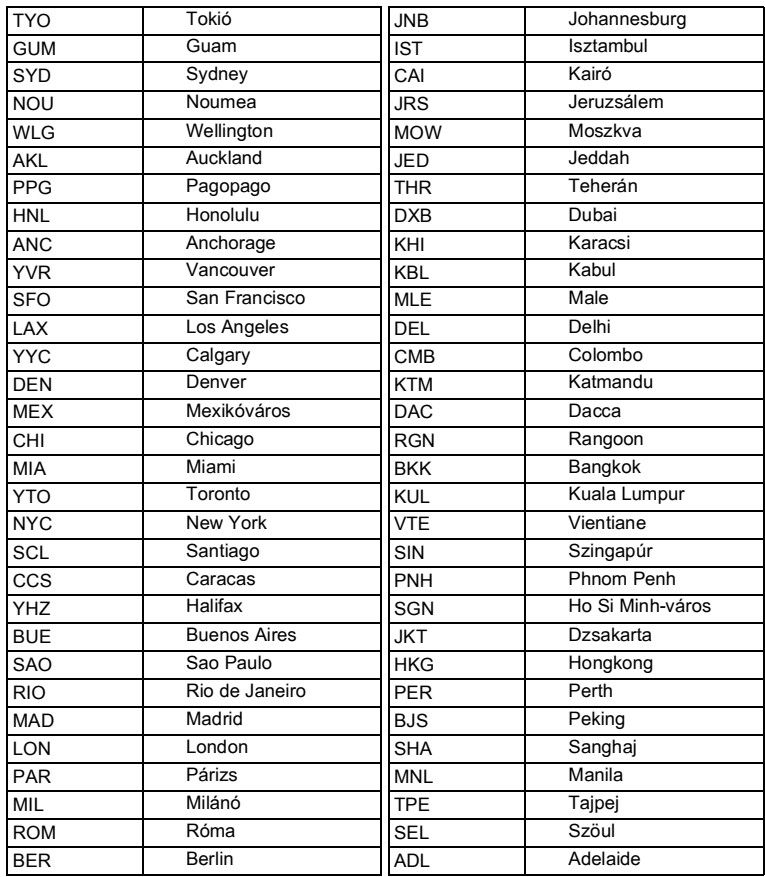

8**F¸ggelÈk**

# Opcionális tartozékok

A fényképezőgéphez az alábbi tartozékok kaphatók:

AC hálózati adapter (D-AC5)

USB kábel I-USB7 (\*)

AV kábel I-AVC7 (\*)

Fényképezőgép tok (O-CC16)

Hordszíj O-ST20

F típusú távirányító egység

Vízálló tok (O-WP3)

A csillaggal (\*) jelölt termékek azonosak a fényképezőgéphez melléket tartozékokkal.

# Üzenetek

A fényképezőgép használata során az alábbi hibaüzenetek jelenhetnek meg az LCD monitoron.

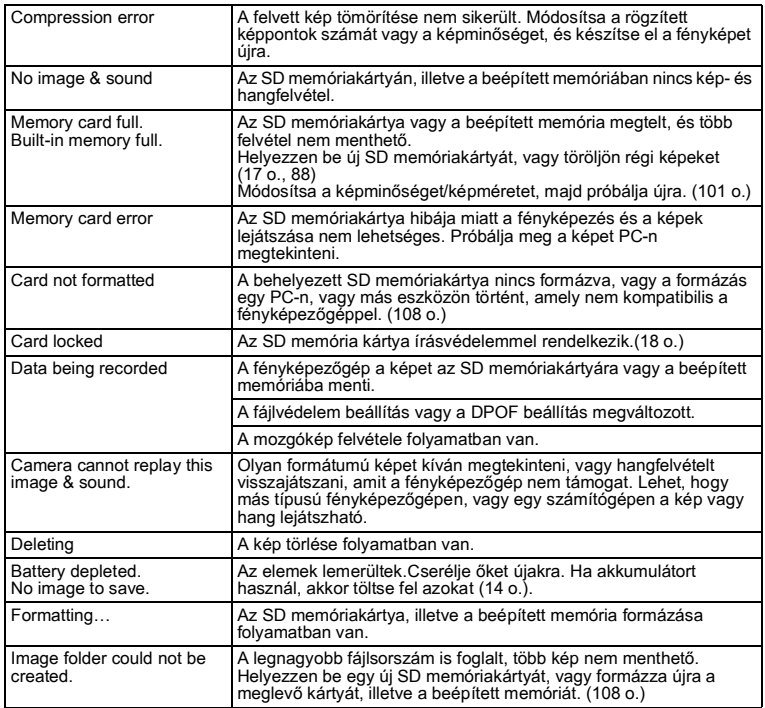

A PictBridge funkció használata során az alábbi hibaüzenetek jelenhetnek meg az LCD monitoron.

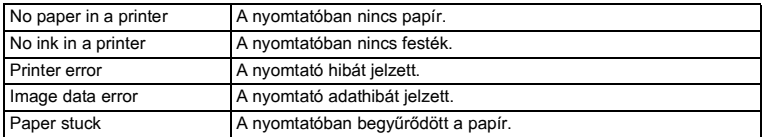

# **Hibaelhárítás**

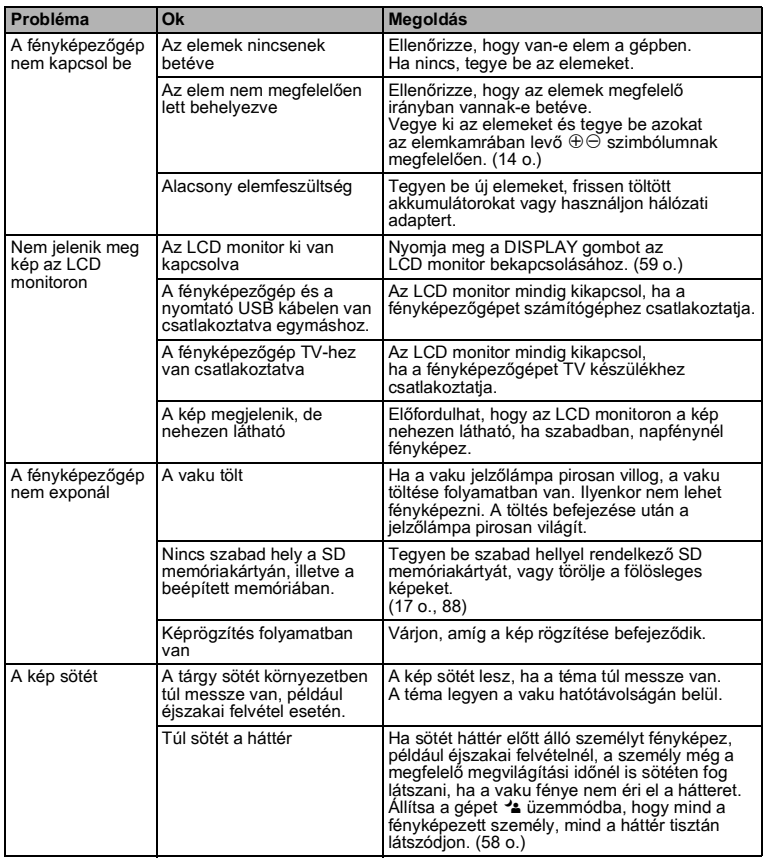

o Függelék

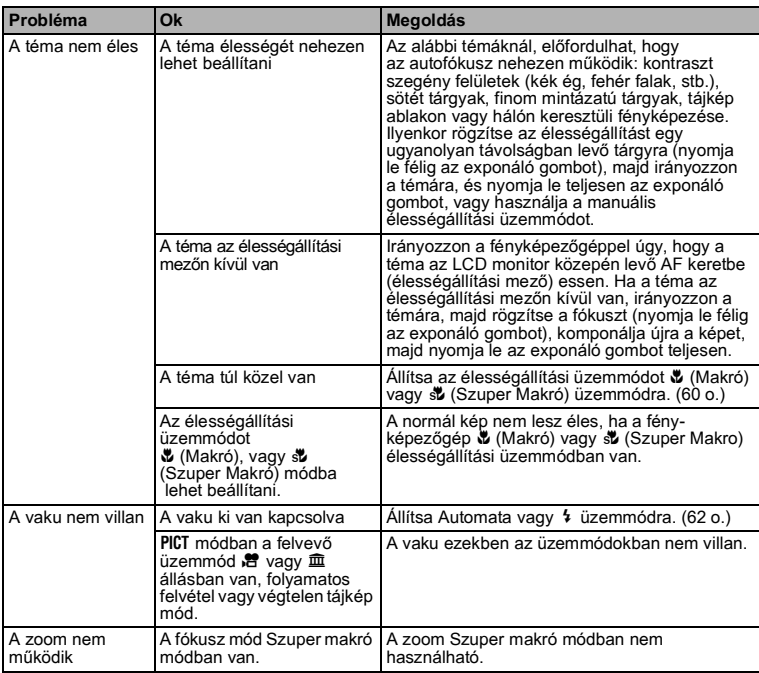

∞ Függelék

# **Főbb műszaki adatok**

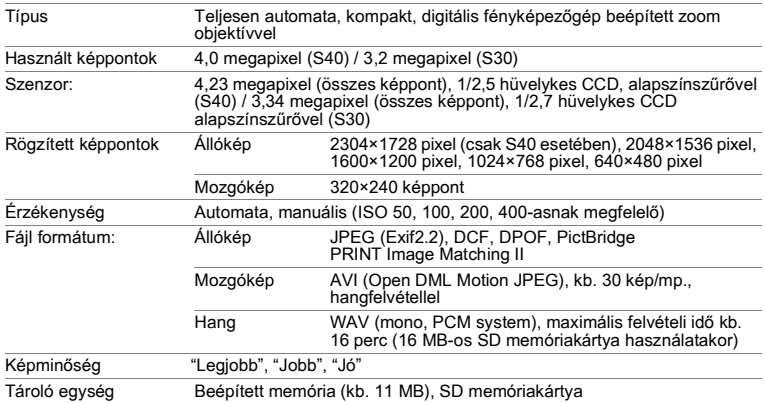

Felvételi kapacitás (16 Mbyte-os SD memóriakártya használatakor)

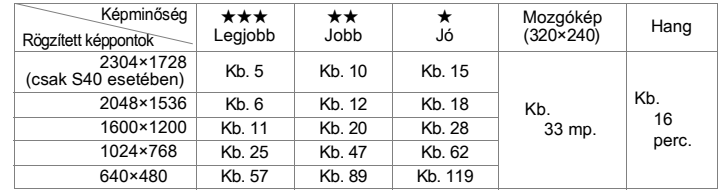

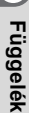

8

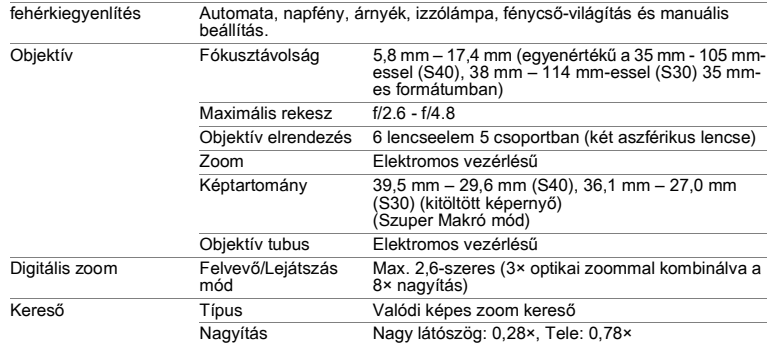

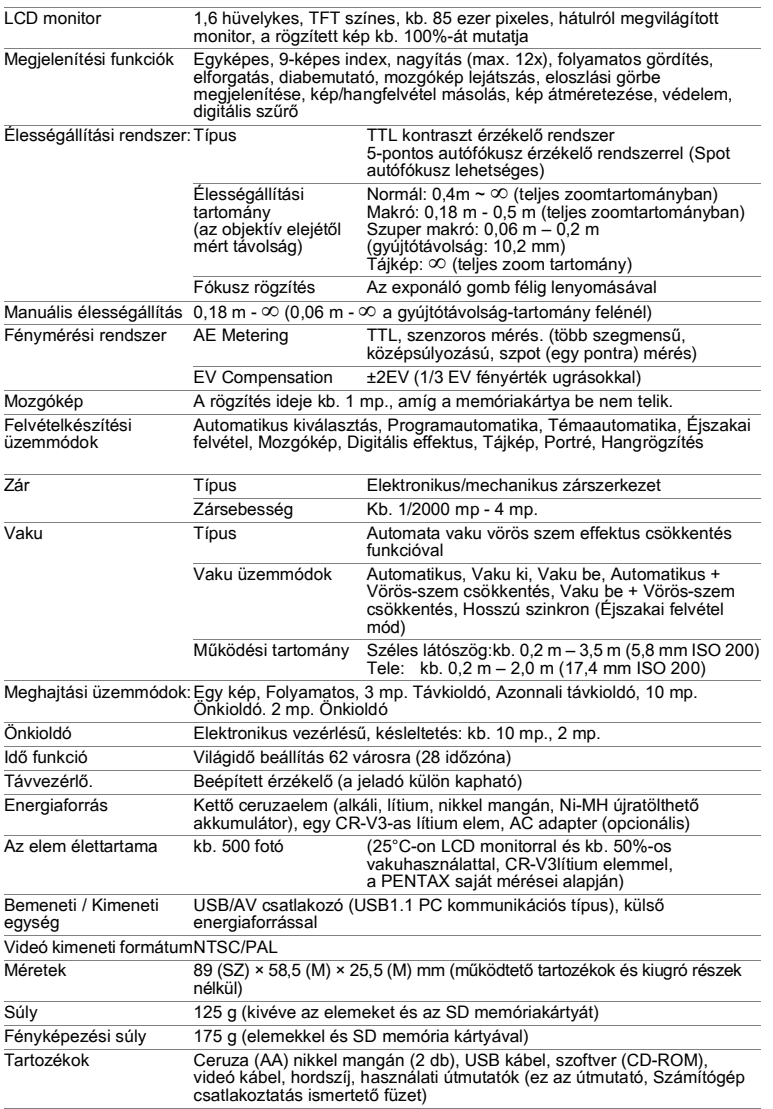

∞ Függelék

# **GARANCIÁLIS FFI TÉTFI FK**

Minden hivatalos márkaképviselet által forgalmazott PENTAX fényképezőgép a vásárlás napjától számítva tizenkét hónapjo garanciális anyaghibák, és hibás összeszerelésből eredő működésképtelenség esetére. Az ingyenes szervízelés és alkatrész csere ez idő alatt abban az esetben lehetséges, ha a berendezésen nem található fizikai behatás nyoma, homok vagy folyadék nyomok, nem megfelelő kezelés nyoma, felnyitás nyoma, elemekből eredő illetve vegyi jellegű korrózió, a használati útmutatóban foglaltaktól eltérő alkalmazás nyomai vagy egy nem hivatalos márkaszerviz által elvégzett javítások következményei. A gvártó vagy annak felhatalmazott képviselője nem köteles semmilyen olyan javítást vagy módosítást elvégezni, amelyre írásban nem kötelezte magát, illetve nem téríti meg a berendezés késleltetett vagy helytelen működéséből adódó közvetett károkat akkor sem, ha azok gyártási, vagy anyaghibából keletkeztek. Másként fogalmazva a gyártó, vagy annak képviselőjének garancia felelőssége csak a hibás alkatrészek kicserélésére teried ki. A nem hivatalos PFNTAX szervizek által végzett javításokért térítés nem jár.

### Javíttatás a garanciaidőn (12 hónap) belül

Amennyiben bármelyik PENTAX készülék a 12 hónapos garanciaidőn belül meghibásodik, juttassa vissza abba a márkaképviseletbe, ahol a készüléket vásárolta, vagy a gyártóhoz. Amennyiben nincs gyártói márkaképyiselet hazájában, küldie a gépet a gyártóhoz saját költségére. Ebben az esetben a javítási idő hosszabb idejg is eltarthat, mivel a megjavított készülék bonyolult vámügyintézésen esik át. Amennyiben a termék a garanciális időn belül romlik el minden javításra és alkatrészcserére ingyenes és a működőképes készüléket a szerviz visszaküldi Önnek a javítás befejeztével. A nem garanciális javítások kategóriájába tartozó készülékek javítása esetén a gyártó vagy a márkaképviselet szervizelési költségei és a felmerülő szállítási költségek a készülék tulaidonosát terhelik. Amennyiben a PENTAX terméket külföldön vásárolta és hazájában kívánia a garanciális időn belül javíttatni, a javítással járó költségekért kezelési/szállítási költségeket számíthat fel a hazájában működő szervíz/ márkaképviselő. Mindezektől függetlenül Ön visszajuttathatja a gyártóhoz a megyásárolt PENTAX készüléket. Az érvényes eljárásoknak illetve a garanciális szerződésnek megfelelően ingyenes szervizt biztosítunk számára. A szállítási költségek illetve a vámeljárásokkal kapcsolatos kiadások a terméket beküldő személyt terhelik. A vásárlás dátumát igazoló blokkot legalább egy évig őrizze meg. Mielőtt postára adná az elromlott készüléket, győződjön meg arról, hogy a címzett a gyártó egyik márkaképviselete vagy hivatalos márkaszervize, ha nem közvetlenül a gyártóhoz küldi. Minden esetben érdeklődjön a szerviz költségek iránt, és csak akkor rendelje meg a szervizszolgáltatást, amennyiben elfogadia annak díját.

- · Ez a garancia szerződés nem sérti a vásárlók törvényes iogait.
- A helvi garancia-feltételekre (melvek egyes országokban változhatnak) vonatkozó információhoz a PENTAX képviseleteknél juthat hozzá. Javasoljuk, hogy a készülék megvásárlásakor vizsgálja meg a garancialevelet, vagy forduljon az országában levő PENTAX képviselethez további információért.

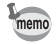

Az elemek veszélves hulladéknak minősülnek. Kériük, az elemeket a megfelelő gyűjtőhelyeken dobia el.

A régi illetve működésképtelen fényképezőgépek sem dobhatók a háztartási hulladékgyűitőbe.

Kérjük, régi fényképezőgépét környezetbarát gyűjtőbe dobia, vagy küldie vissza a gyártónak.

A CE jelzés az Európai Közösség követelményeinek való megfelelést ielöli.

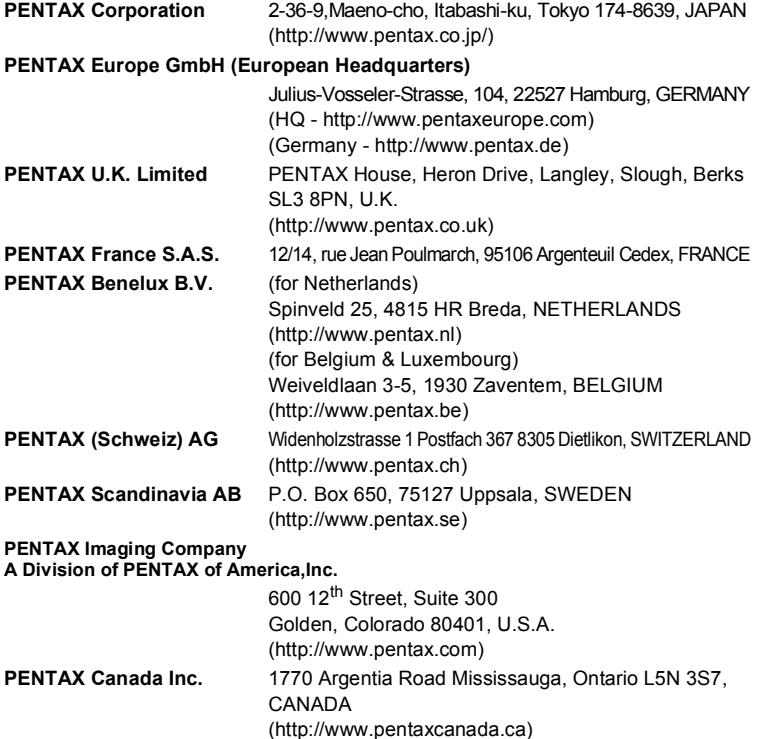

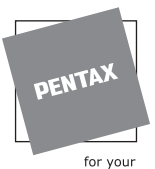

preclous moments

### **SLACH**

Bildtechnik VertriebsGeselleschaft mbH & Co KG Kolpingstrasse 21, A-1230 Vienna Austria

• Újrahasznosított papírra készült.

· Műszaki adatok és külső méretek változtatásának joga fenntartva.

AP006916/HUN Copyright © PENTAX Corporation 2004 FOM 01.05.2004 Printed in Belgium